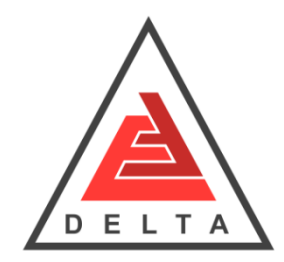

**Eskan Faraz DELTA Co. Modrol Electric Co.** 

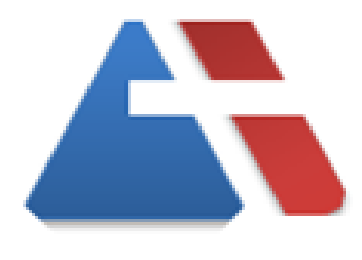

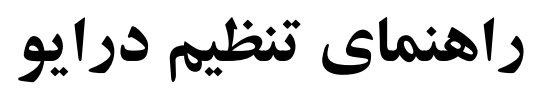

# **MODROL**

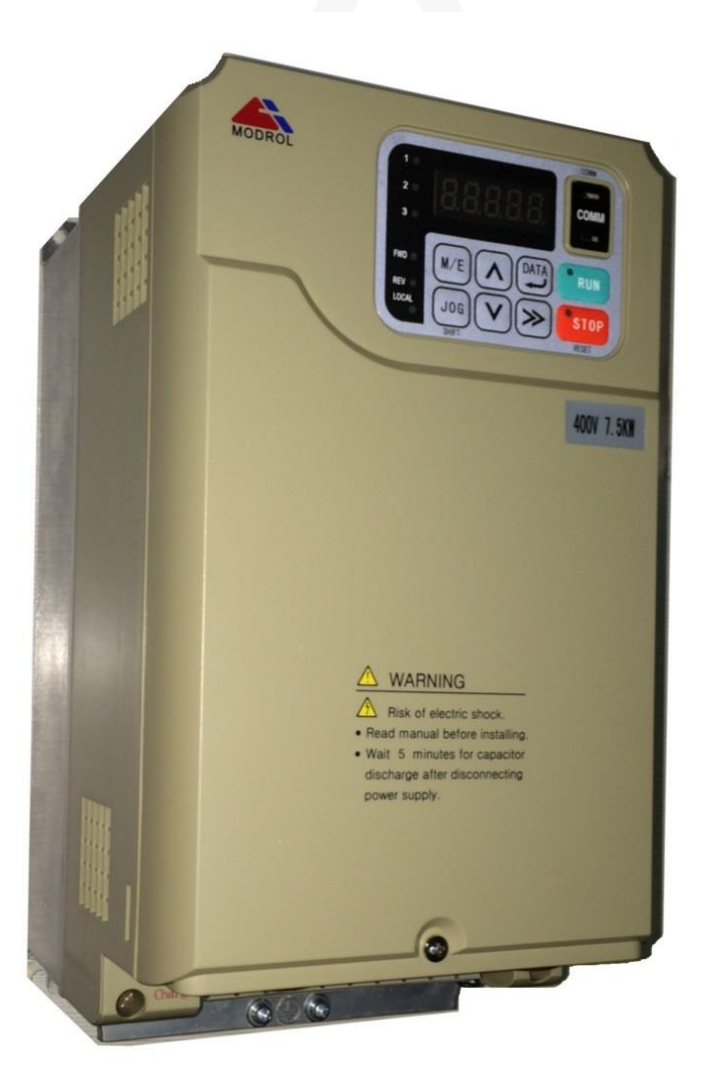

# IMS-**GL4**

**5.5 ~ 30 KW , 400 V**

Ver.12-9605

Soft Ver : F143r

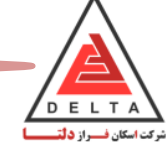

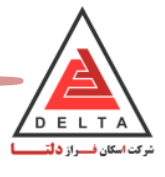

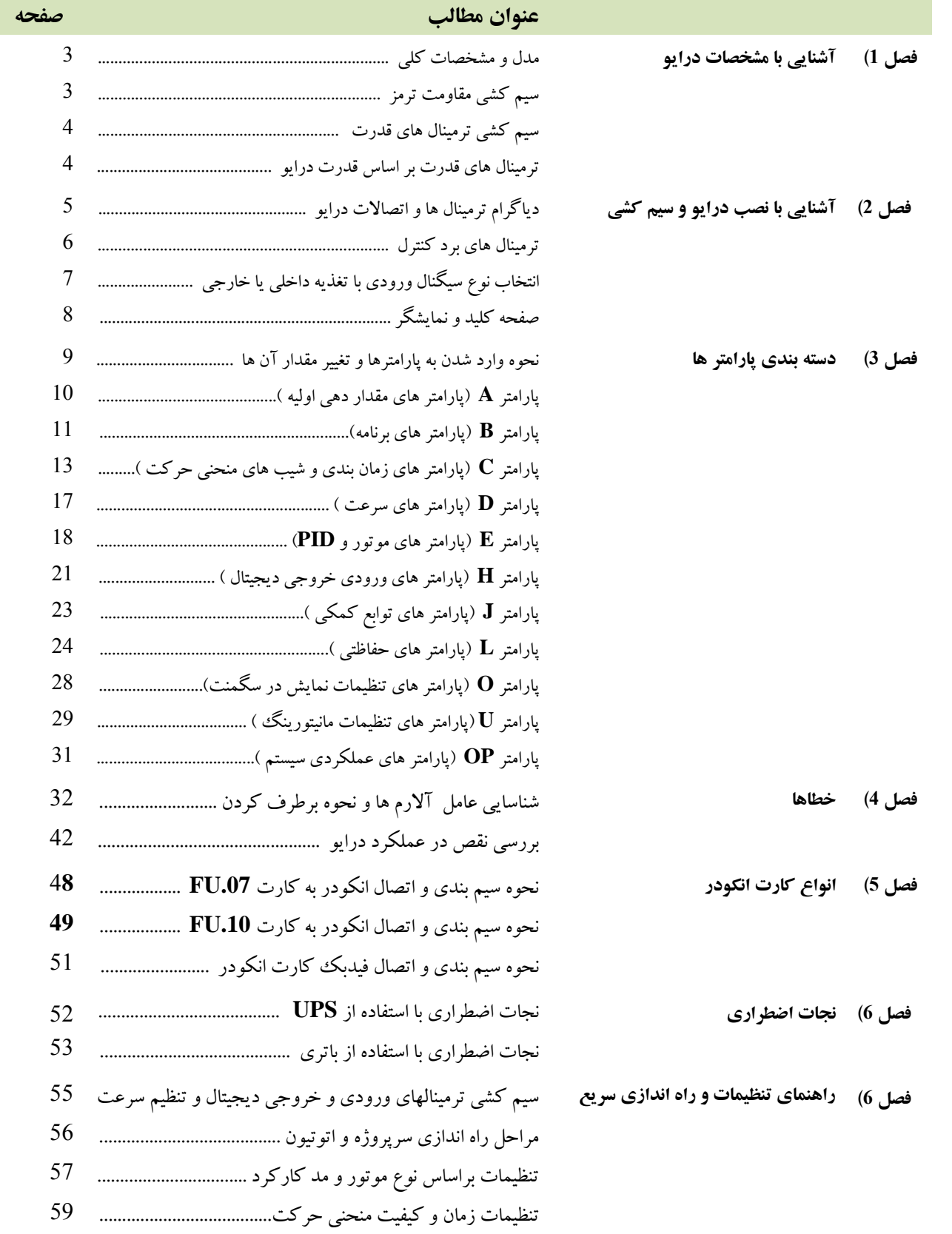

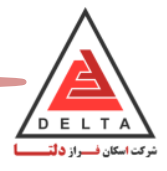

## **.5.1 مدل و مشخصات کلی درایو**

مشخصات مدل های مختلف درایو Modrol با ظرفیت های متفاوت در جدول زیر آمده است.

با توجه به این جدول می توان مقاومت ترمز مناسب برای هر مدل از این درایو را انتخاب کرد.

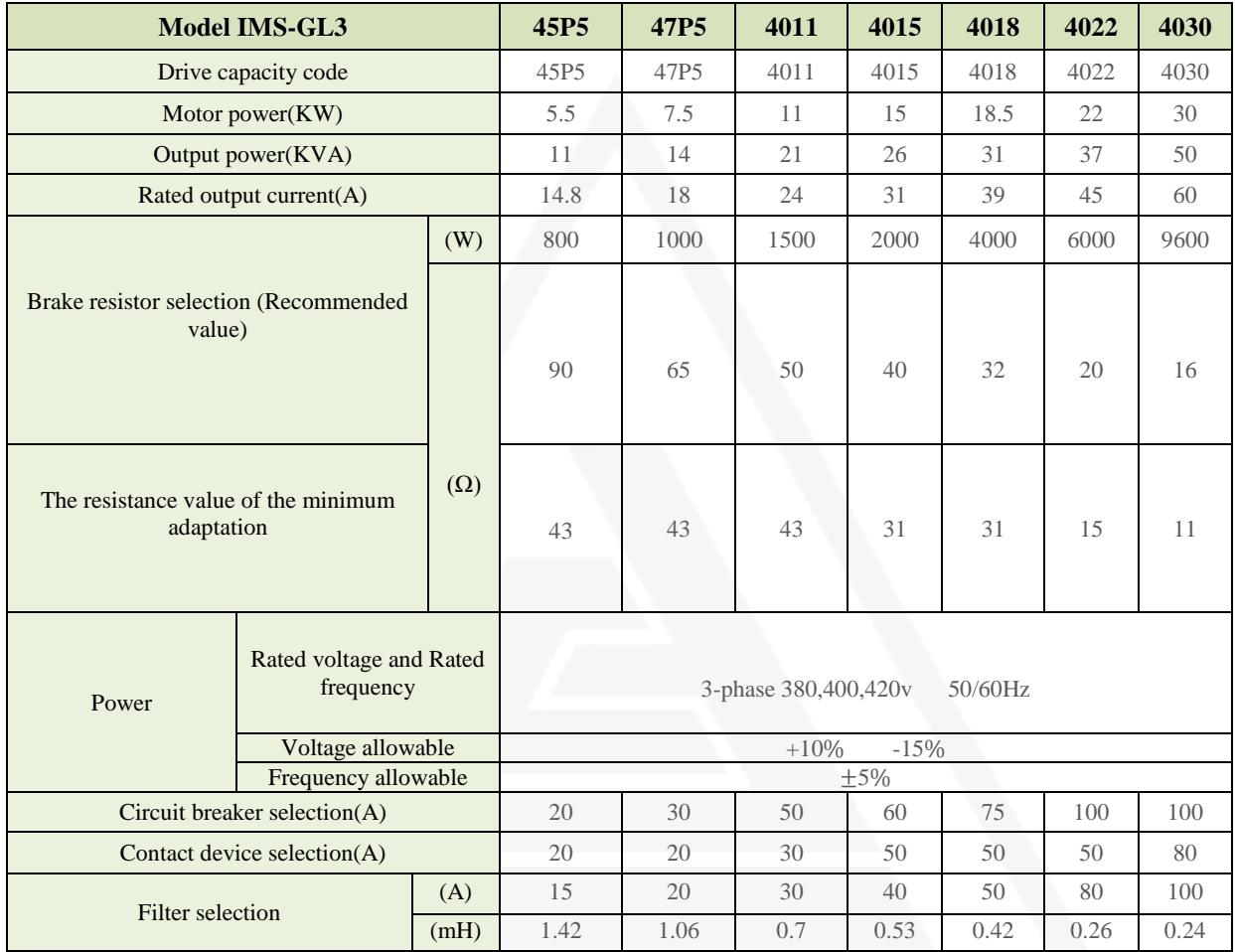

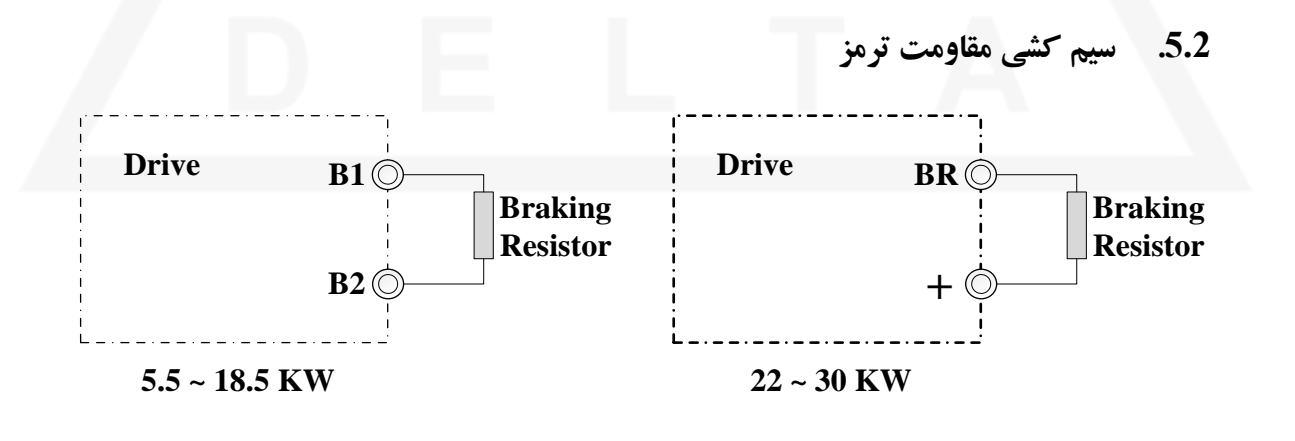

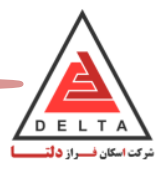

### **.5.3 سیم کشی ترمینال های قدرت**

در مسیر سیم کشی ولتاژ ورودی به درایو می بایست از فیوز مینیاتوری MCCB طبق نقشه زیر استفاده شود. جریان کارکرد فیوز می بایست 1/5 الی 2 برابر جریان نامی درایو انتخاب شود. مشخصه زمانی این فیوز مطابق با مشخصات زمانی حداکثر جریان خروجی درایو می بایست انتخاب شود ) 150 درصد جریان نامی به مدت 1 دقیقه(

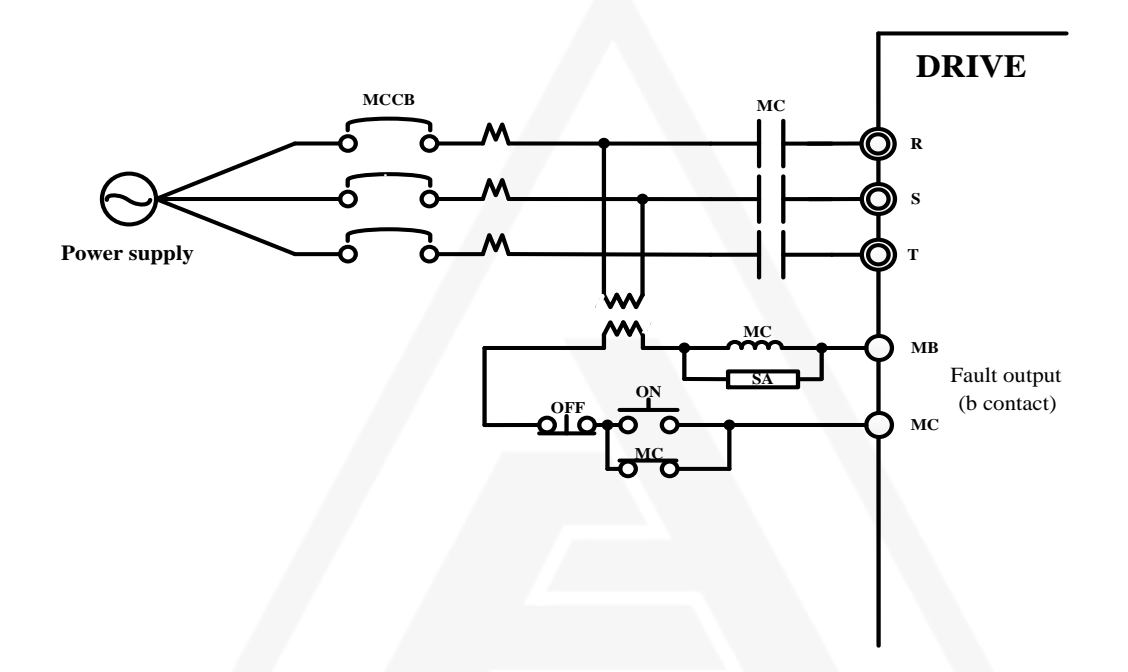

**.5.4 ترتیب ترمینال های قدرت بر اساس قدرت درایو**

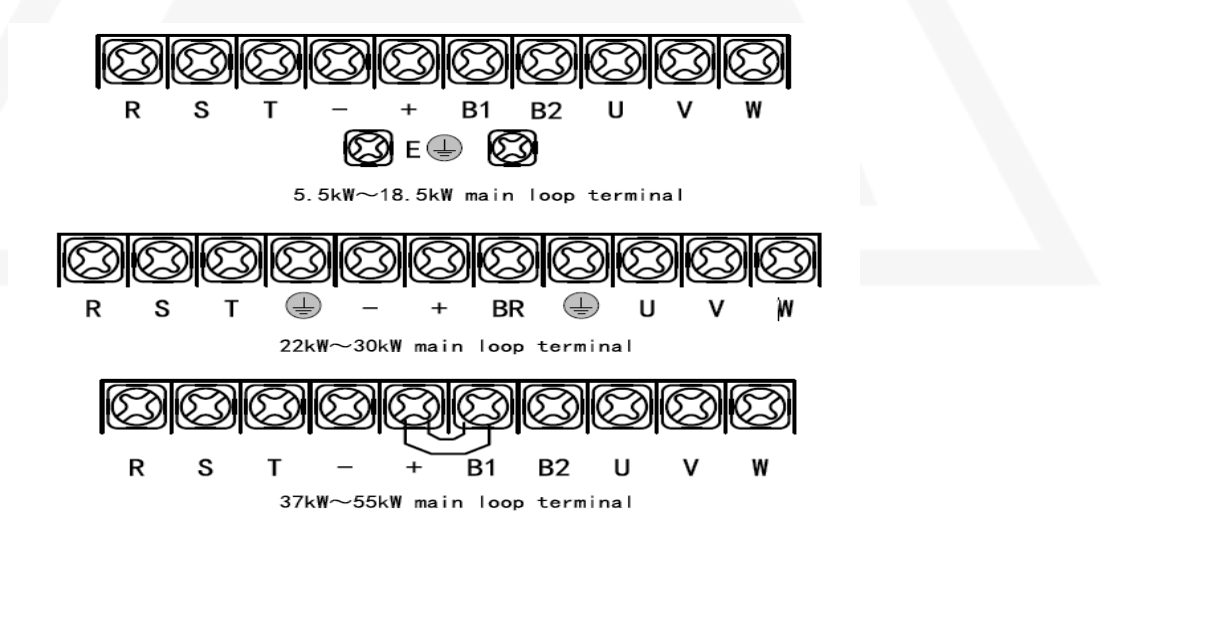

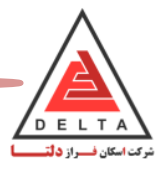

**فصل دوم (: آشنایی با نصب درایو و سیم کشی**

# **.2.1 دیاگرام ترمینال ها و اتصاالت درایو**

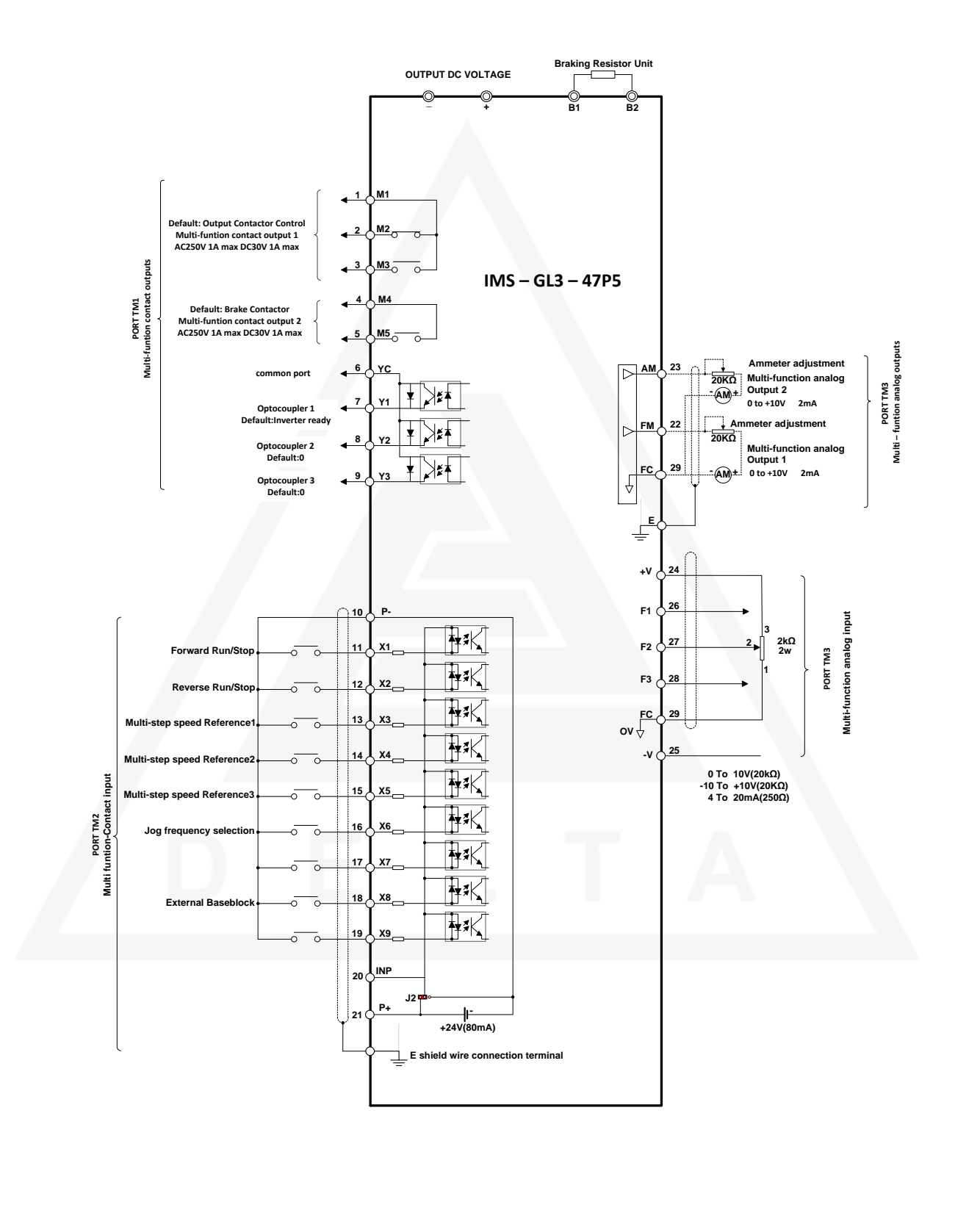

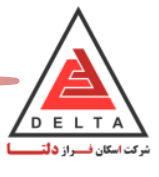

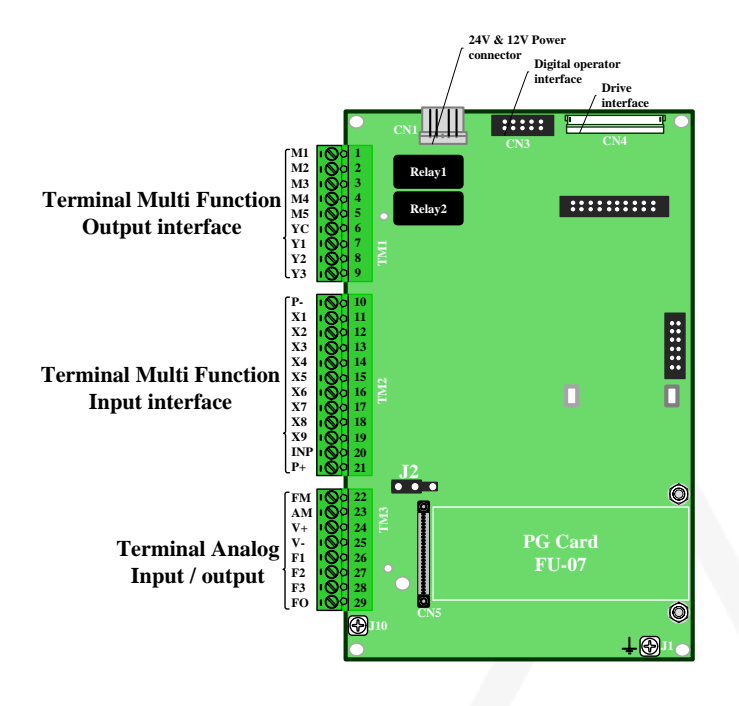

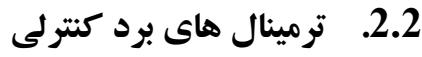

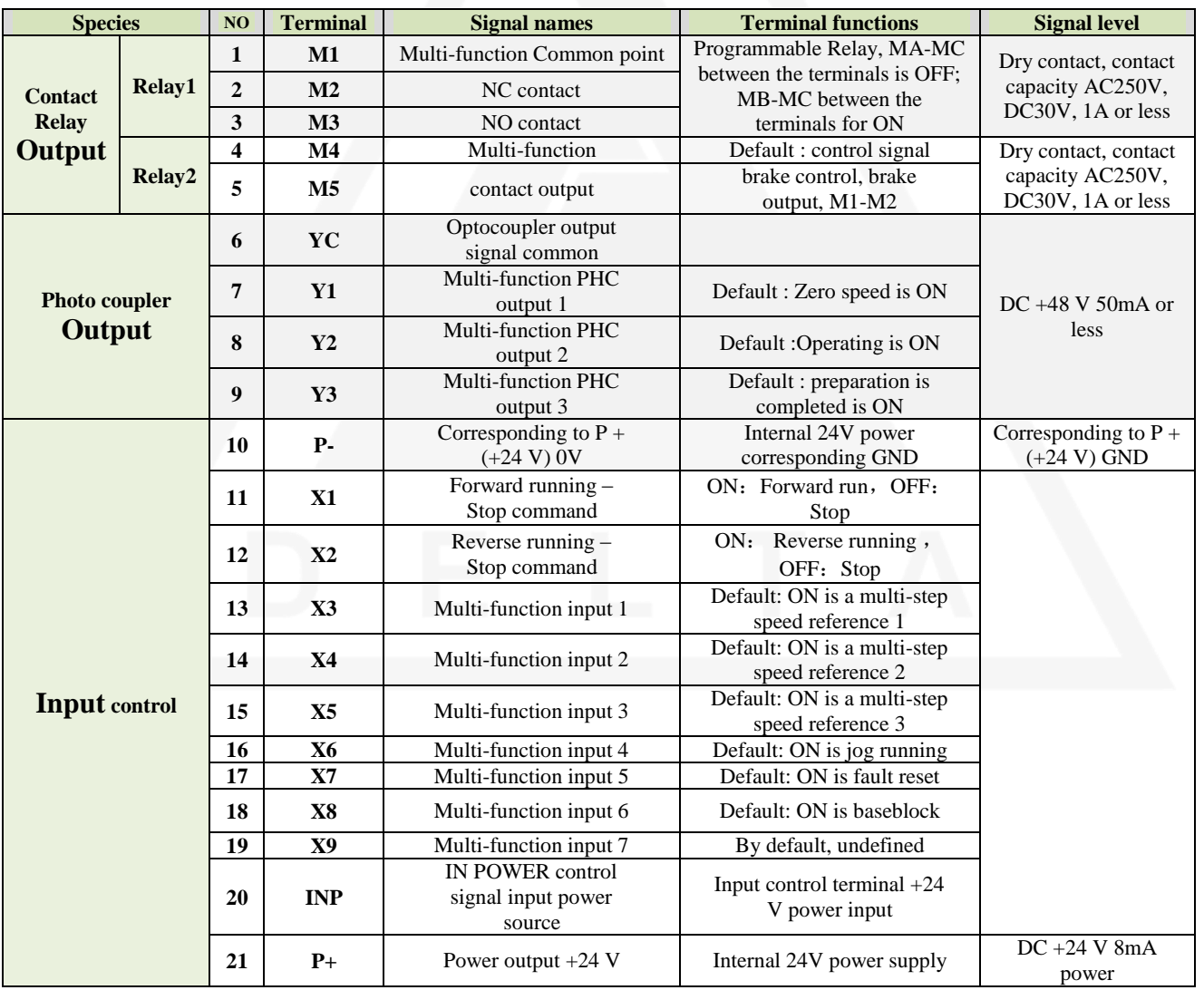

تلفن: 44386416 - 44386426 021

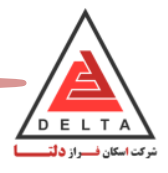

# **.2.3 انتخاب سیگنال های ورودی با استفاده از تغذیه خارجی و یا تغذیه داخلی درایو:**

با تغییر جامپر 2J روی برد کنترلی می توان منطق ترمینالهای ورودی دیجیتال (9X~1X (که به صورت NPN( مشترک <sup>0</sup> ولت( تنظیم شده است را به PNP(مشترک 24 ولت) تغییر دهیم و همچنین از تغذیه داخلی درایو ویا خارج از درایو استفاده کرد. (مطابق شکل زیر)

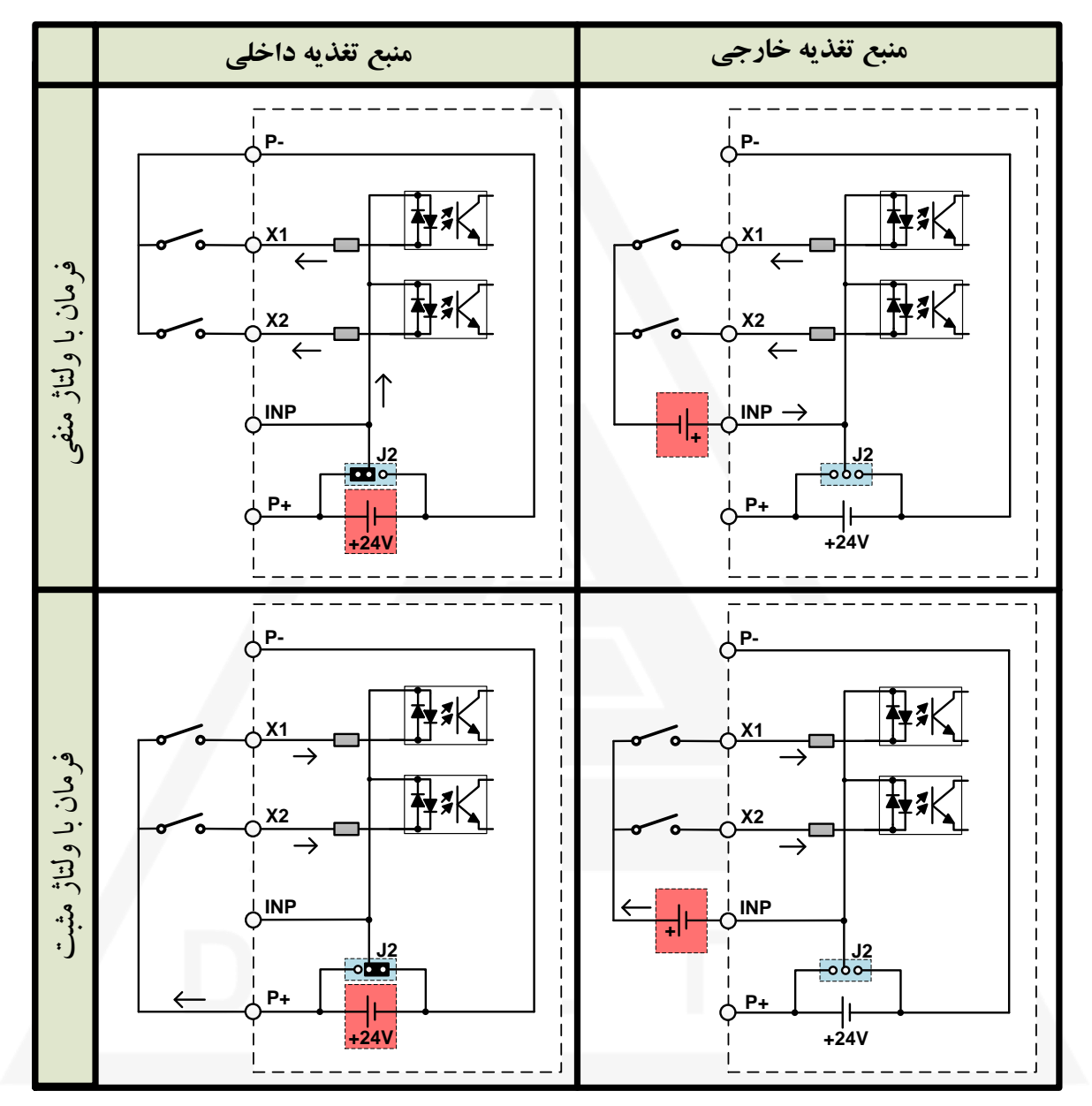

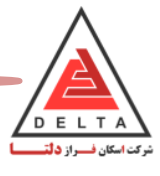

.2.4 **صفحه کلید و نمایشگر**

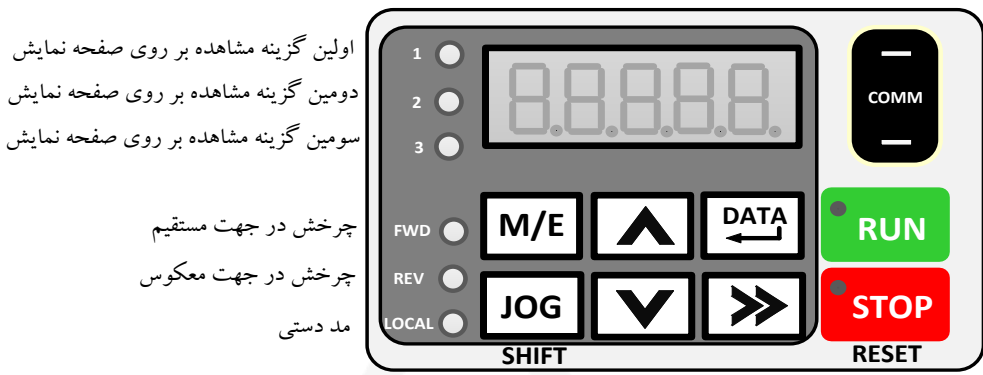

**کلید عملکرد توضیح** افزایش میسلمان افزایش ویا کاهش مقادیر پارامتر وهمچنین یافتن پارامتر های دلخواه از آن استفاده می گردد.  $|\mathbf{A}|$ کاهش جهت افزایش ویا کاهش مقادیر پارامتر و همچنین یافتن پارامتر های دلخواه از آن استفاده می گردد.  $|\mathbf{v}|$ انتقال به راست جهت حرکت در مقادیر پارامتر ها به صورت افقی از آن استفاده می گردد.  $\overline{\blacktriangledown}$ جهت مشاهده مقدار پارامتر دلخواه، این کلید را یک بار فشار دهید . ورود به پارامتر، استفادها مقدار، استعماد و این مقدار بارامتر داختران آنرا دربار فشار دهید تا چشمکن زن شده و قابل و برایش گردد.<br>استفادهای این مجموع تغییرات از این از دیرایش مقدار بارامتر دانوارن دانوارن این دکمه تغییرات ذخیره خواهد شد.<br><u>DA</u> جهت ویرایش مقدار پارامتر دلخواه، آنرا دوبار فشار دهید تا شمک زن شده و قابل ویرایش گردد. مشاهده مقدار، پس از ویرایش مقدار پارامتر، با یکبار فشردن این دکمه، تغییرات ذخیره خواهد شد. ذخیره تغییرات با فشردن این دکمه می توان وارد زیر منوی دلخواه **(U,OP, L..…C,B,A (**شد. منو/ برگشت **M/E** جهت خروج از تنظیمات و برگشت به صفحه اول حرکت دستی بوسیله این کلید فرمان حرکت در مد اپراتوری دستی در جهت های **˄** ویا **˅** انجام می گردد. **JOG SHIFT** ذخیره /حرکت پس از انجام تغییرات در پارامترها،یک بار می بایست آنرا بزنید تا مقادیردر حافظه ذخیره گردند. **RUN STOP** توقف جهت توقف حرکت وخروج از پارامترها و همچنین ذخیره تغییرات در پارامتر ها)**Parameter Reset**) **RESET**

**توجه:** در حالت نرمال ،بایستی LED قرمز رنگ روی شستی STOP روشن و رویRUN خاموش باشد.اگرهر یک از آنها به حالت چشمک زن درآید، یعنی درایو در حالت Ready نمی باشد، این حالت در صورت بروز خطا و یا تغییرات در پارامتر ها اتفاق می افتد که می بایست کلید STOP زده شود و در صورت برطرف نشدن، درایو یکبار خاموش و روشن گردد تا درایو آماده به کار گردد.

\* هر بار که تغییری در تنظیمات درایو انجام می دهید، جهت ذخیره شدن آن و آماده به کار شدن درایو، شستی STOP را فشار دهید تا پارامتر ها یک بار Reset شوند.

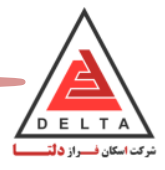

**فصل 3( : دسته بندی پارامتر ها** 

**.3.1 نحوه وارد شدن به پارامترها و تغییر مقدار آن ها**

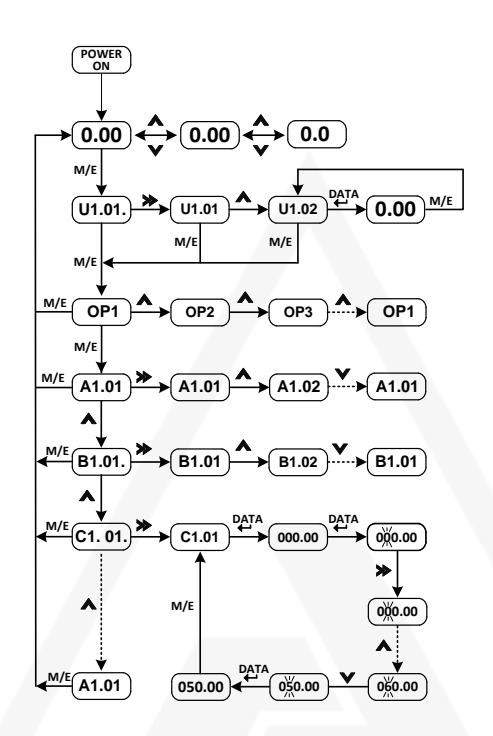

**دسته بندی پارامترها :**

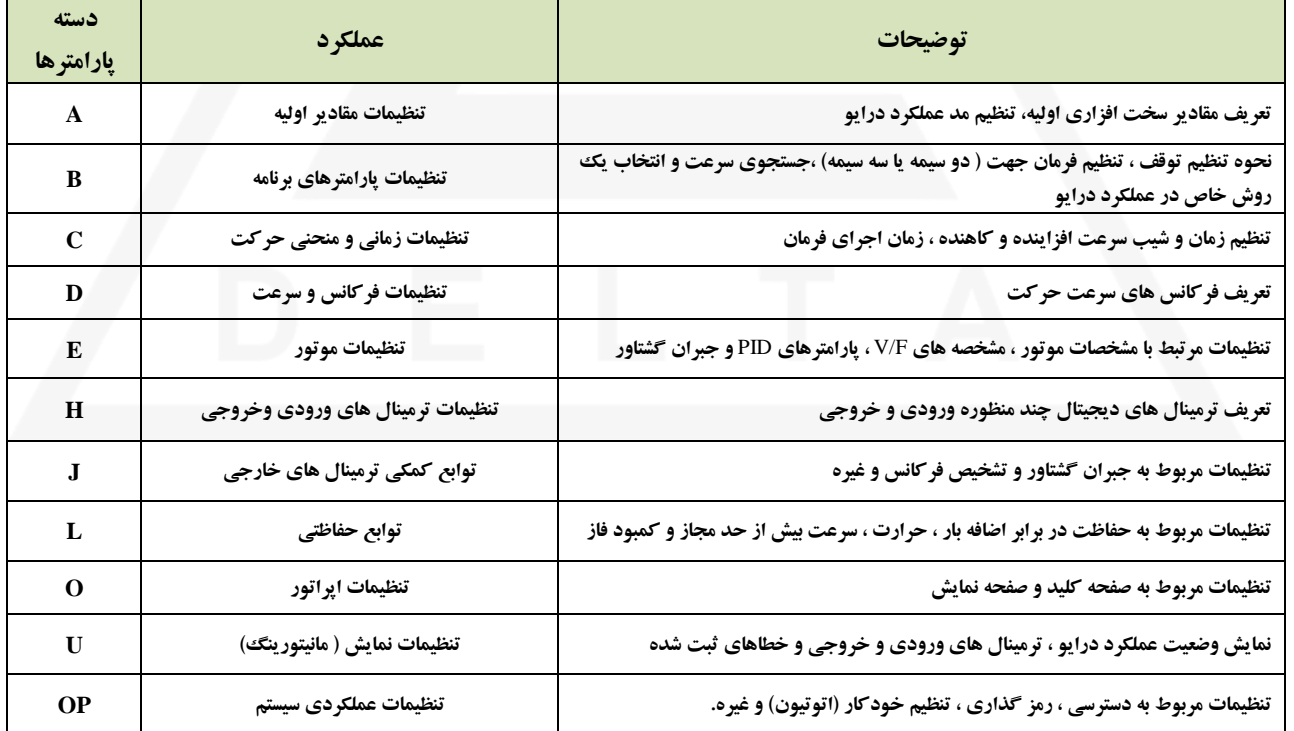

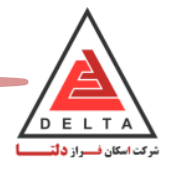

**توجه : در این راهنمای تنظیمات ،فقط پارامتر های مهم و مورد نیاز جهت صنعت آسانسور که در درایو قابل مشاهده است آورده شده و بقیه پارامترها مورد نیاز نبوده و به صورت مخفی می باشند.**

#### **3.2 . پارامتر های <sup>A</sup>( مقدار دهی اولیه(**

این دسته از پارامترها مربوط به مقدار دهی اولیه، روش های کنترل و تنظیمات توابع گسترش یافته می باشند.

#### **پارامترهای گروه 1A( مقدار دهی اولیه(**

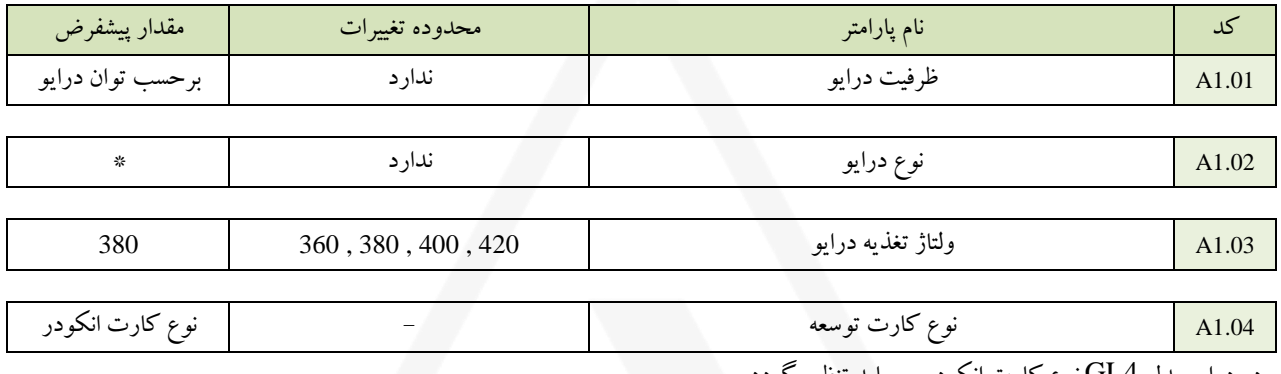

در درایو مدل 4GL نوع کارت انکودر می باید تنظیم گردد

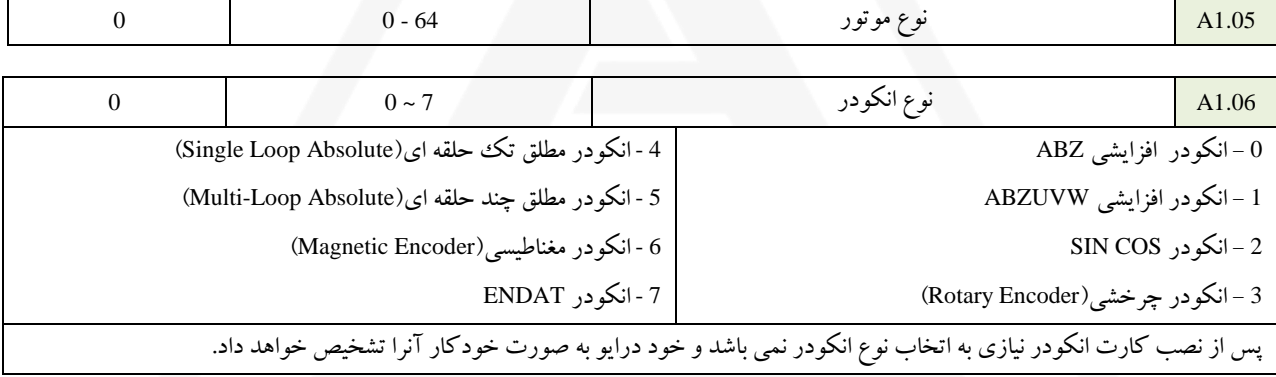

#### **پارامتر های گروه 2A( شرایط کنترل درایو (**

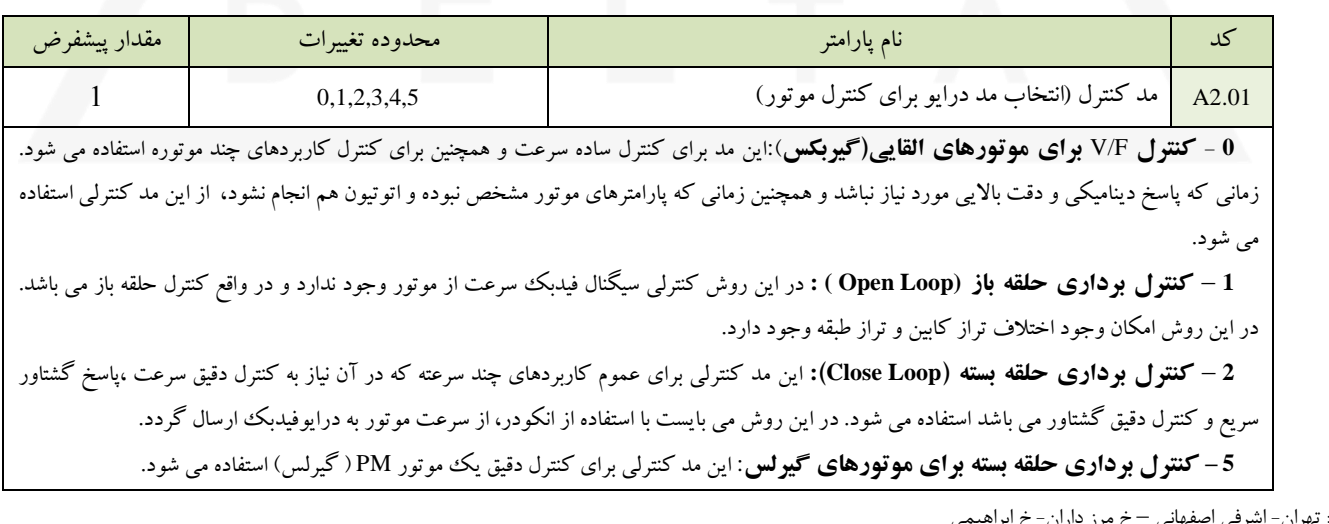

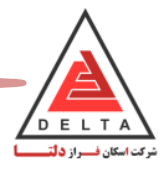

### **.3.3 پارامترهای <sup>B</sup> ( پارامترهای برنامه (**

در این دسته از پارامترها، مد عملکرد های خاص و مانند آن ها قرار می گیرند.

#### **پارامتر های گروه 1B( انتخاب مد عملکرد درایو (**

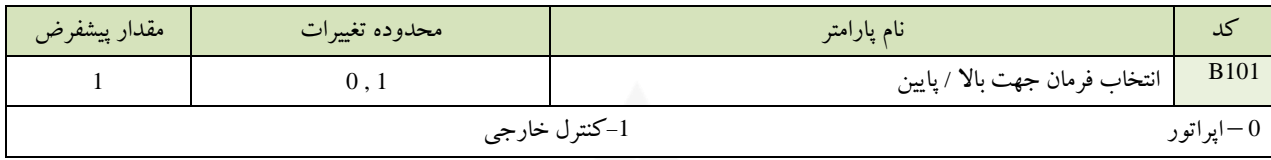

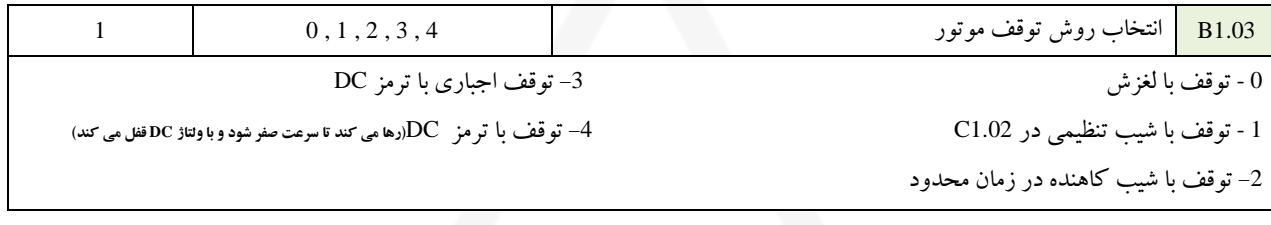

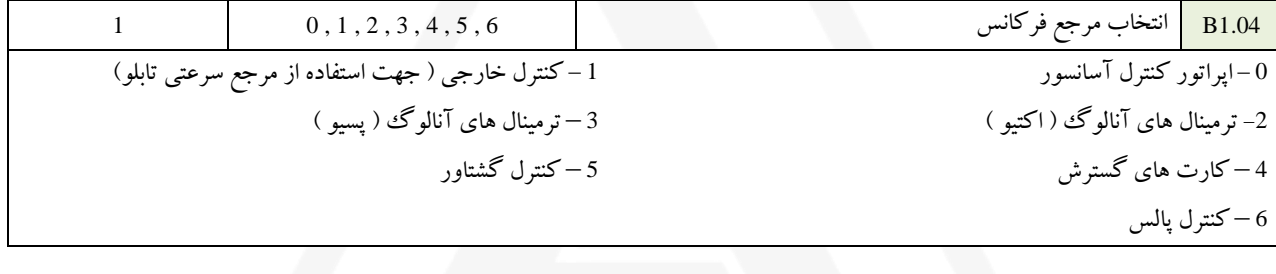

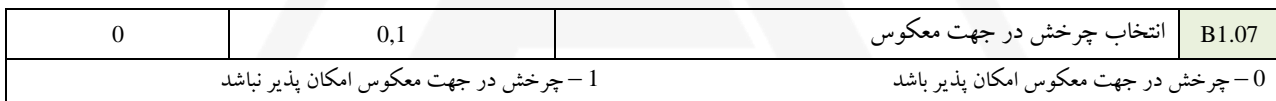

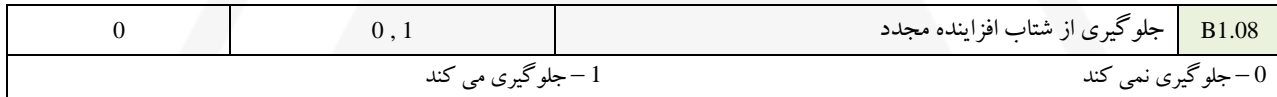

اگر درایو در وضعیت کاهش سرعت باشد ( شتاب کاهنده ) و مجدداً فرمان افزایش سرعت دریافت کند، می توان با تنظیم این پارامتر از افزایش سرعت ) شتاب افزاینده ( جلوگیری کرد.

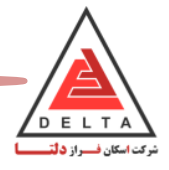

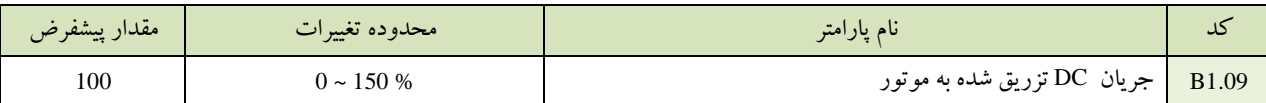

در این پارامتر مشخص می شود که درایو با چه درصدی از جریان بی باری، شار مغناطیسی را جبران کند. این کار به زیاد شدن شار به جهت سهولت در استارت و استوپ موتورهایی که به گشتاور راه اندازی بالا نیاز دارند و یا موتورهایی با ثابت زمانی بزرگ روتور، کمک می کند.

- در زمان شروع حرکت ،جهت جلوگیری از رخش آزادانه موتور و رها شدن پس از آزاد شدن ترمز در فرکانس های کمتر از 1.01J=speed zero می بایست جریان DC به موتور تزریق شود تا باعث قفل شدن در جای خود قبل از شروع حرکت گردد.
- در زمان توقف نیز، جهت قفل شدن موتور در زمان رسیدن به سرعت صفر و ایستادن در level طبقه می بایست جریان DC به موتور تزریق گردد تا ابتدا موتور متوقف شده و سپس ترمز موتور آنرا نگه دارد.
	- با افزایش این پارامتر می توان به کیفیت ایستادن در level طبقات به خصوص در کنترل OPEN کمک کرد.
	- جهت باال بردن این پارامتر احتیاط کنید که مقدار جریان DC باالتر از مقدار جریان مجاز عبوری از کنتاکتورها نباشد .
- اگر قبل از اینکه جریان خروجی از روی کنتاکتور خروجی درایو برداشته شود،فرمان قطع کنتاکتور ارسال گردد،جریان DC روی تیغه ها می تواند باعث خال زدن تیغه ها و داغ شدن آنها و حتی باعث آتش گرفتن کنتاکتور و صدمه دیدن تابلو گردد.لذا در تنظیمات توجه کنید تا زمانی که موتور کامال متوقف نشده و در جای خود قفل نگردیده به هیچ عنوان کنتاکتور خروجی درایو نباید قطع شود)پارامتر های (3.05C3.06-C (را بدرستی تنظیم نمایید و به زمان برداشته شدن فرمان جهت نیز توجه کنید.(

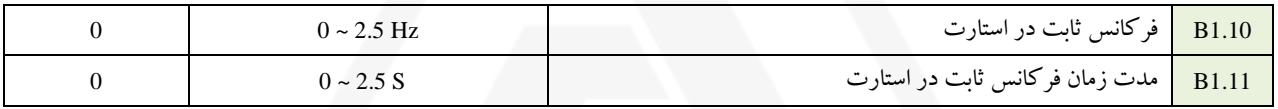

فرکانس خروجی برای مدت زمانی مشخص دریک مقدار معین ثابت می شود، سپس فرکانس با شیب افزاینده یا کاهنده تغییرمی کند.

- با استفاده از پارامترهای فوق امکان حرکت در استارت بهتر وهمچنین حرکت نرم آسانسور در شروع حرکت فراهم می شود.
- توجه شود که مقدار این پارامتر را در مد کنترلی open می توان بیشتر از 1 نیز قرار داد ولی زیاد کردن بیش از حد آن باعث ایجاد وقفه در شروع حرکت می گردد .
- در صورتیکه با فعال کردن این پارامنر موتور قابلیت حرکت در فرکانس پایین را نداشت می بایست بهره های PID در شروع  $(ES.03, ES.06)$  , ا تغییر دهید.

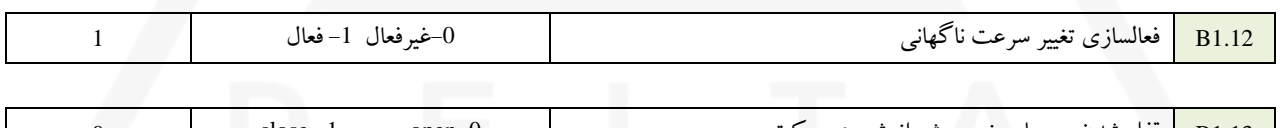

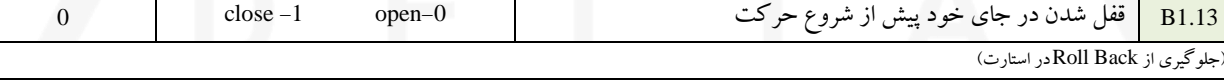

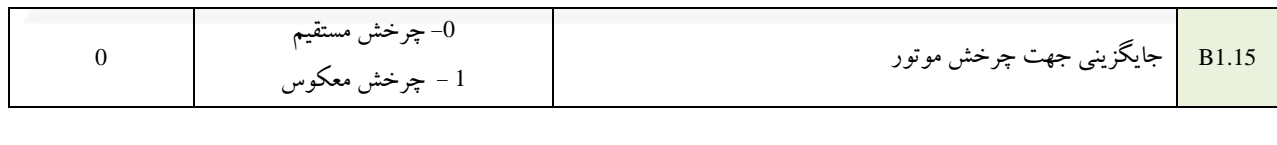

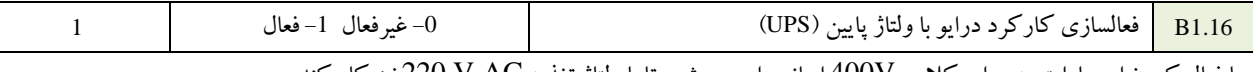

با ف ال کردن این پارامتر به درایو کالس V400 اجازه داده می شود تا با ولتاژ تغذیه AC V 220 نیز کار کند.

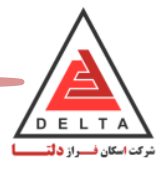

### **.3.4 پارامتر های C ( زمان بندی و شیب های منحنی حرکت (**

این دسته از پارامترها شامل تنظیمات مربوط به مشخصات شیب افزایش وکاهش سرعت و سایر زمان بندی ها می باشد. به صورت کلی زمانبندی پارامتر های 1C و 2C و 3C را در نمودار زیر می توان دید.)مقدار 15=3.01A قرار دهید(

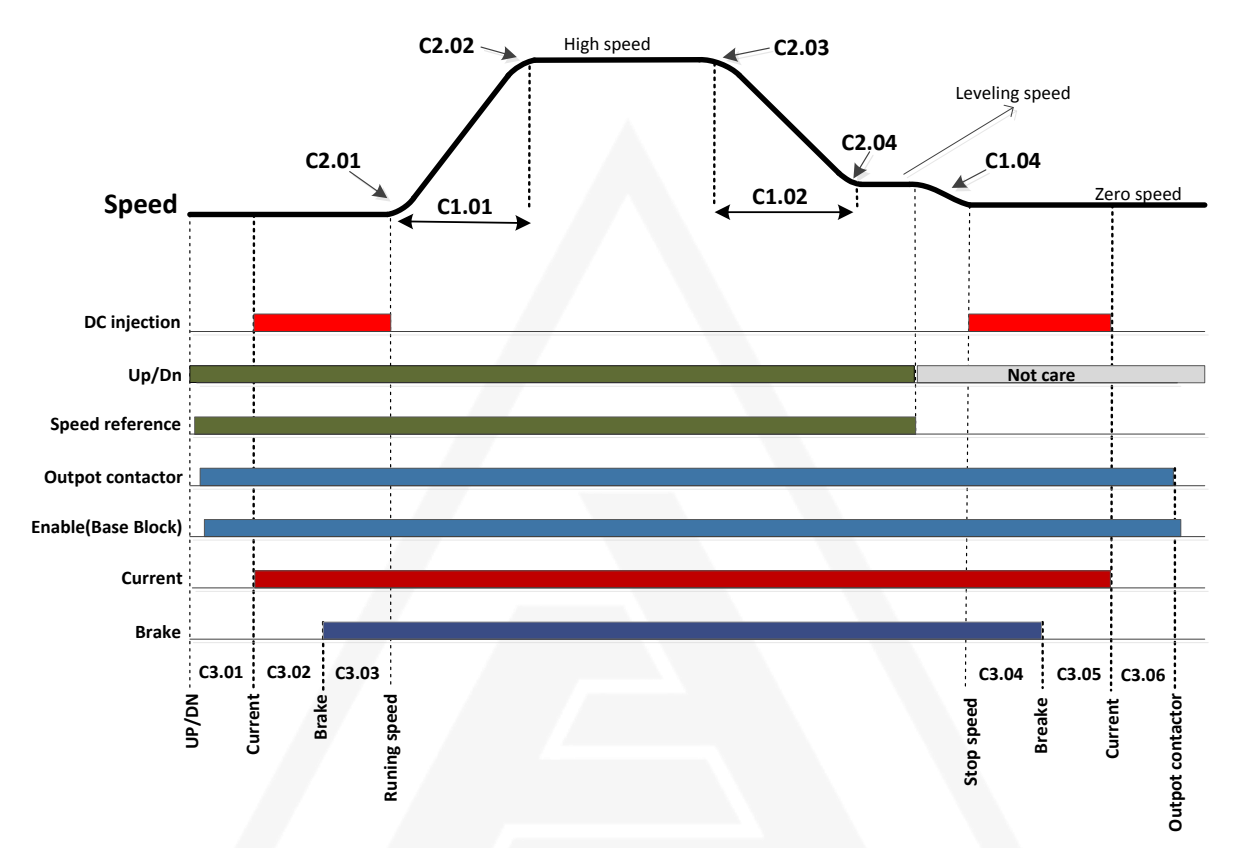

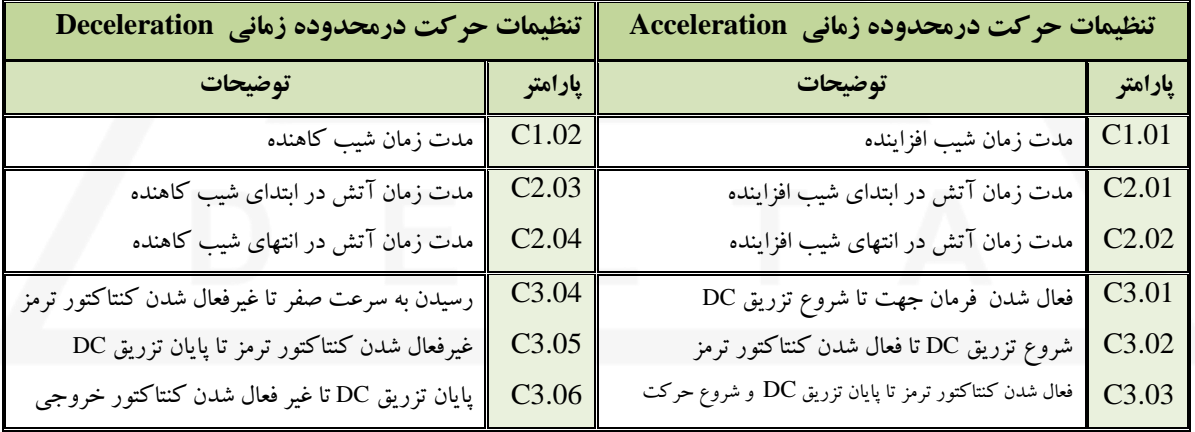

**نکته مهم :** برای ایجاد یک ساختار زمانبندی حرکتی به صورت فوق، می بایست فرمان Enable( فیدبک از تیغه های کمکی کنتاکتور خروجی درایو) را در ترمینال 18 (ورودی دیجیتال) درایو اتصال دهید، حال اگر از تیغه کمکی NO استفاده کرده اید مقدار25=H1.06 و اگر از تیغه NC استفاده شده و یا سیم کشی فرمان Enable ندارید،مقدار 24=1.06H قرار دهید.در غیر اینصورت درایو شروع به کار نمی کند و دچار خطا خواهد شد.

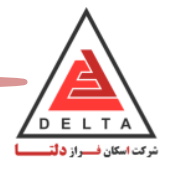

### **پارامتر های گروه 1C( شیب افزایش و کاهش سرعت(**

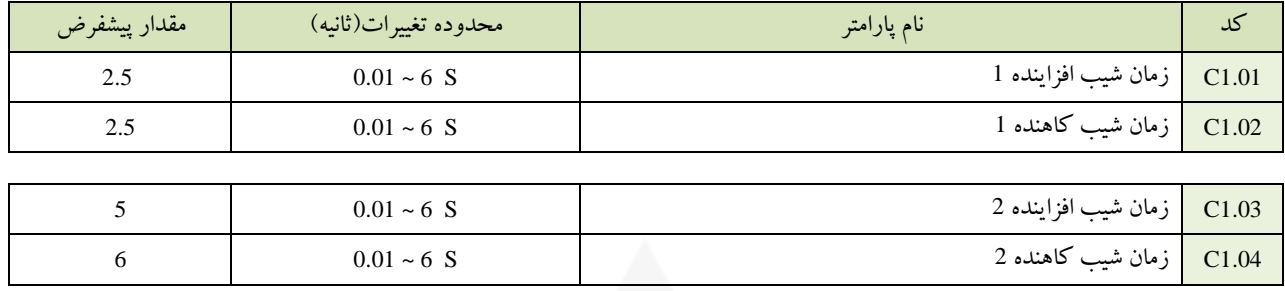

مقدار 1.04C را از رابطه ذیل صفحه می توان محاسبه کرد .

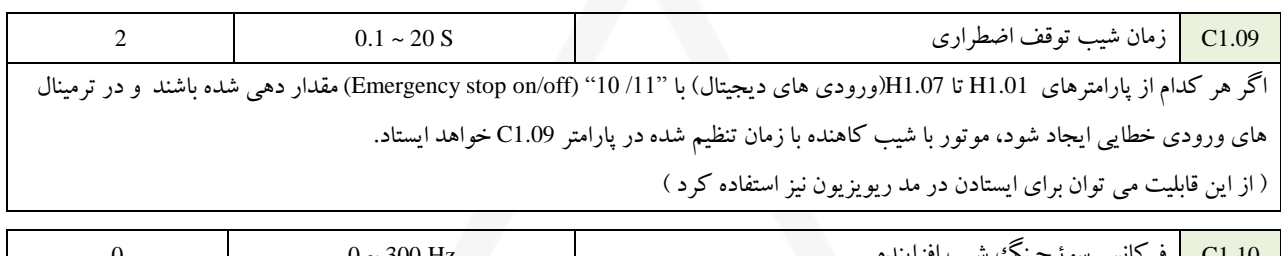

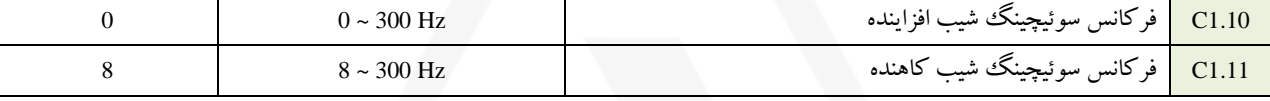

فرکانسی که در آن درایو بین مقادیر مختلف شیب افزاینده / کاهنده سوئیچ می کند

مقدار 1.10C و 1.11C می بایست از مقدار فرکانس سرعت LOW بیشتر باشد.

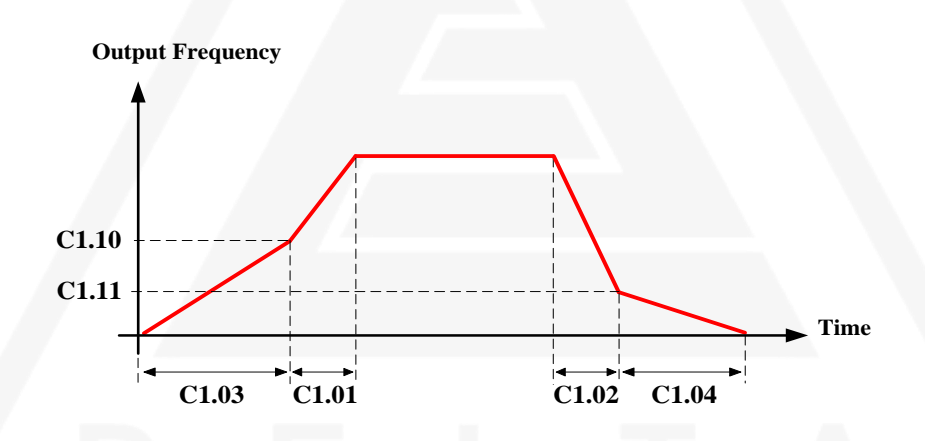

#### **سوئیچ کردن بین شیب های مختلف افزاینده/ کاهنده در یک سرعت معین**

- درایو می تواند بین مقادیر مختلف شیب افزاینده یا کاهنده بطور خودکار سوئیچ کند. برای مثال اگر سرعت کمتر از مقدار ت ریف شده در پارامتر 1.11C شود ،زمان شیب کاهنده از مقدار نرمال آن در پارمتر 1.02C به زمان م ین شده در پارامتر 1.04C تغییر می کند . مانند آنچه که در شکل فوق نشان داده شده است.
	- از این حالت برای بهینه کردن زمانهای Acc و Dec در دور اندازی تا توقف استفاده می شود.
		- توجه شود که برای مقدار 1.04C این رابطه نیز می بایست برقرار باشد :

#### **C1.04 = (High speed / Level speed) \* C3.05**

) 3.05C مدت زمانی که موتور می ایستد و سپس ترمز بسته می شود)

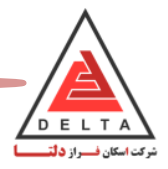

### **پارامتر های گروه 2C( زمان آتش Jerk )**

در پارامترهای C2.01 تا C2.04 می توان زمان آتش را برای هر یک از بخش های افزایش و کاهش سرعت بطور مجزا تعریف کرد.

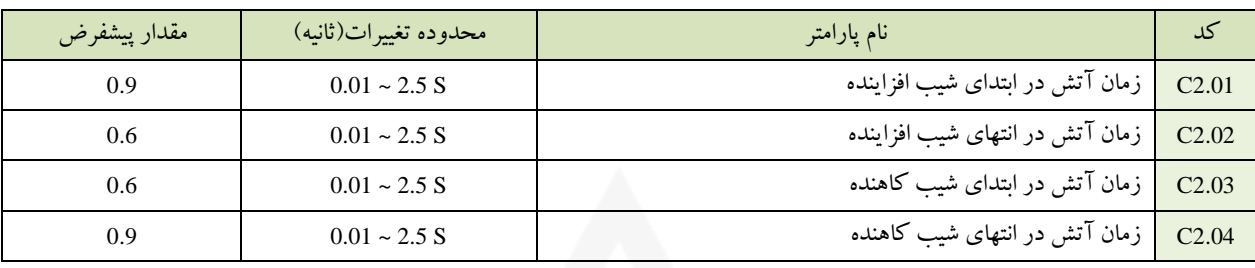

پارامترهای زمان آتش در منحنی سرعت در شکل زیر نشان داده شده است.

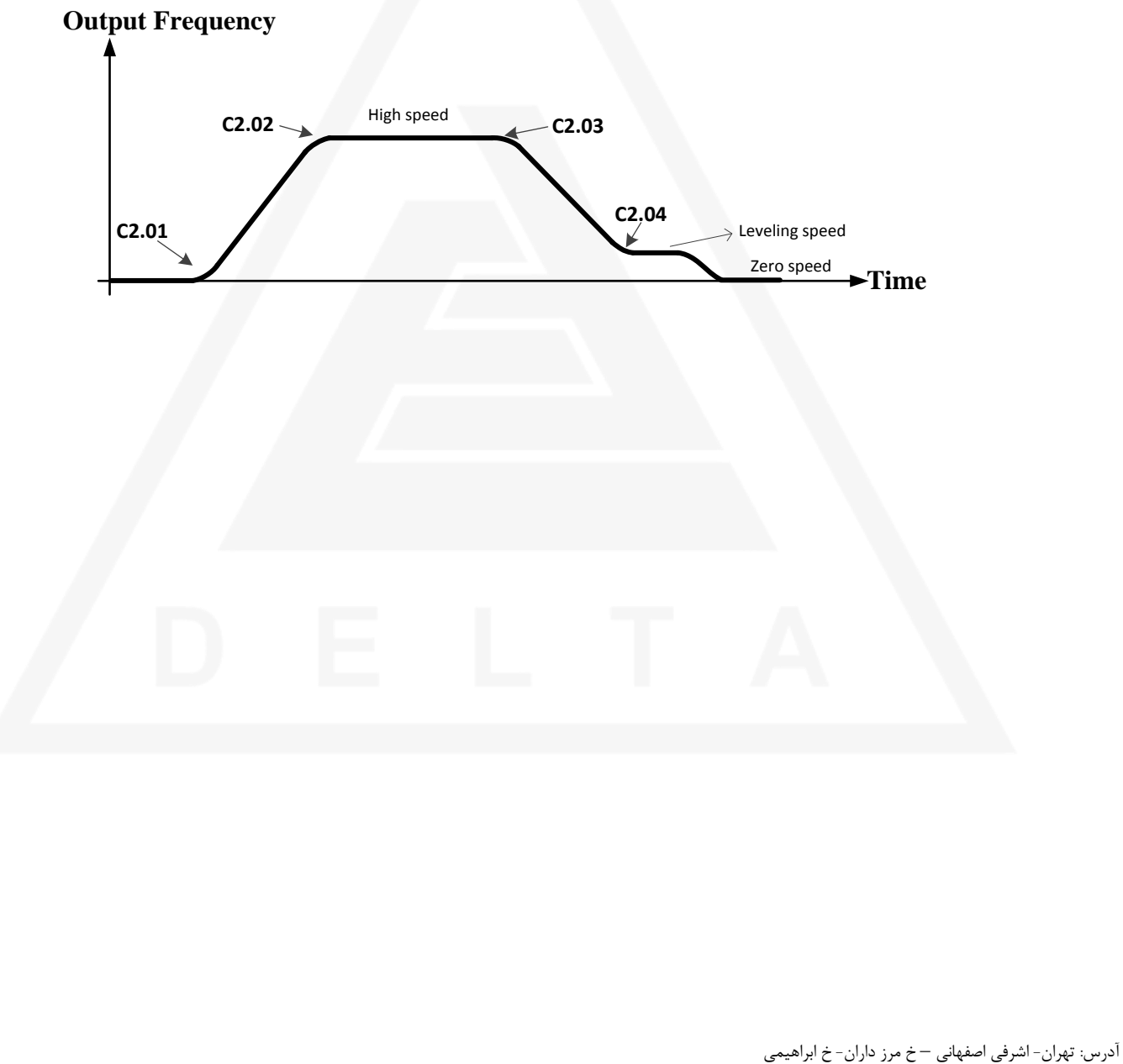

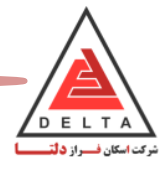

#### **پارامتر های گروه 3C( زمان بندی عملکرد(**

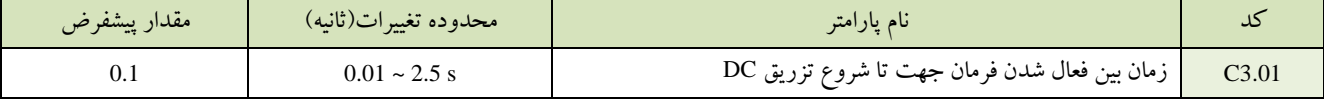

زمانی که فرمان جهت( بالا یا پایین) صادر می شود، می بایست Baseblock غیرفعال باشد (ورودی دیجیتال H1.XX= 24/25) و سپس درایو پس از گذشت مدت زمان تنظیم شده در پارمتر 3.01C جریان خروجی را به موتور اعمال می کند.

اگردر مدارفرمان تابلو سیم کشی Baseblock ندارید، نباید مقدار این پارامتر را از 0.3 کمتر گذاشت ولی اگر Baseblock فعال شده باشد می توان تا 0.1 نیز کم کرد

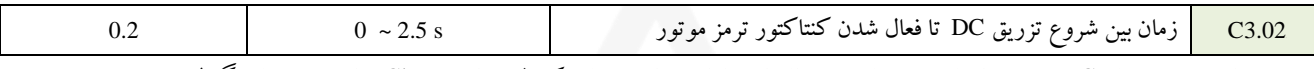

مدت زمان تزریق جریان DC در حین استارت می باشد.در واقع این پارامتر برای مدهای کنترل برداری Close برای موتورهای گیرلس ، مشخص می کند تا چه مدت زمانی باید قفل شدگی در موقعیت صورت بگیرد. در طول این مدت درایو اجازه می دهد تا شار الکتریکی در موتور افزایش یابد. این حالت کمک می کند تا به محض باز شدن ترمز، گشتاور اعمال شود. اگر مقدار این پارامتر 0 تنظیم شود، در واقع این عملکرد غیرفعال می شود. پس از گذشت مدت زمان تنظیم شده در پارمتر 3.01C درایو جریان خروجی را به موتور اعمال می کند و پس از گذشت مدت زمان تاخیر که در 3.02C تنظیم شده است، درایو خروجی کنترل ترمز را فعال می کند(8=H2.XX).

جهت جلوگیری از Back Roll در شروع حرکت،می توان این پارامتر را افزایش داد.

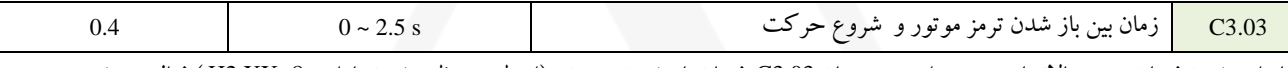

با وارد شدن فرمان جهت باال/ پایین ، پس از مدت زمان 3.03C فرمان باز شدن ترمز نیز )از طریق تنظیم شدن پارامتر 8=XX2.H ) ف ال می شود.

 اگر سرعت تولید شار در موتور کند باشد، می بایست زمان تنظیم شده در پارامتر 3.02C را بیشتر کرد. زمان تزریق جریان DC و قفل شدن موتور در موقعیت خود تا مدت زمان تنظیم شده در پارامتر C3.03 ادامه پیدا می کند.

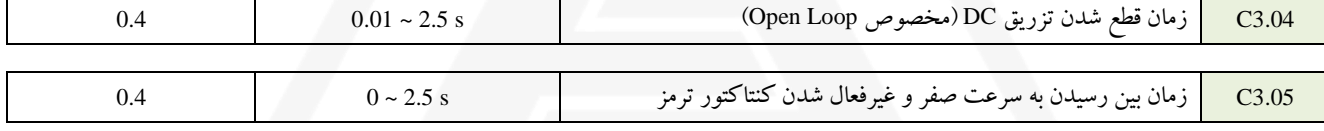

مدت زمان تزریق جریان DC در حین استوپ می باشد. **3.01C) \* speed High / speed Level = (3.05C**

- این پارامتر برای مدهای کنترل برداری Closed Loop مشخص می کند تا چه مدت زمانی باید قفل شدگی در موقعیت صورت بگیرد. این زمان وقتی فعال می شود که فرکانس موتور به فرکانس سرعت صفر 10-J1 برسد.
- اگر در حالت Loop Open حالت برگشت موتور داشتیم ، می توان 1-01J را به مقداری کمتر و یا برابر سرعت دور کند تنظیم نمود تا از زمانی که سرعت موتور به این مقدار برسد، تزریق جریان DC اعمال شود.
- تنظیم در مقدار صفر به معنای غیرفعال کردن این عملکرد می باشد. درایو به تزریق جریان DC تا گذشتن زمان تنظیم شده در پارامتر C3.05 ادامه می دهد. پس از سپری شدن این مدت زمان ، خروجی درایو قطع خواهد شد ) در حالی که 0=3.06C باشد(

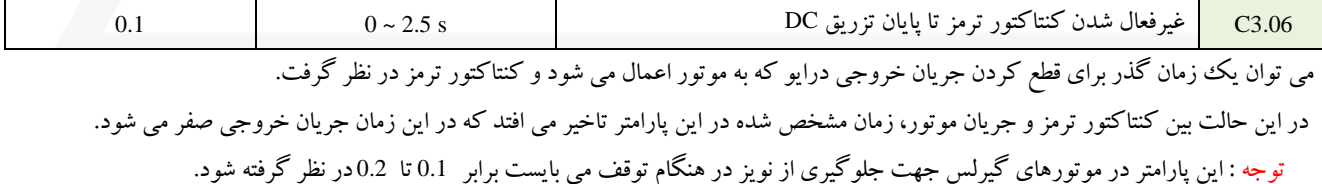

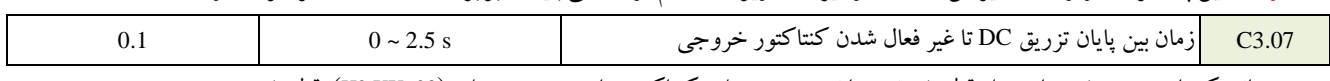

مدت زمانی که باید سپری شود تا پس از قطع شدن جریان خروجی درایو،کنتاکتور های خروجی درایو (23=XX2.H(، قطع شود.

#### **\*\*\*\*اگر زمان ندی پارامتر های گروه 3C منطقی ن اشد می تواند باعث خطاهای OL و یا OS گردد\*\*\*\***

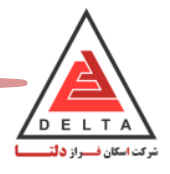

### **.3.5 پارامتر های D( مرجع سرعت و فرکانس(**

**پارامتر های گروه 1D( مرجع سرعت (** 

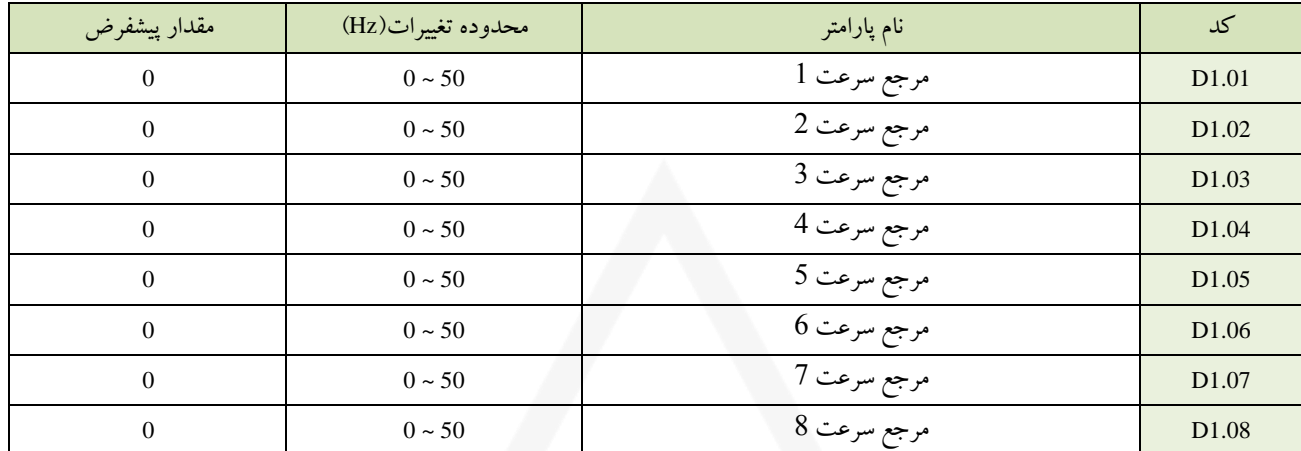

مرجع سرعت های <sup>1</sup> تا <sup>8</sup> توسط این پارامترها تنظیم می شوند. هر کدام از این سرعت ها را می توان با استفاده از برنامه ریزی کردن ورودی های دیجیتال ( ,5 ,4 3 =XX1.H ( انتخاب کرد.

#### **تنظیم عملکرد سرعت های چندگانه :**

- هر یک از هشت سرعت مجزای ت ریف شده در پارامترهای 1.01D تا 1.08D را می توان به دلخواه با استفاده ازف ال کردن سیگنال ورودی دیجیتال در ترمینال های X5,X4,X3 درایو،به صورت جدول زیر(کد باینری) فعال کرد.
	- برای ف ال شدن رفرنس سرعتی تابلو ابتدا 1= 1.04B قرار دهید.

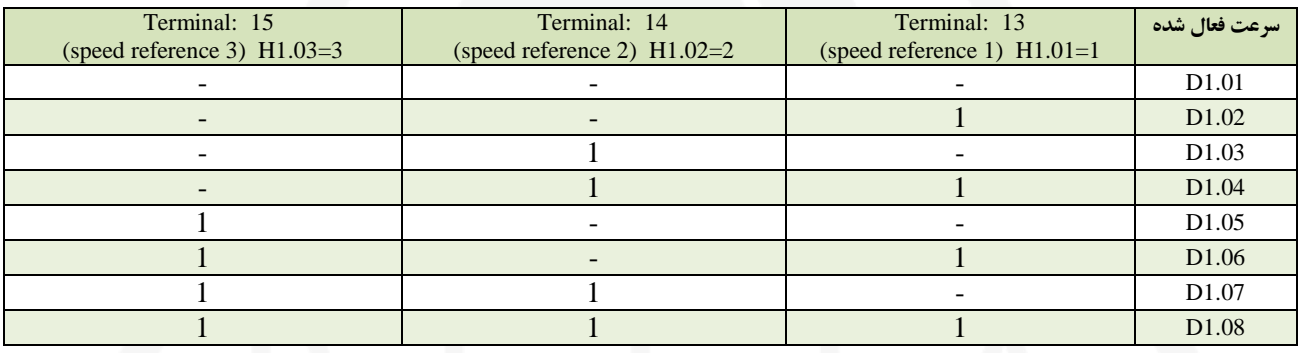

 $(1)$  : **signal on**  $-$ : **signal off** )

#### **(Jog Speed) ریویزیون - شناسایی سرعت : D1.09**

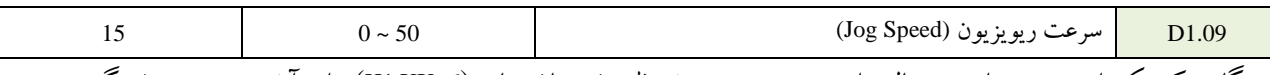

هنگامی که یکی از ورودی های دیجیتال برای سرعت ریویزیون تنظیم شده باشد،باید (H1.XX=6) برای آن ورودی تعریف گردد

**پارامتر های گروه 2D :**

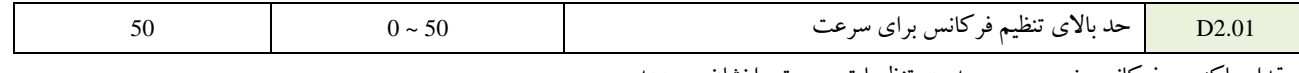

مقدار ماکزیمم فرکانس خروجی و محدوده تنظیمات سرعت را نشان می دهد.

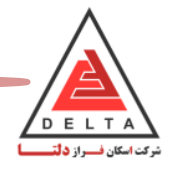

### .3.6 **پارامتر های گروه E**

#### **پارامتر های گروه 2E ( پارامترهای موتور (**

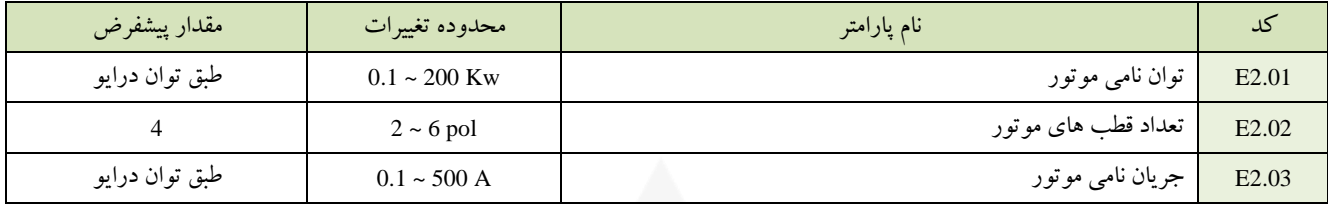

برای محافظت از موتور و محاسبات مربوط به گشتاور،مقدار این پارامتر الزم می باشد.

مقدار این پارامتر را با جریان نامی موتور در بار کامل (FLA)، که بر روی پلاک موتور نوشته شده است تنظیم نمایید.

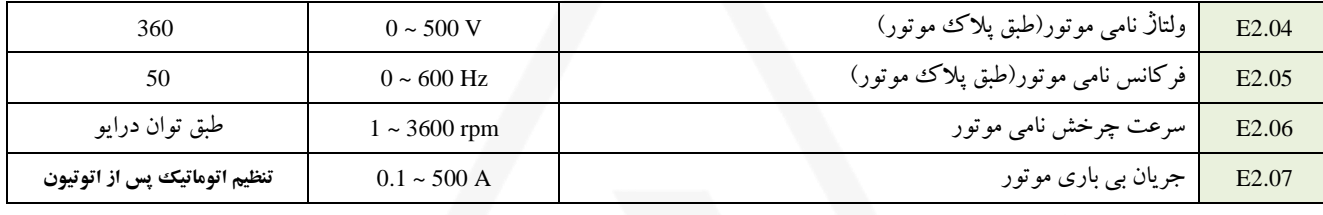

معمولا این پارامتز برابر 40% جریان نامی (2.03€ )می باشد. 0.4 \* 0.4 ± 2.03 E2.07

جریان بی باری موتور را زمانی که موتور با فرکانس نامی و ولتاژ بی باری کار می کند ، وارد کنید. )جریان بی باری در گزارش تست موتور نیز ذکر می شود که می توان از کمپانی سازنده موتور آن را درخواست کرد( در هنگام فرآیند اتوتیون ) اتوتیون رخشی( ، درایو این پارامتر را تنظیم می کند.

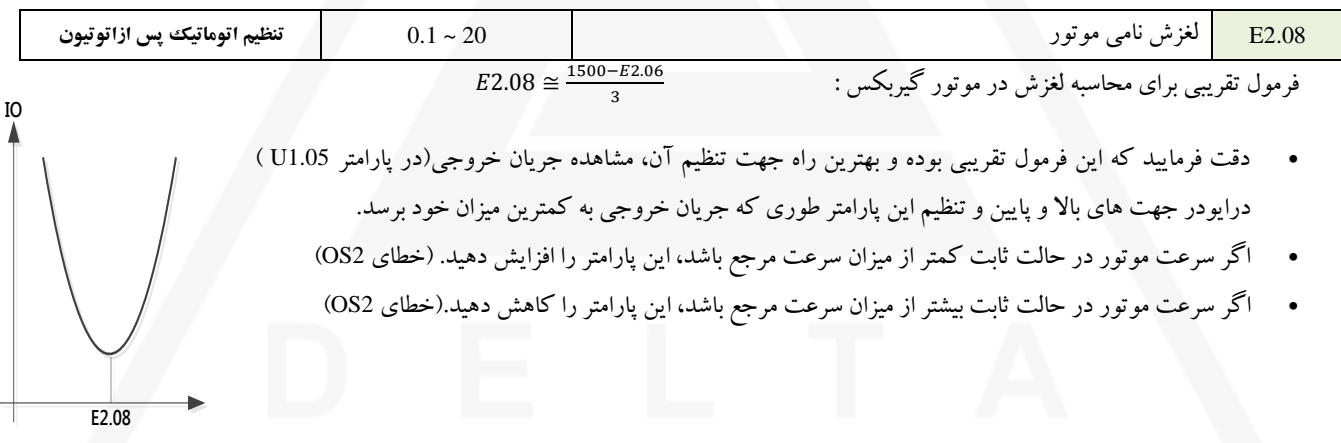

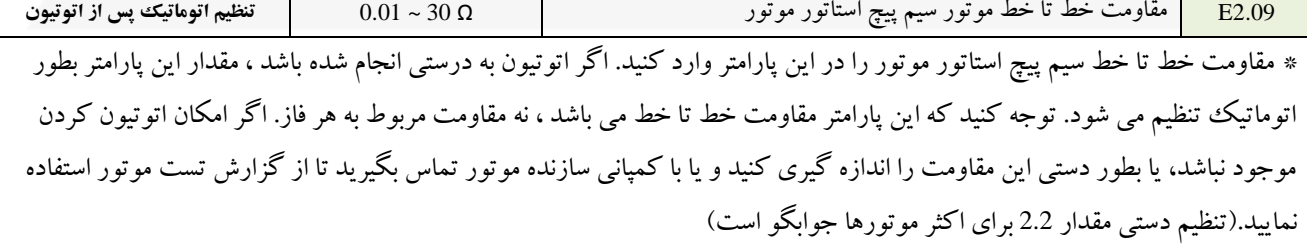

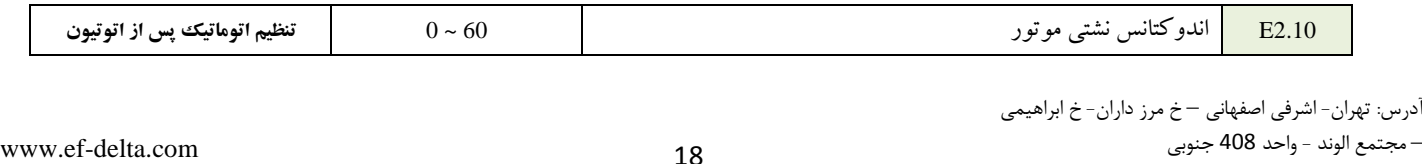

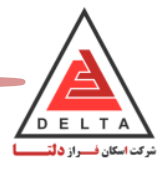

**پارامتر های گروه 5E ( حلقه کنترل سرعت (** 

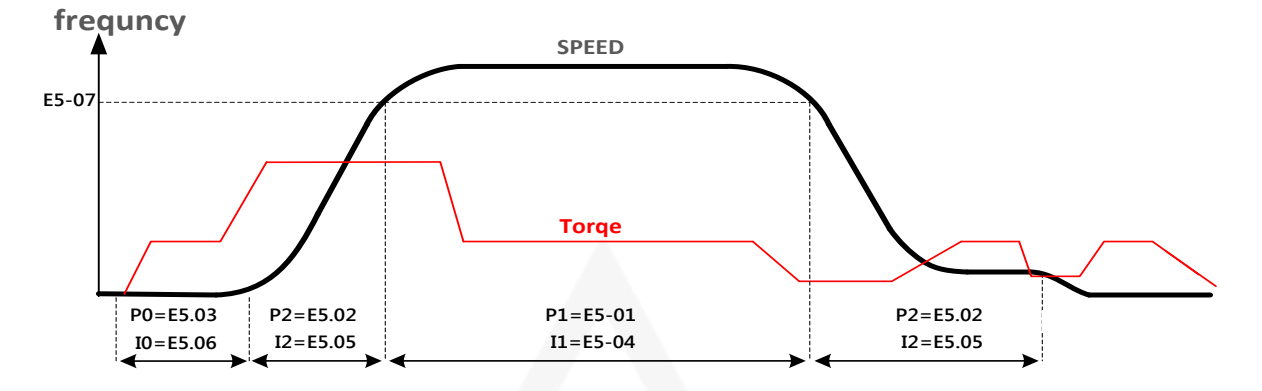

- **بهره تناس ی (<sup>p</sup> (حلقه کنترل سرعت (01,02,03 5-E (**: هر قدر این پارامتر بیشتر باشد، پاسخ سرعت سری تر خواهد بود اگر ه مقدار خیلی زیاد این پارامتر منجر به نوسان و لرزش خواهد شد.
- **بهره انتگرالگیر (<sup>I</sup> (حلقه کنترل سرعت (04,05,06 5-E (**: تنظیم این پارامتر مشخص می کند تا انحراف از سرعت به تندی یا کندی برطرف شود. تنظیم این پارامتر با مقادیر زیاد، باعث می شود تا پاسخ کنترل سرعت کند شود. و تنظیم با مقادیر کم باعث نوسان می شود.
- در تنظیمات I,P توجه داشته باشید که درمد کنترلی Close ون از طریق انکودر از کیفیت و سرعت حرکت فیدبک گرفته می شود،اگر تحلیل و تنظیم درستی از I,P نداشته باشیم، تنظیم ناصحیح می تواند باعث لرزش ،ضربه،شوک و ایجاد خطاهایی مانند (OL(Load Over و یا .شود Over Speed(OS)
- در مد کنترلی Open ، فیدبک از کیفیت و سرعت حرکت بیشتر از طریق جریان خروجی می باشد و درایو توسط کنترل گشتاور و جریان خروجی،سرعت خروجی را کنترل می کند لذا جهت مشاهده تاثیر تنظیمات انجام شده می بایست گشتاور خروجی را در پارامتر(1.06U (و همچنین جریان خروجی (1.05U(مشاهده کرد،مقدارو نحوه شیب افزایش و کاهش آنها مالکی برای تنظیم صحیح I,P است.

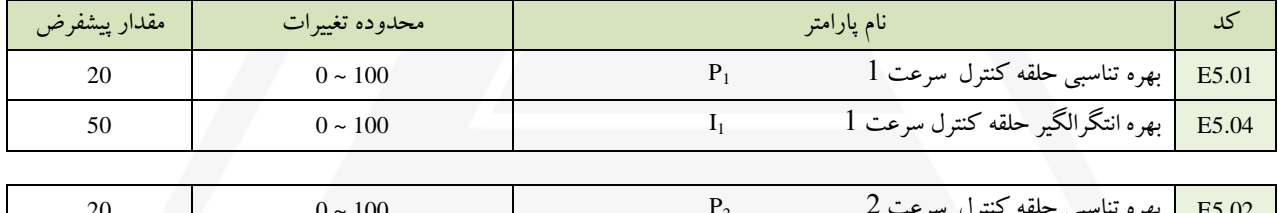

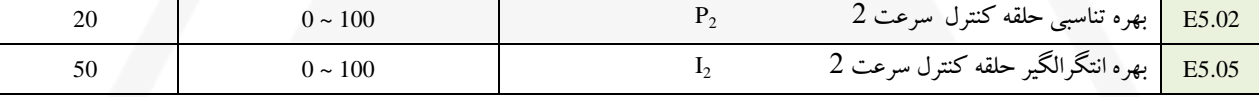

اگرموتور قبل از اینکه به لول طبقه برسد،توقف کند و دوباره شروع به حرکت کند می بایست مقدار 2I را تا حد ممکن کم در نظر بگیرید تا

هنگام دور اندازی،زمان نمونه گیری از سرعت سریع بوده و با کنترل دقیق تری روی سرعت،آنرا کاهش داده و به صفر برساند.

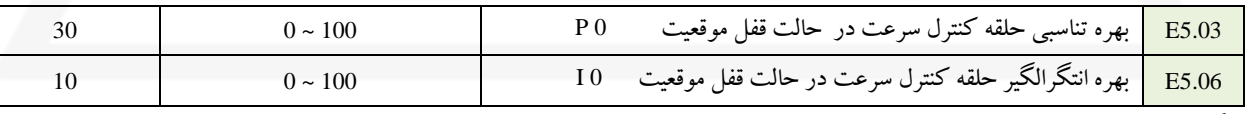

اگر بالفاصله پس از رها شدن ترمز، موتور رول بک داشت، مقدار 5.03E را افزایش داده و مقدار 5.06E را کاهش دهید.

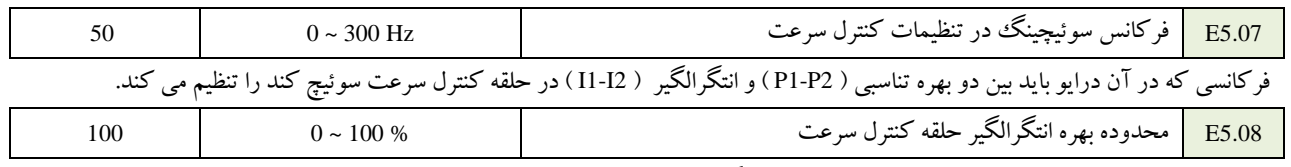

ت یین حد باال برای خروجی حلقه کنترل سرعت با درصدی از گشتاور نامی در این پارامتر تنظیم می شود.

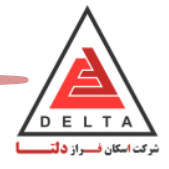

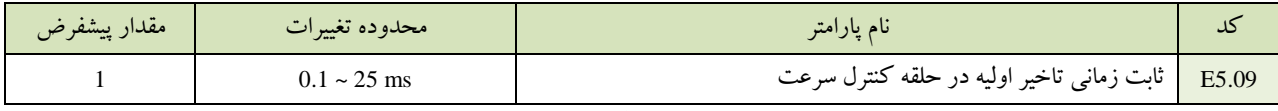

تنظیم ثابت زمانی فیلتر برای تاخیر در خروجی حلقه کنترل سرعت تا فرمان گشتاور می باشد.

برای بارهای با استحکام کم و یا زمان هایی که نوسان وجود دارد، مقدار این پارامتر را بطور تدریجی و با فواصل 0.01 افزایش دهید.

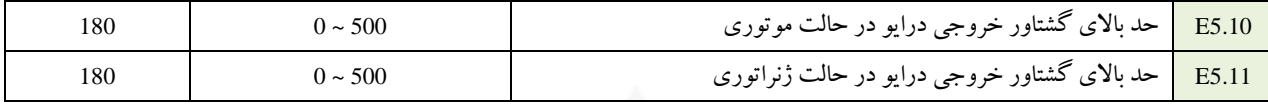

 زمانی که گشتاور موتور به حد باالی خود برسد، سرعت موتور به طور خودکار تنظیم می شود . این حالت به دلیل اولویت گشتاور به سرعت رخ می دهد در این حالت مدت زمان شتاب کاهنده و افزاینده طوالنی شده و سرعت رخش موتور پایین می آید.

در هنگامی که کابین یا کادر وزنه سنگین تر بوده و قدرت کشش وجود ندارد می توان با تغییر این دو پارامتر مشکل را برطرف نمود.

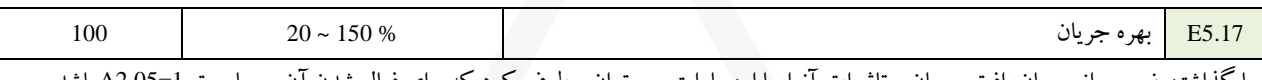

با گذاشتن ضریبی از جریان، افت جریان و تاثیرات آنرا، با این پارامتر می توان برطرف کرد که برای فعال شدن آن می بایست 1=2.05A باشد.

- در صورت وابستگی موق یت کابین به وزن داخل آن می بایست این پارامتر را افزایش داد.
- در صورتی که مقادیر گشتاور خروجی درایو (5.11E5.10,E (را افزایش دهید،متناسب با آن می بایست مقدار بهره جریان نیز افزایش یابد تا از خطای OL جلوگیری گردد.

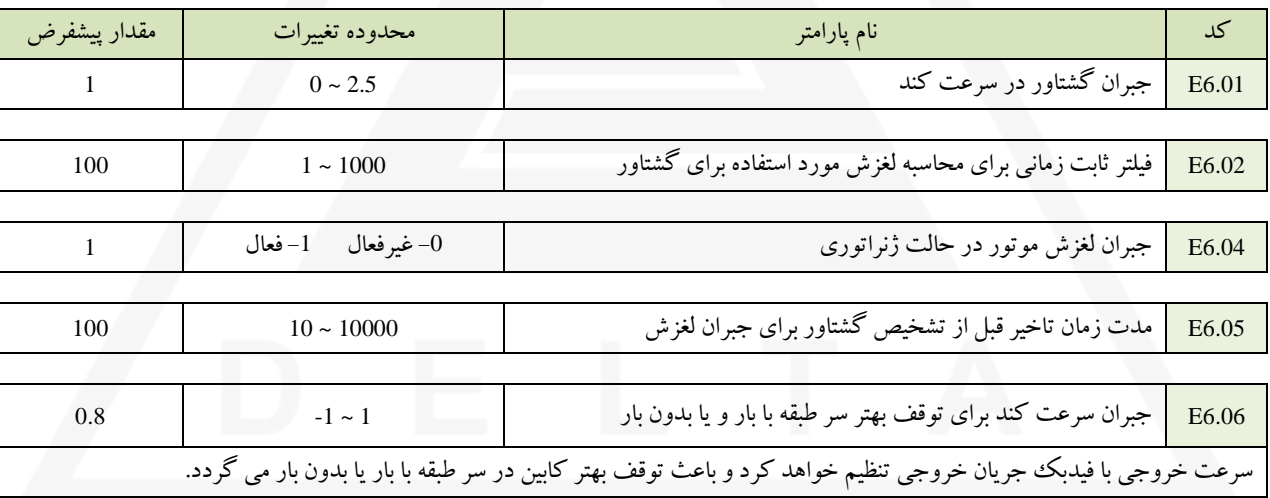

#### **پارامتر های گروه 6E ( تنظیمات مخصوص در مد OPEN )**

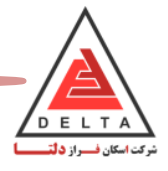

## **.3.3 پارامتر های گروه H( عملکرد ترمینال ها(**

### **پارامتر های گروه 1H( ورودی های دیجیتال چندگانه (**

بوسیله این پارامترها می توان عملکردهای متفاوتی را برای ورودی های دیجیتال درایو اختصاص داد.

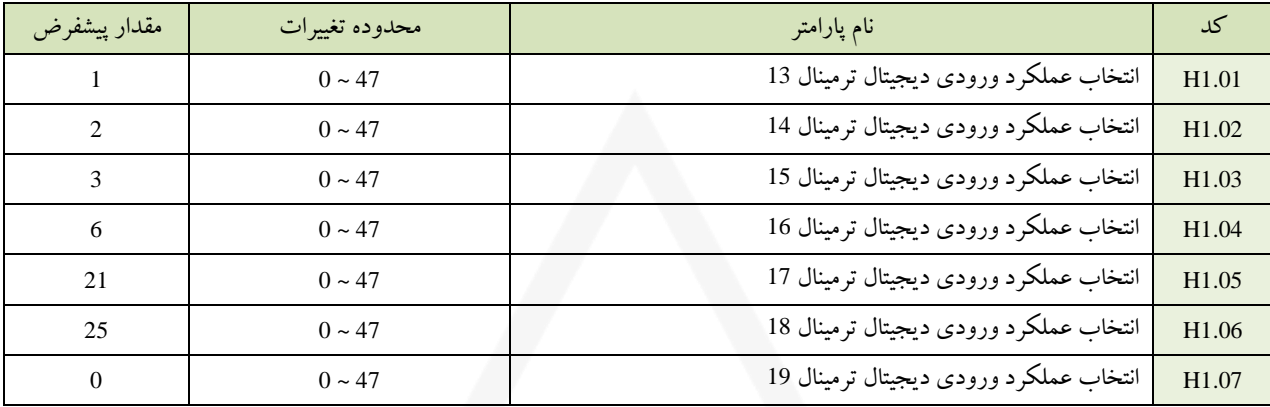

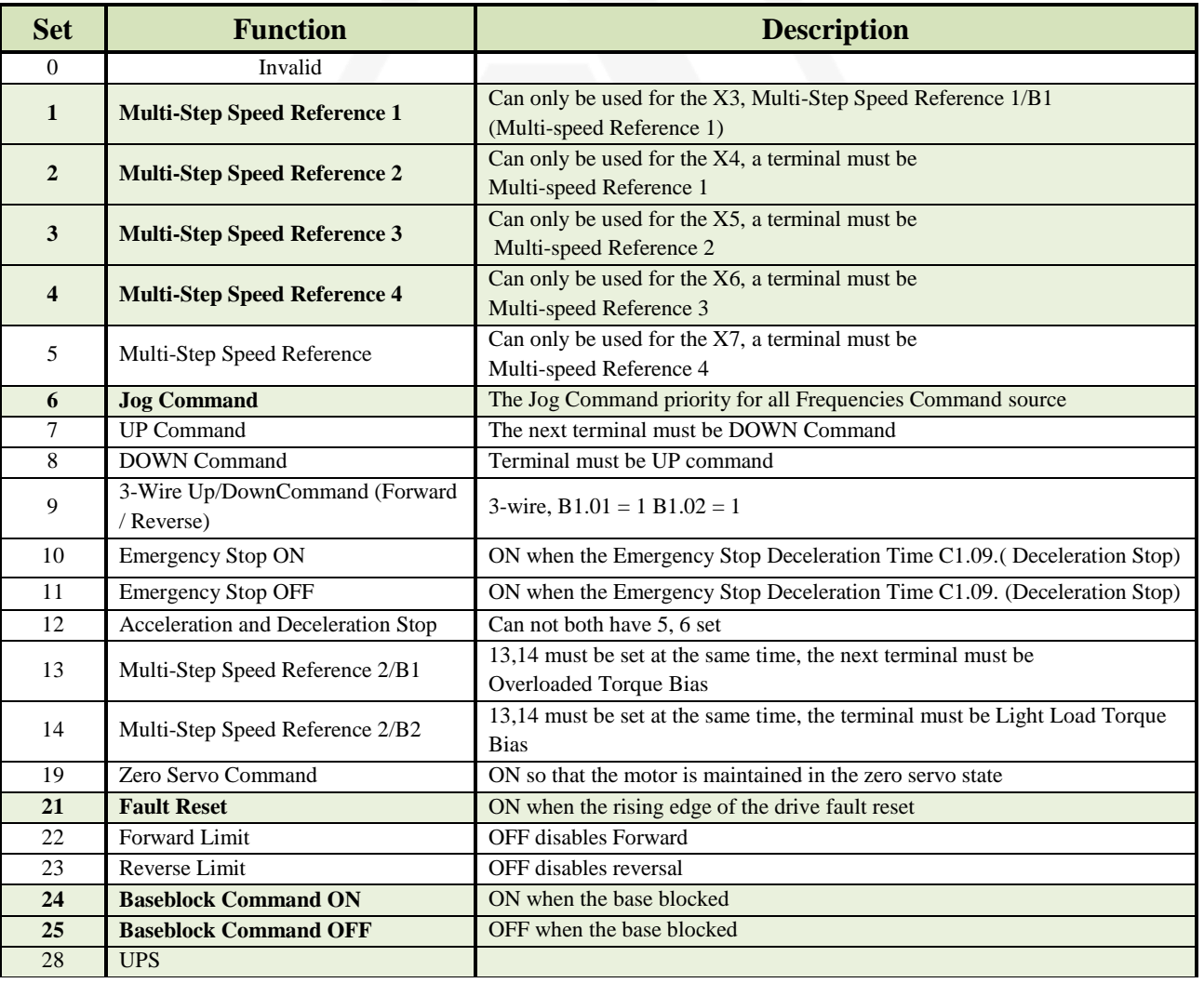

#### **تنظیمات مربوط به ترمینال های ورودی دیجیتال با عملکرد چندگانه**

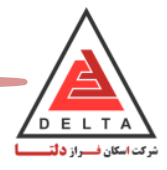

## **پارامتر های گروه 2H( خروجی های دیجیتال چندگانه (**

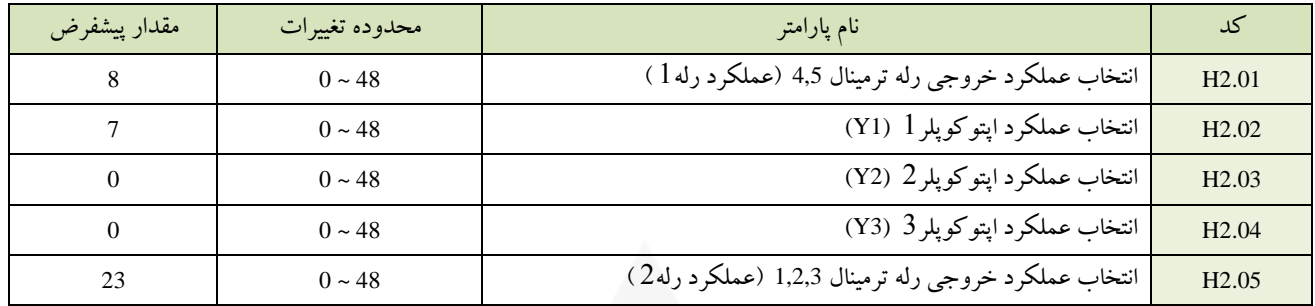

این درایو دارای پنج ترمینال خروجی(2عدد رله و 3عدد اپتوکوپلر) با عملکرد چندگانه می باشد.

جدول زیر انتخاب عملکردهای مختلف خروجی های دیجیتال را با استفاده از تنظیم مقادیر پارامترهای 2.01H تا 2.05H نشان می دهد.

#### **تنظیمات مربوط به ترمینال های دیجیتال خروجی با عملکرد چندگانه**

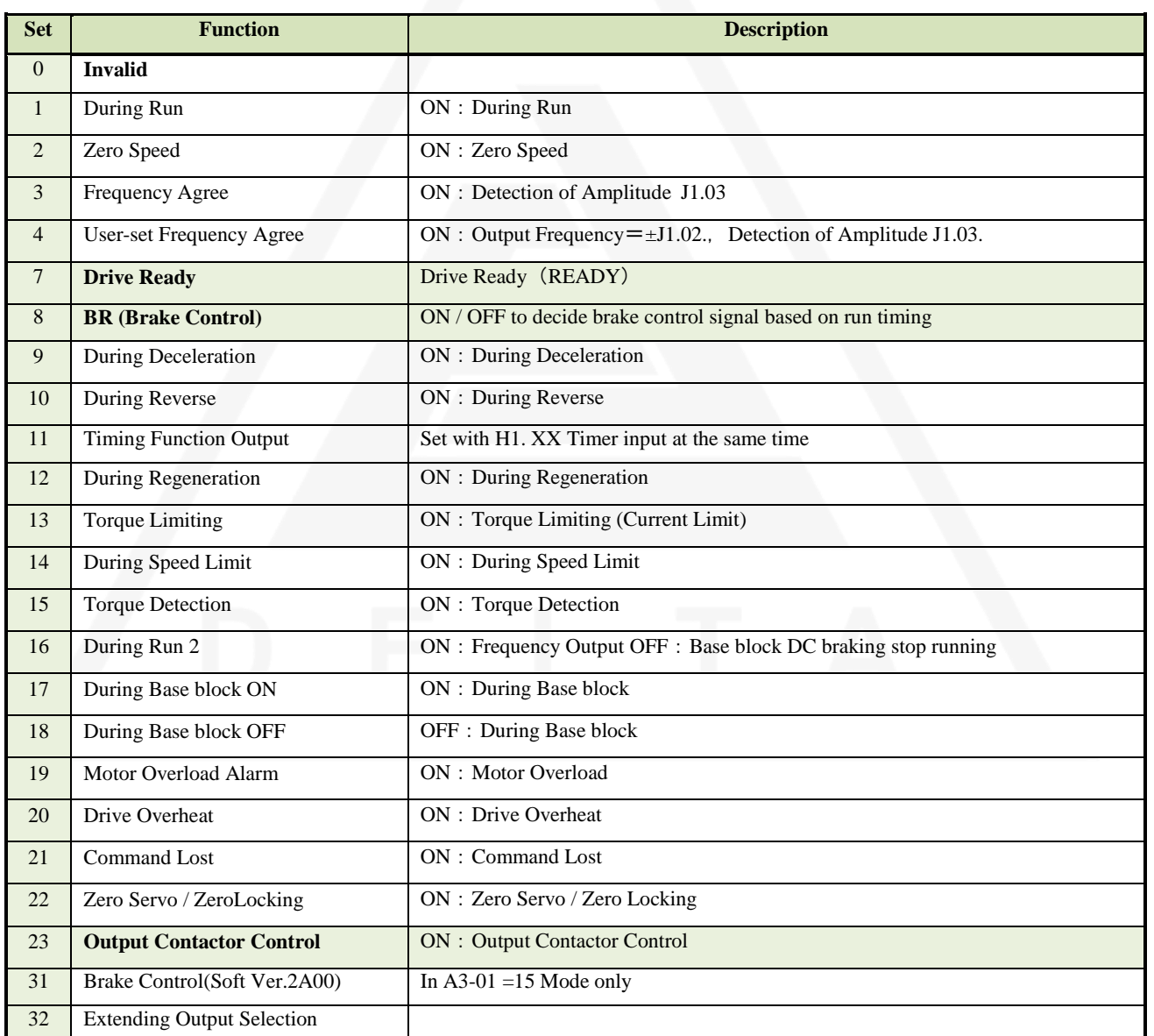

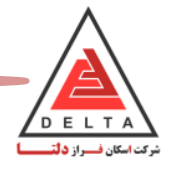

**پارامتر های گروه 5H( تنظیمات سیگنال ورودی و خروجی کارت انکودر PG )**

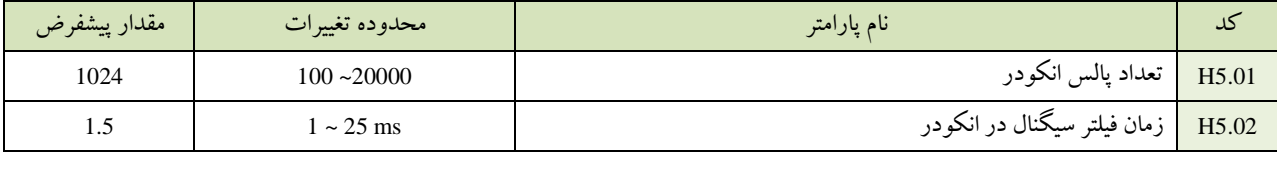

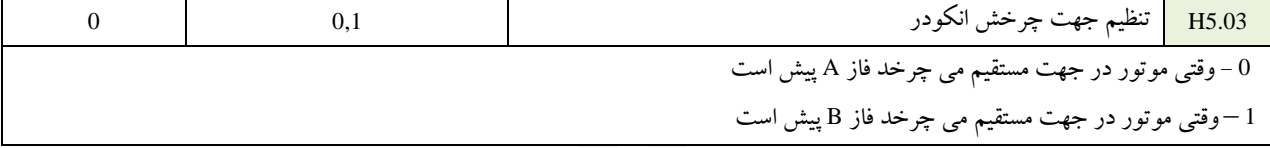

اگر جهت چرخش موتور وشمارش پالس انکودر در یک راستا نباشد، درایو گمان می کند جریان خروجی به اندازه کافی نیست و سعی میکند با تزریق جریان باال به موتور این اشکال را جبران کند و باعث ایجاد جریان باالیی در خروجی شده (1.05U(و درایو خطای osویا ol میدهد،ازطریق این پارامتر می توان جهت چرخش انکودر را با درایو در یک جهت کرد.

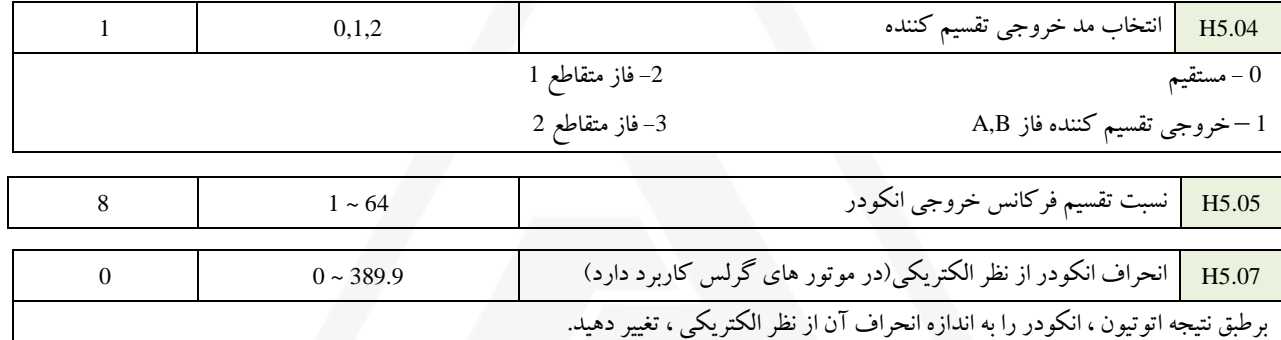

### **.3.3 پارامتر های گروه J( توابع کمکی ترمینال های خارجی (**

#### **پارامتر های گروه 1J( تشخیص فرکانس (**

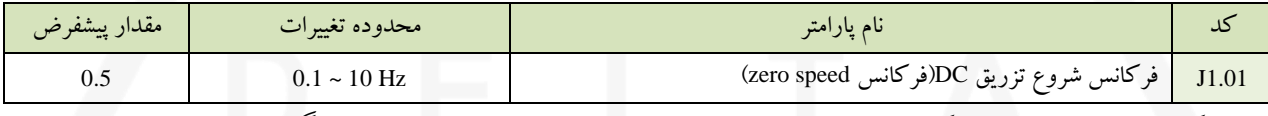

زمانی که سرعت خروجی به این فرکانس برسد ،تزریق dc شروع شده و باعث قفل شدن موتور در توقف می گردد

#### در هنگامی که آسانسور در تراز طبقه نمی ایستد می توان فرکانس 1-01J را باال برد. دقت شود از فرکانس سرعت صفرباالتر نباشد.

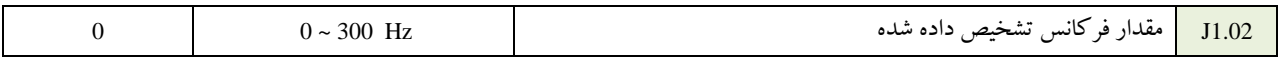

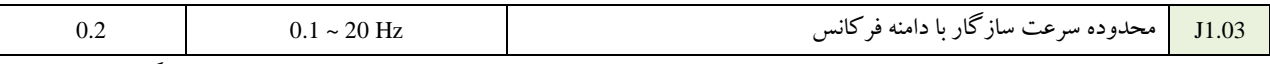

زمانی که سرعت خروجی در حال کاهش ویا افزایش است،چون سرعت انتقال فیدبک از طریق انکودر و عکس العمل درایو زمانگیر می باشد لذا

این پارامتر محدوده ای را برای تزریق dc به پارامتر 1.01j اضافه می کند تا تزریق در این حوالی اتفاق بیفتد.

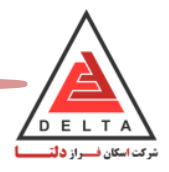

### **.3.3 پارامتر های L( توابع حفاظتی (**

### **پارامتر های گروه 1L( حفاظت از موتور (**

این درایو دارای تابع حفاظتی الکتریکی از موتور در مقابل اضافه بار می باشد. به این ترتیب که با استفاده از جریان خروجی، سرعت خروجی، مشخصات حرارتی موتور و زمان، میزان اضافه بار موتور تخمین زده می شود . زمانی که اضافه بار تشخیص داده شود، خطای1oL نمایش داده می شود.

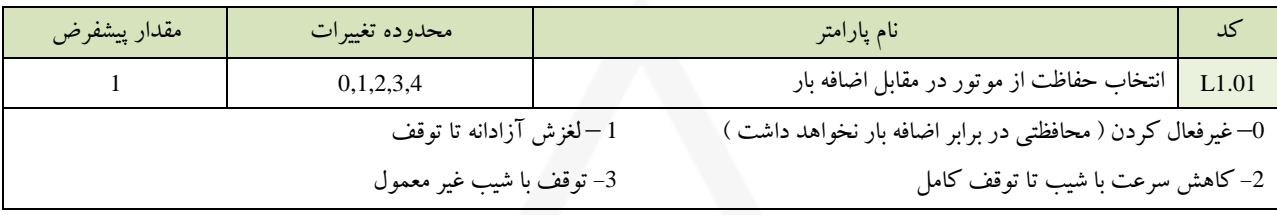

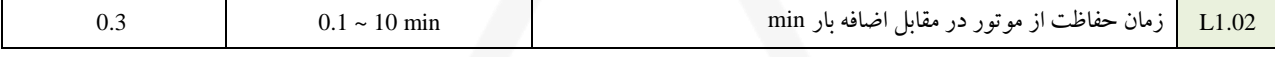

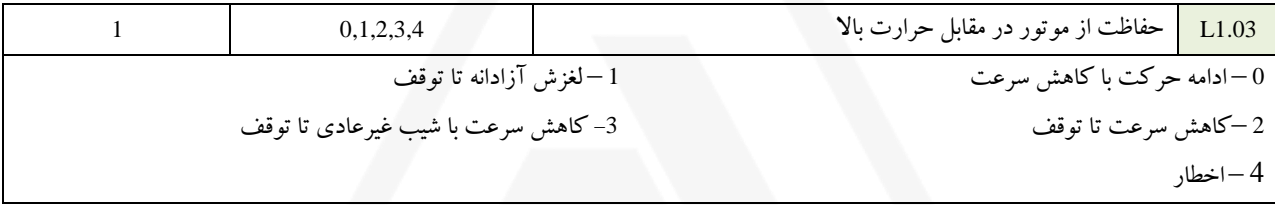

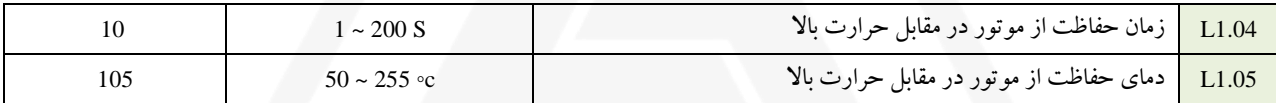

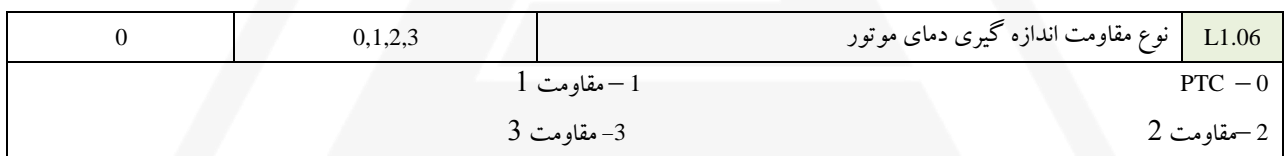

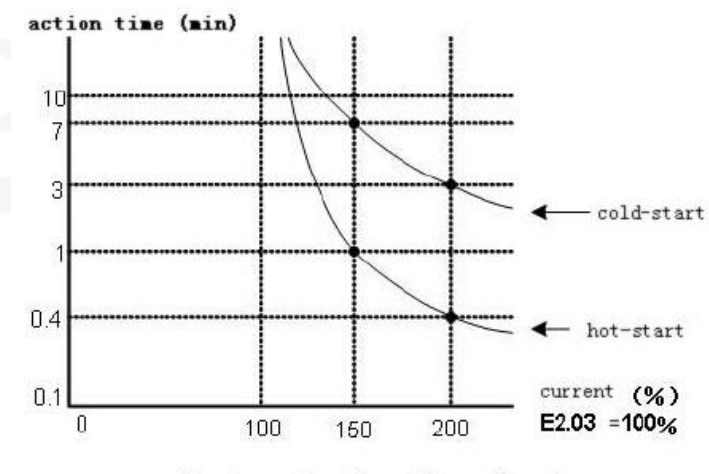

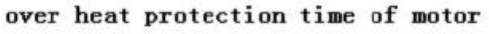

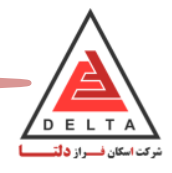

### **پارامتر های گروه 2L( حفاظت از درایو در مقابل حرارت باال (**

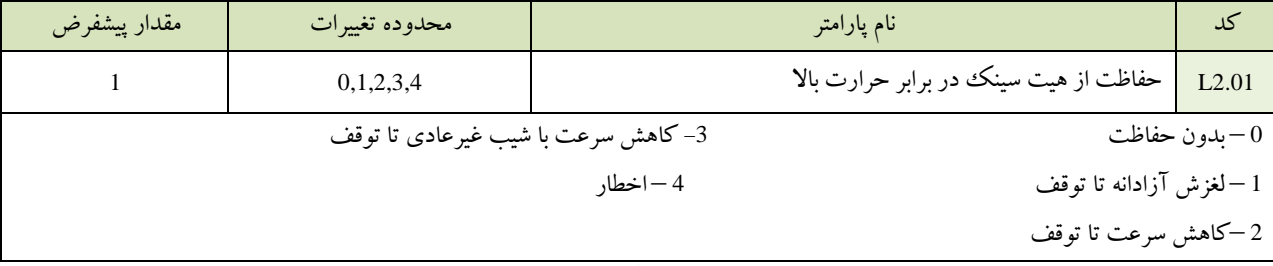

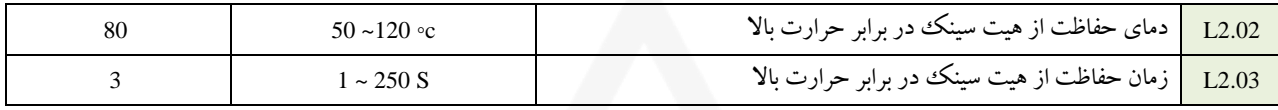

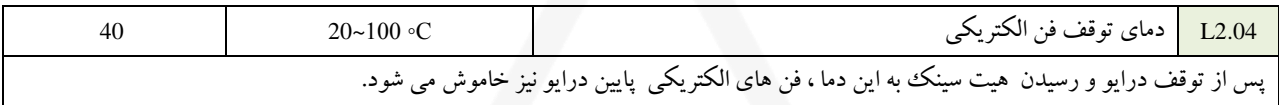

#### **پارامتر های گروه 3L( تشخیص گشتاور (**

این درایو دارای تابعی برای تشخیص گشتاور به طور مستقل می باشد که می تواند در هنگام سنگین بودن بار ، برای تحریک یک آالرم و یا سیگنال خطا بکار رود.

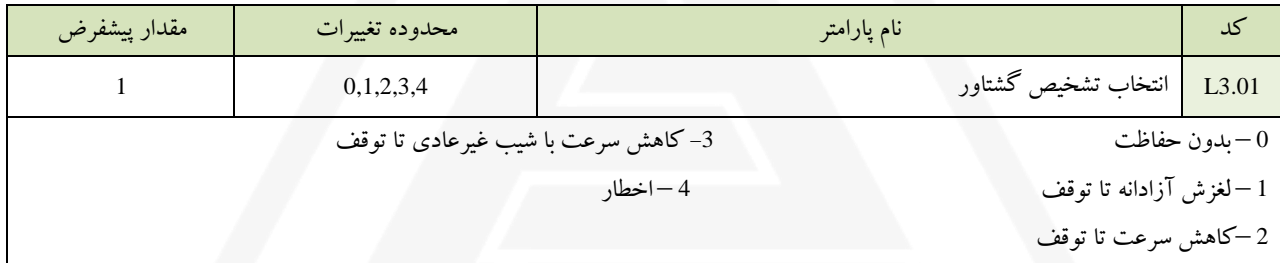

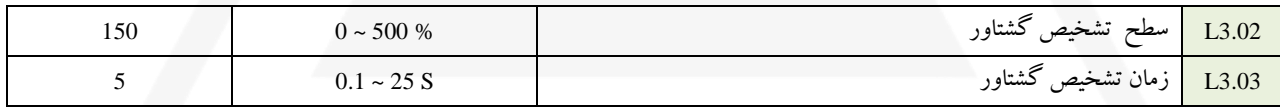

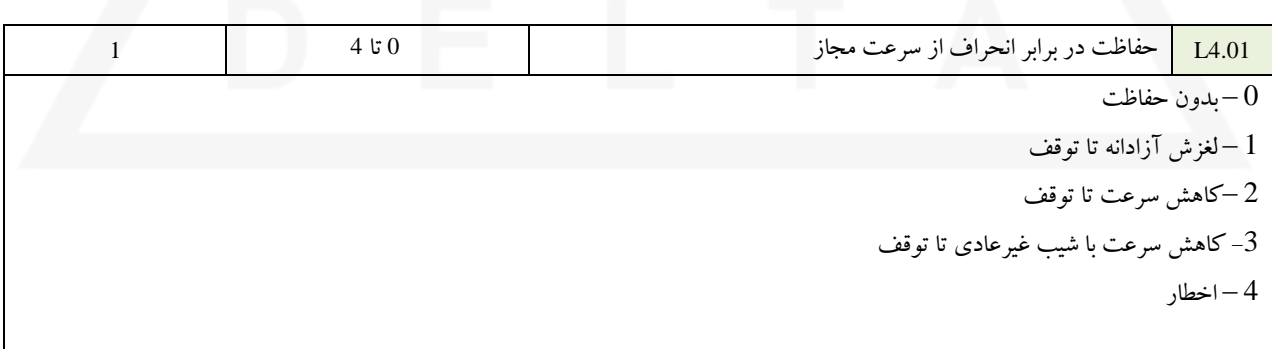

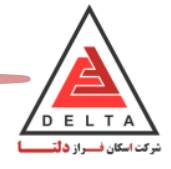

#### **پارامتر های گروه 4L( تشخیص سرعت (**

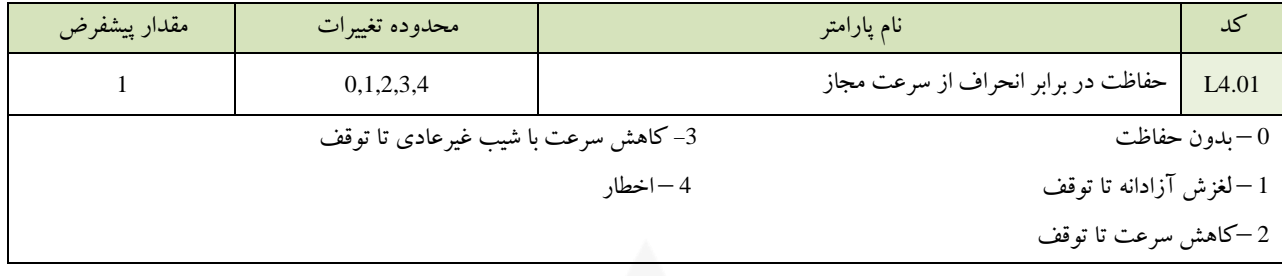

 $10$  حفاظت در برابر انحراف از سرعت مجاز  $1 - 50\%$   $1 - 50\%$  1  $10$ 

\*آستانه حفاظت در برابر انحراف سرعت فیدبک گرفته شده، از سرعت فرمان داده شده با واحد % باالترین فرکانس 100% در نظر گرفته می شود

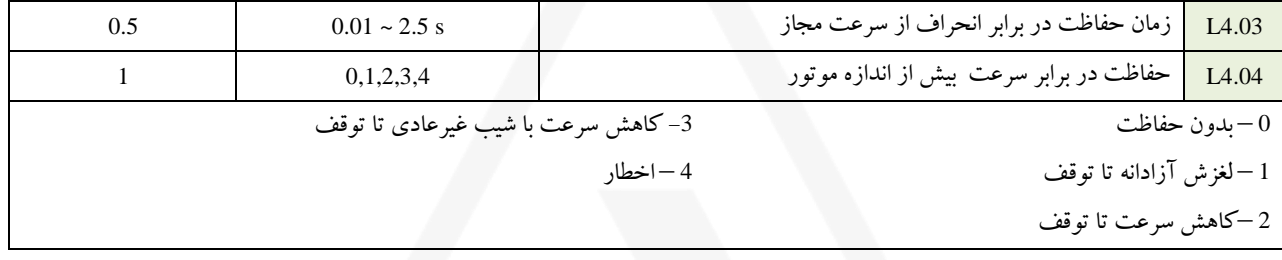

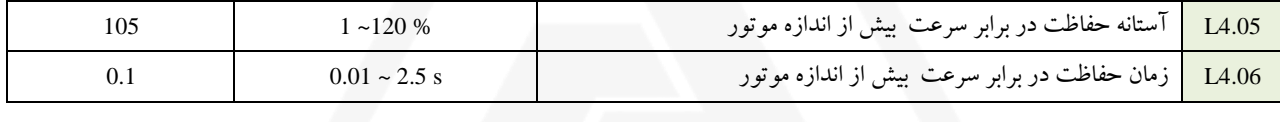

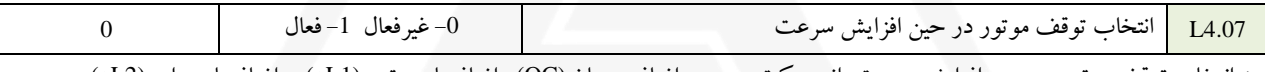

\* انتخاب توقف موتور در حین افزایش سرعت، از حرکت در حین اضافه جریان (OC (، اضافه بار موتور (1oL (و اضافه بار درایو (2oL (در حین افزایش سرعت با بار سنگین ، جلوگیری می کند.

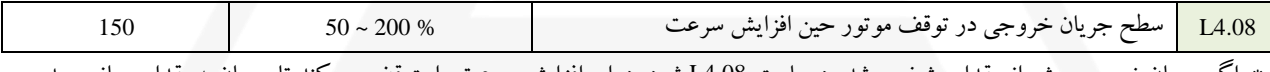

\* اگر جریان خروجی بیش از مقدار مشخص شده در پارمتر 4.08L شود، درایو افزایش سرعت را متوقف می کند تا جریان به مقدار مجاز رسیده

، سپس سرعت را افزایش می دهد.

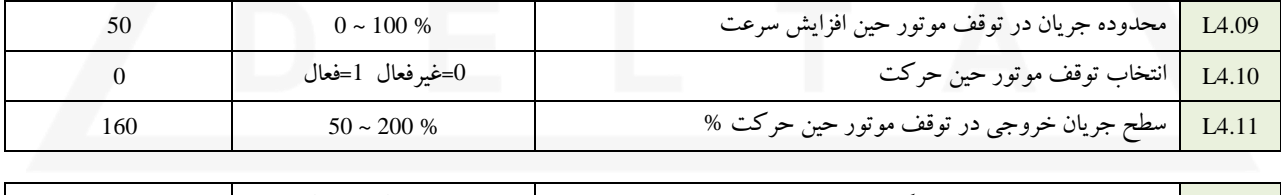

 $0$  انتخاب توقف موتور در حین کاهش سرعت  $\vert \hspace{1.3cm} 0=4$ .  $\vert$   $\hspace{1.3cm} 1$ =فعال  $\hspace{1.3cm} 14.12$ 

زمانیکه مقاومت ترمز نصب می شود می بایست پارامتر 54.12L قرار دهیم. ( مربوط به غیر فعال کردن تابع نگه دارنده موتور در دور کند)

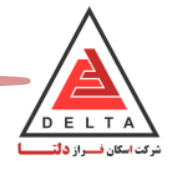

### **پارامتر های گروه 5L( حفاظت از انکودر (**

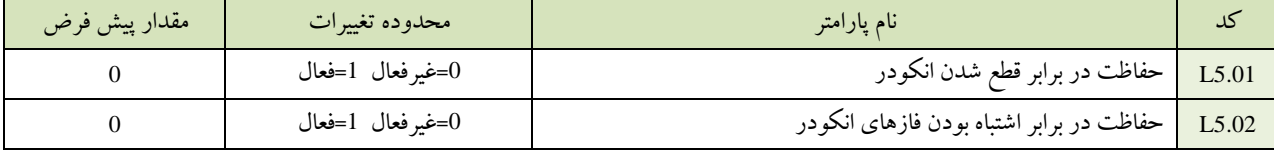

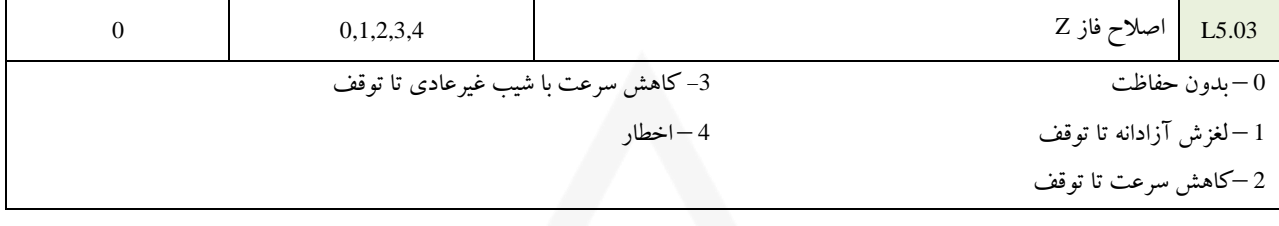

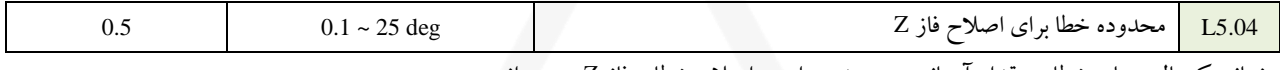

زمانی که پالس های خطا به مقدار آستانه می رسند، درایو به اصالح خطای فاز <sup>Z</sup> می پردازد.

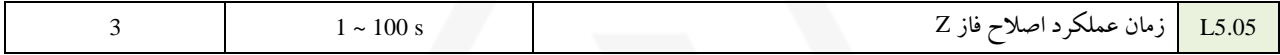

#### **پارامتر های گروه 6L( حفاظت در مقابل تغییرات ولتاژ (**

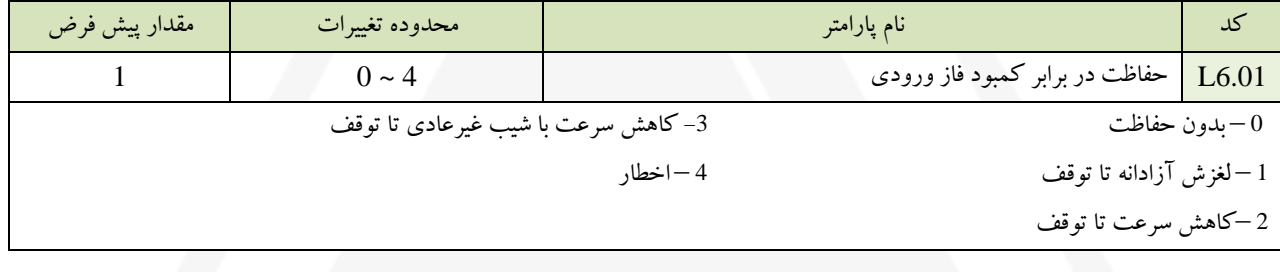

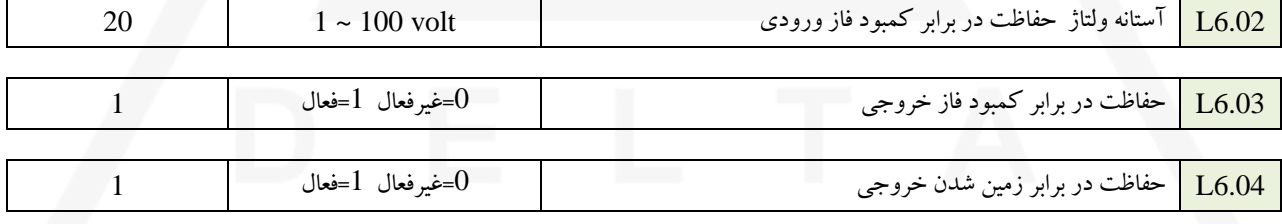

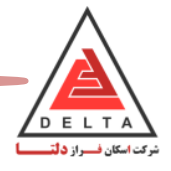

### **.3.13 پارامتر های O( تنظیمات مربوط به اپراتور (**

### **پارامتر های گروه 1O( عملکرد شستی های صفحه کلید (**

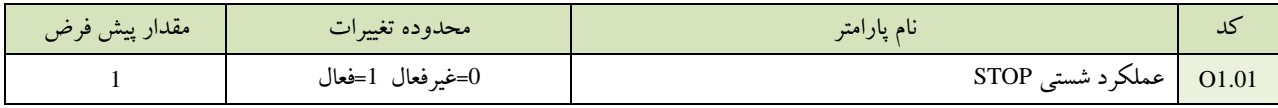

عملکرد شستی Stop را می توان با فرمان اپراتور از طریق ترمینال های خارجی کنترل کرد.

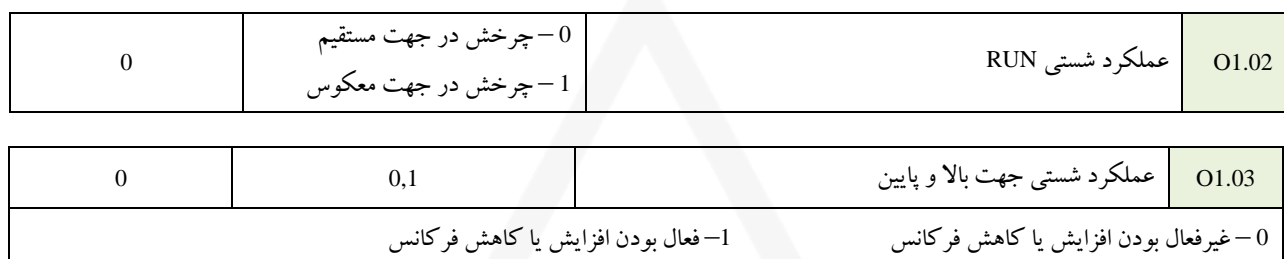

#### **پارامتر های گروه 2O( انتخاب پارامترهایی که مقادیر آن ها در صفحه نمایش نشان داده می شوند (**

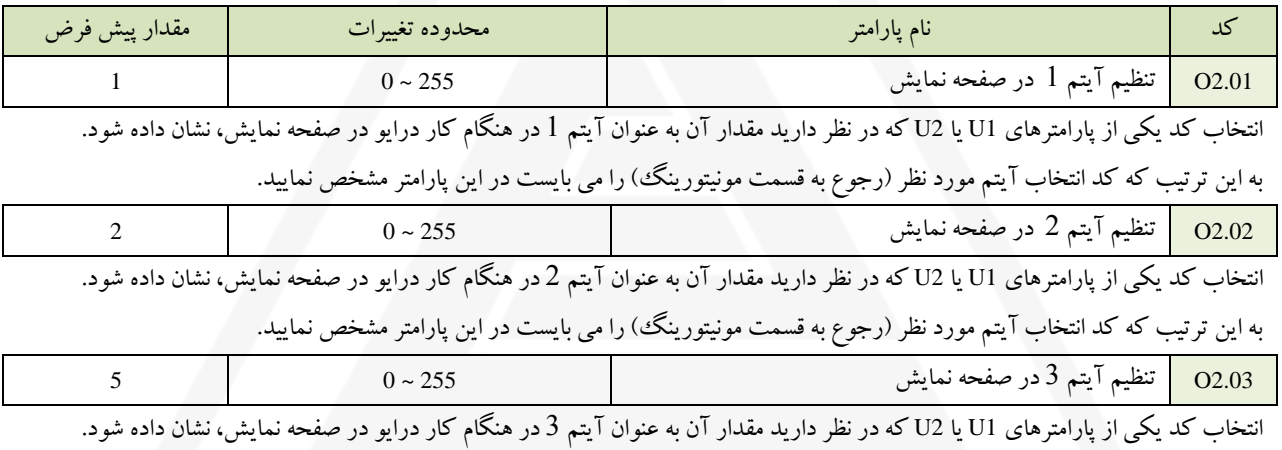

به این ترتیب که کد انتخاب آیتم مورد نظر (رجوع به قسمت مونیتورینگ) را می بایست در این پارامتر مشخص نمایید.

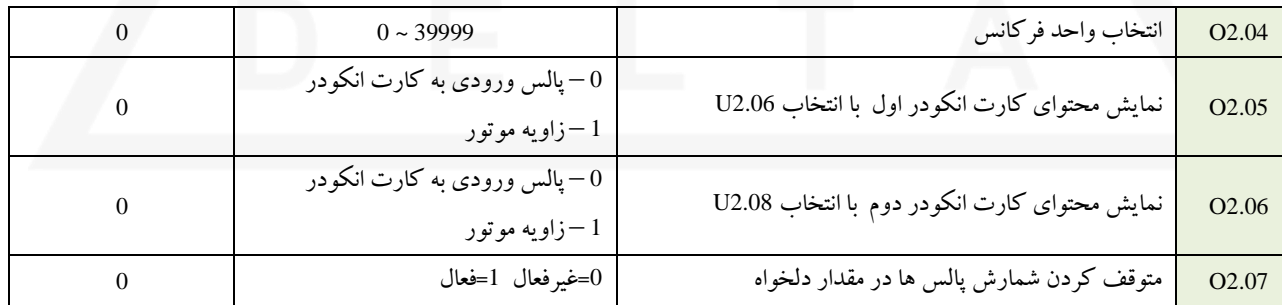

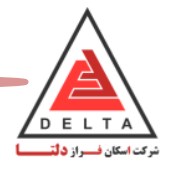

### **.3.11 پارامترهای U ( مانیتورینگ (**

**پارامتر های گروه 1U ( نمایش وضعیت عملکرد درایو (** 

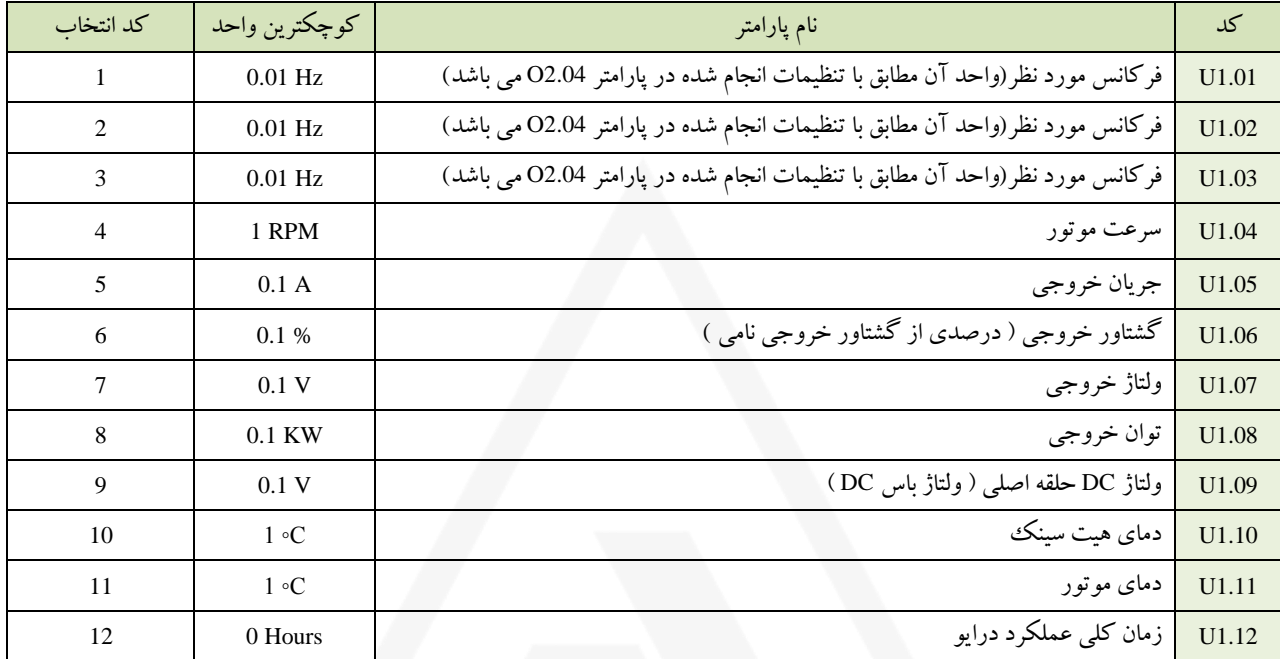

**پارامتر های گروه 2U ( نمایش وضعیت عملکرد ترمینال ها (**

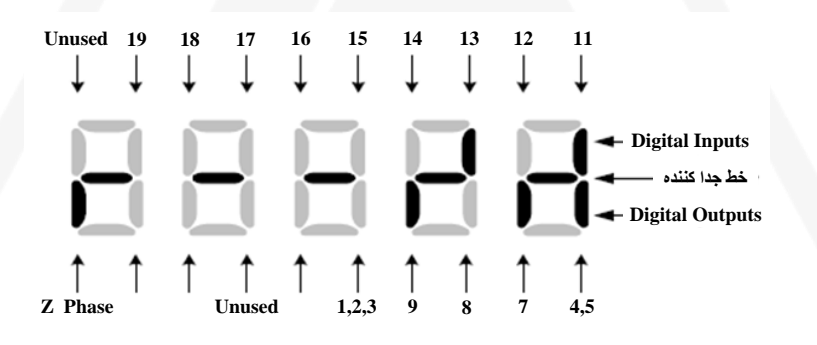

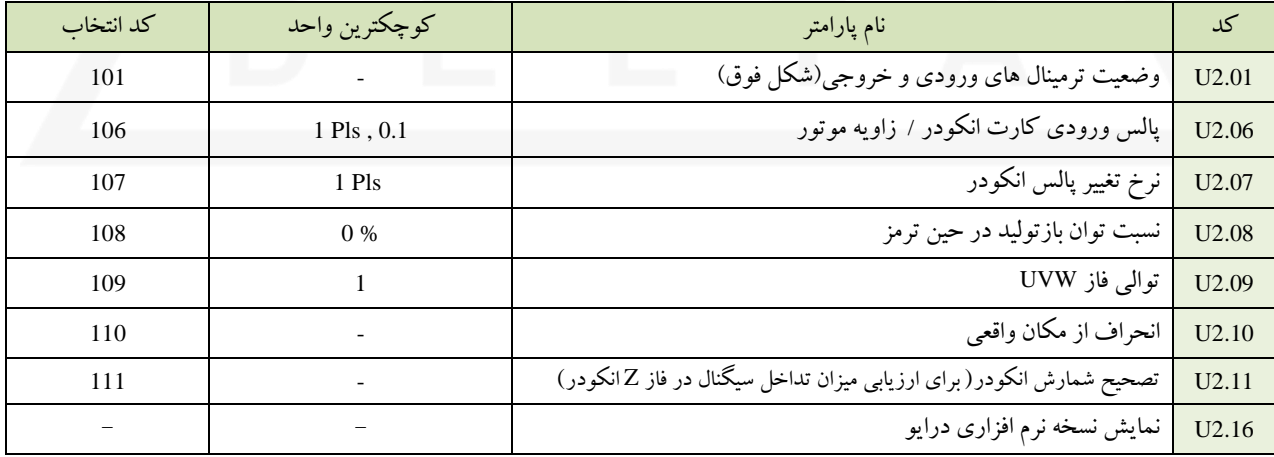

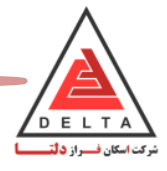

### **پارامتر های گروه 3U ( سابقه خطاها (**

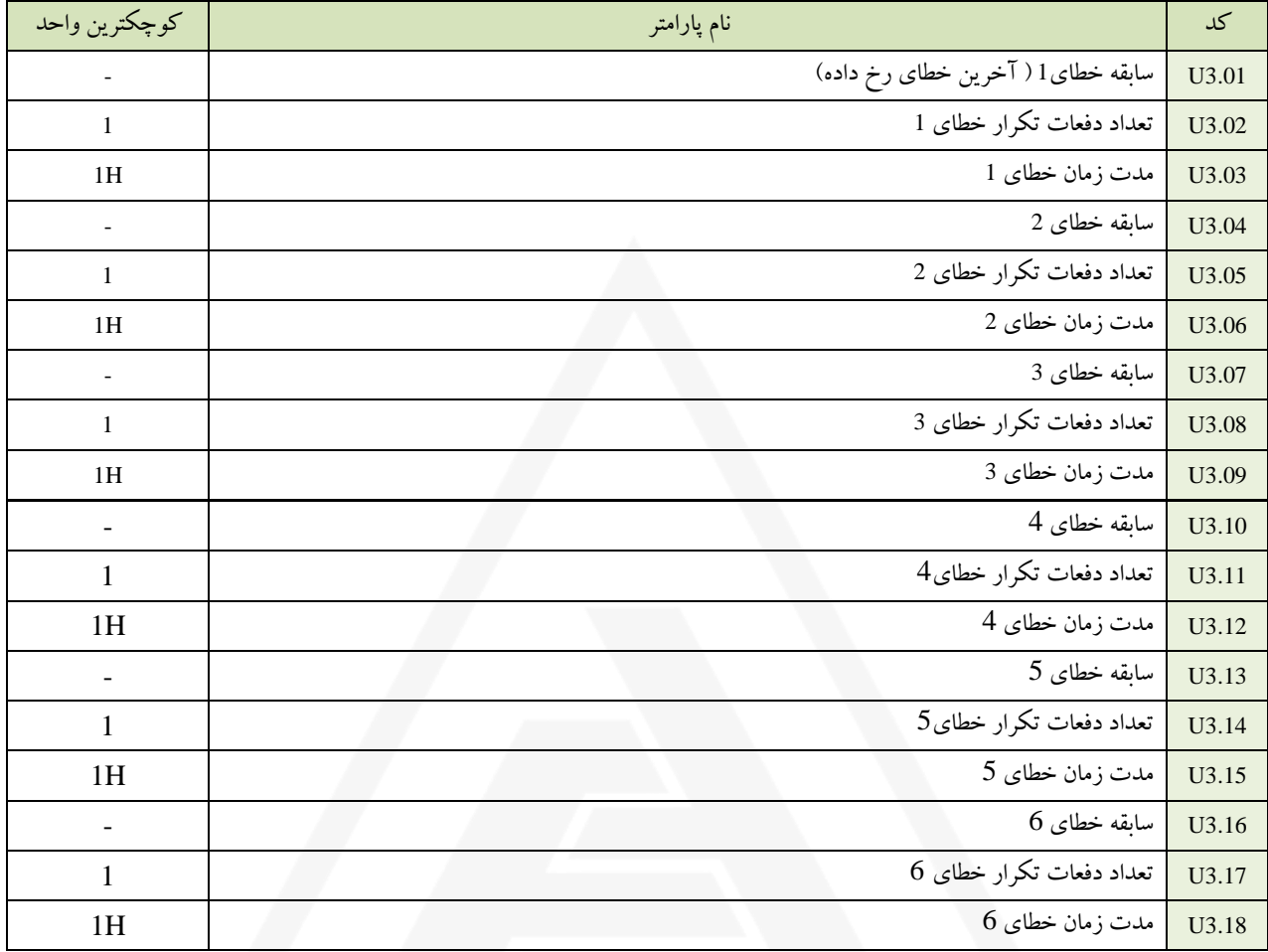

### **پارامتر های گروه 4U ( نمایش اطالعات مربوط به خرابی فعلی (**

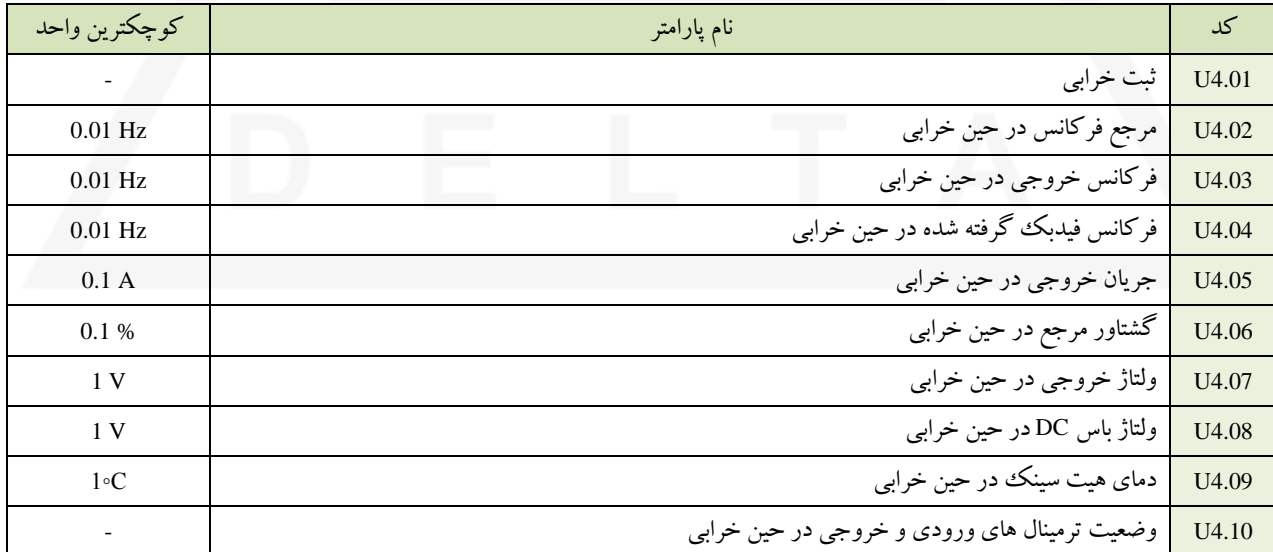

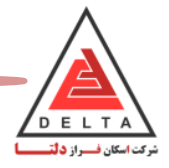

# **.3.12 پارامترهای گروه OP( پارامترهای مربوط به عملکرد سیستم (**

در این دسته از پارامترها ، عملکردهایی مانند ایجاد رمز عبور ، اتوتیون کردن و مقدار دهی اولیه و... تنظیم می شوند.

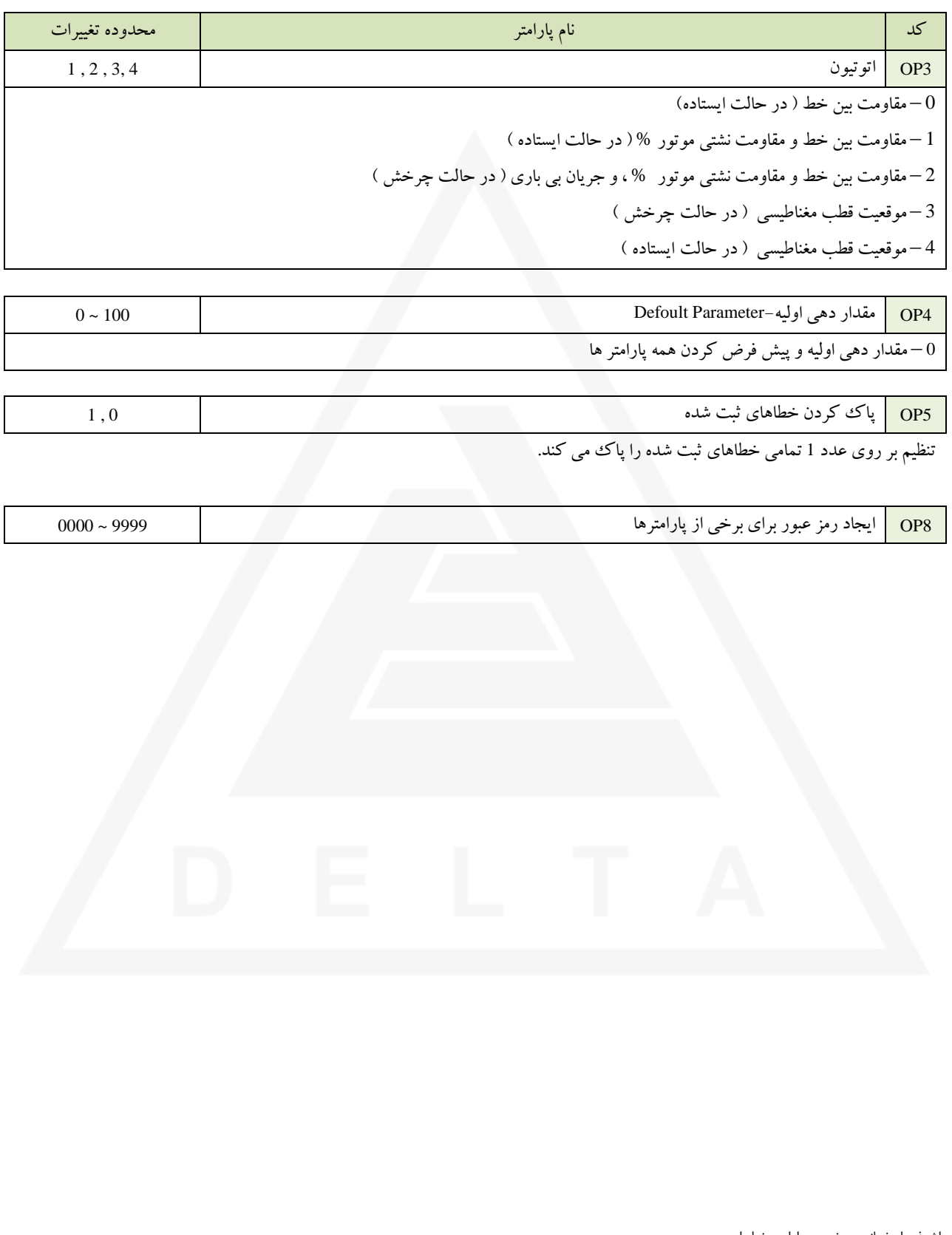

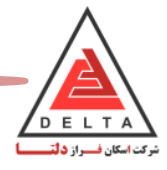

#### **.4 خطاها**

در این قسمت توضیحات مربوط به خطاها و آالرم ها داده شده است. در هنگام بروز خطا ، درایو خروجی سرعت را برداشته و موتور را متوقف می نماید.

#### .4.1 **شناسایی آالرم ها**

- در هنگام بروز این موارد ، مرجع خطا را در جدول زیر پیدا نموده و اقدامات الزم را جهت بر طرف کردن مشکل انجام دهید. قبل از شروع مجدد ( ریست ) مراحل زیر را انجام دهید
	- دکمه Enter را فشار داده تا آالرم کنسل شود و سپس دکمه را فشار داده تا دستگاه ریست ) شروع مجدد( شود.
		- قبل از راه اندازی مجدد مدار تغذیه بررسی شود.

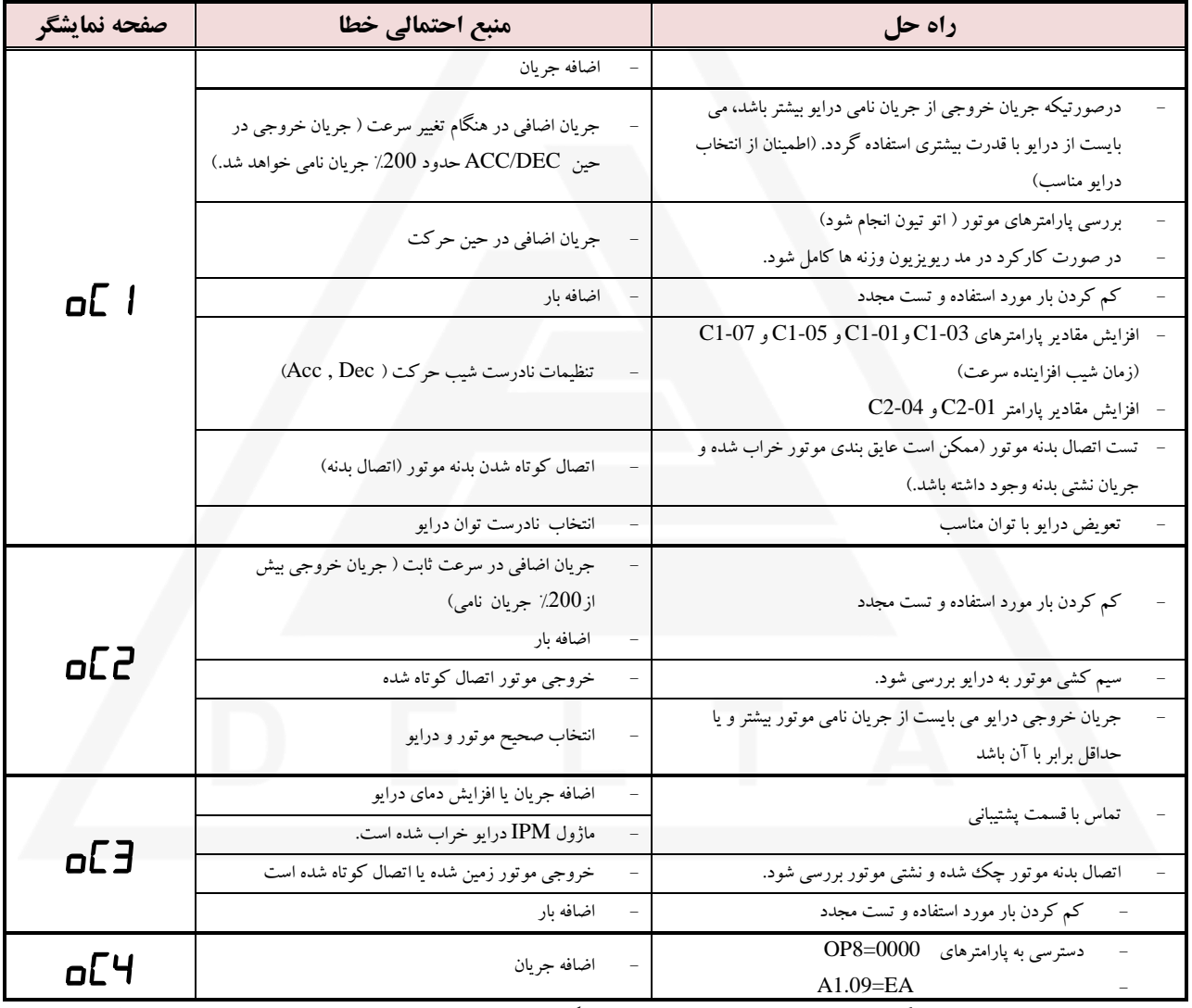

\*\* توجه شود در هنگام رخ دادن خطای جریان اضافی ، حتماً تاریخچه خطاهای رخ داده در تابلو فرمان بررسی شود. گاهی اوقات بدلیل قطع و وصل شدن سریع مدار سری ایمنی در طول حرکت، این خطا در درایو ظاهر می شود. اگر قبل از این خطا، مدار سری ایمنی قطع و وصل شده است، پس از رفع این مشکل درایو را امتحان فرمائید.

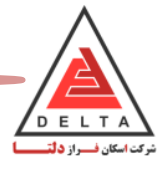

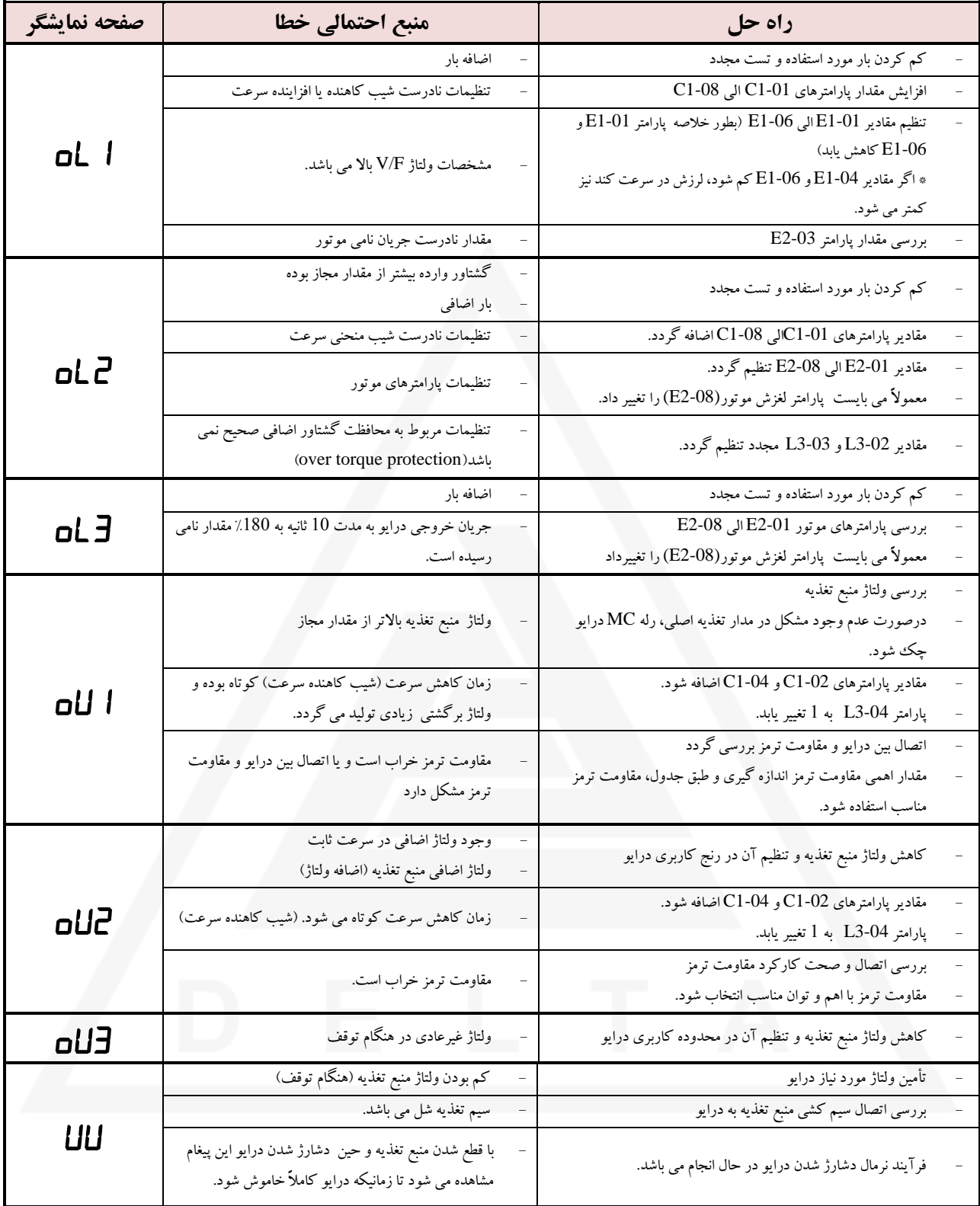

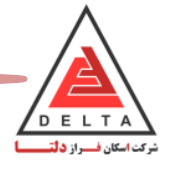

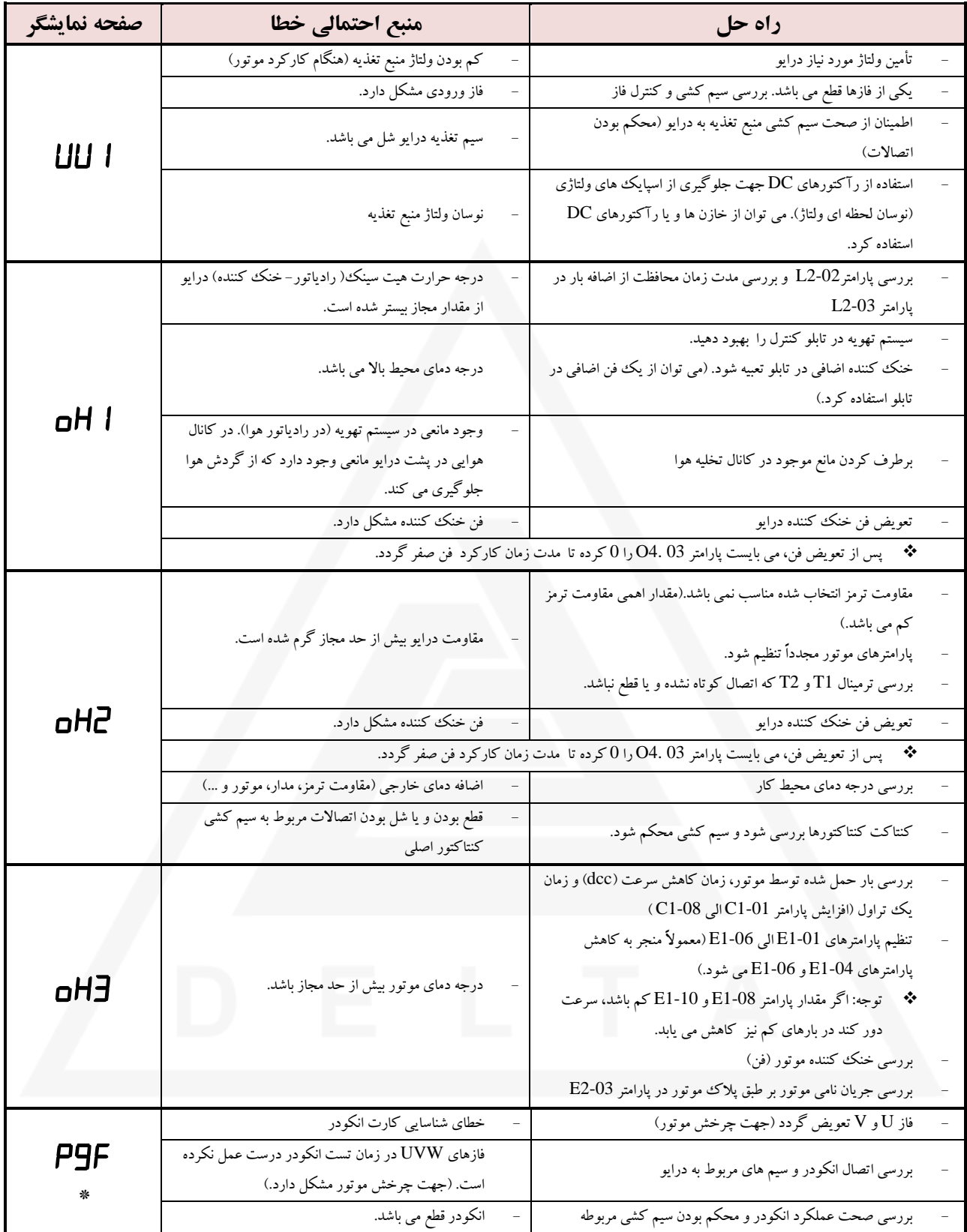

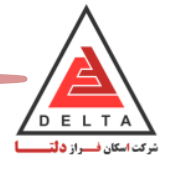

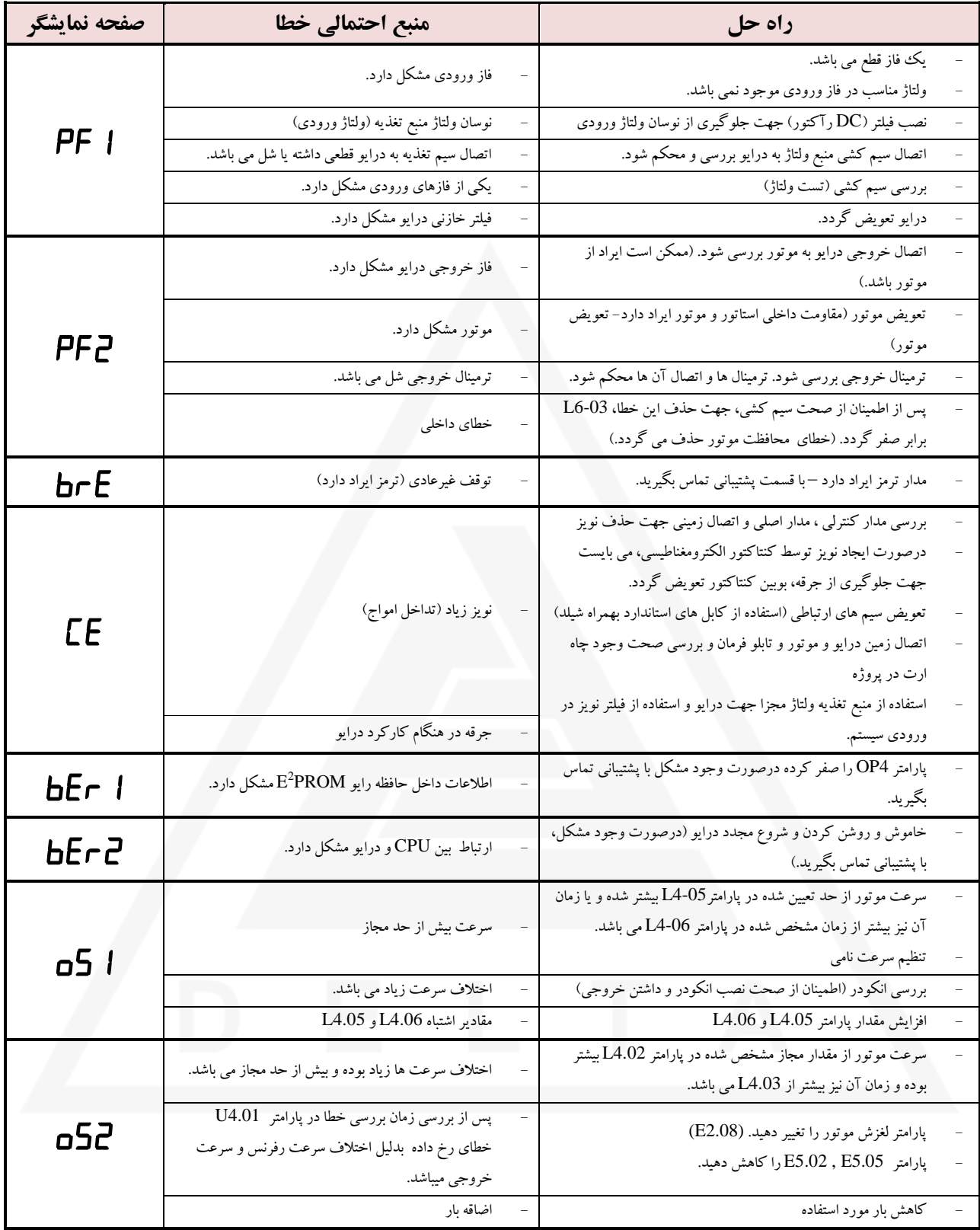

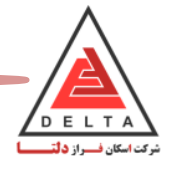

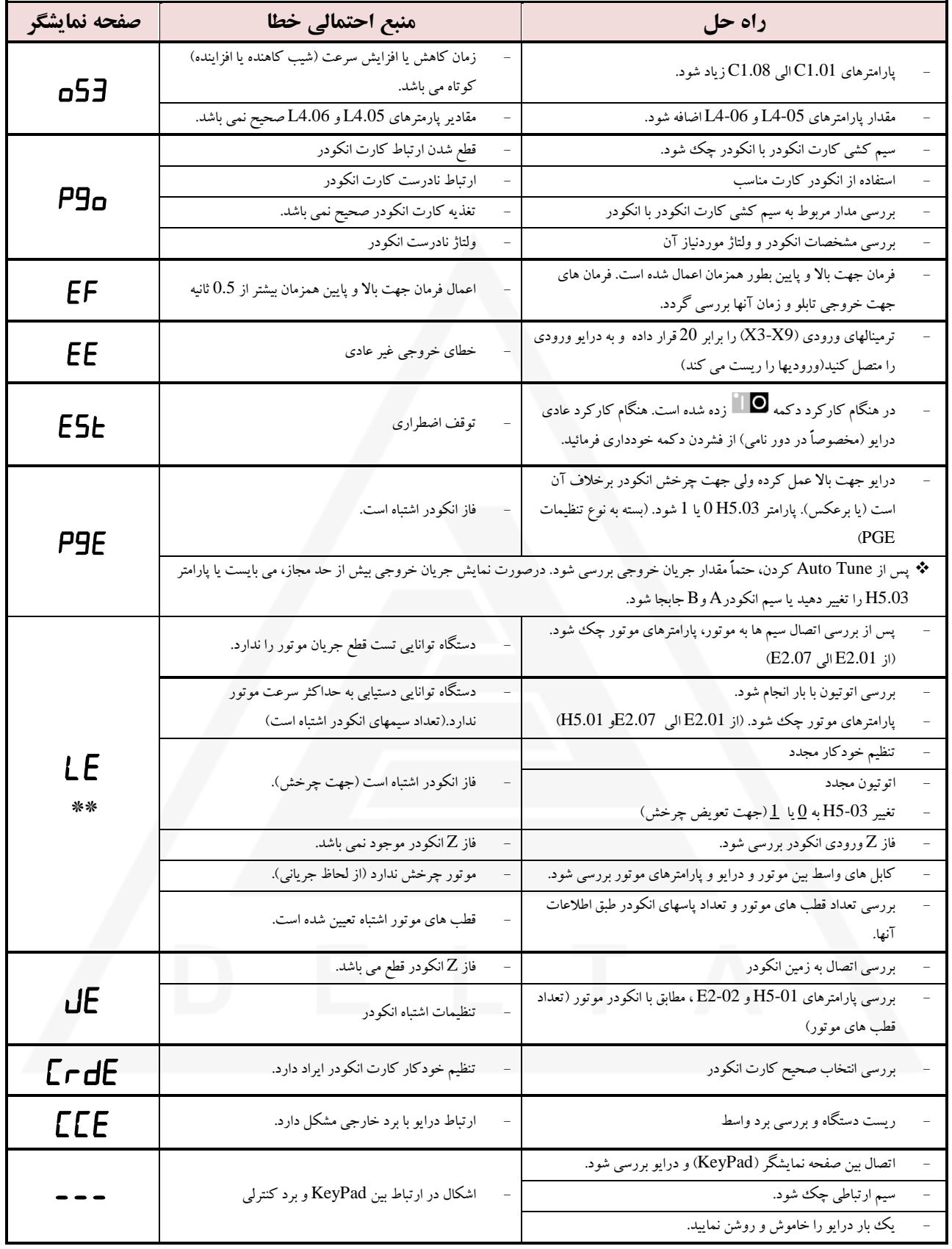

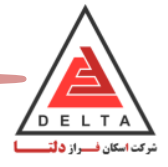

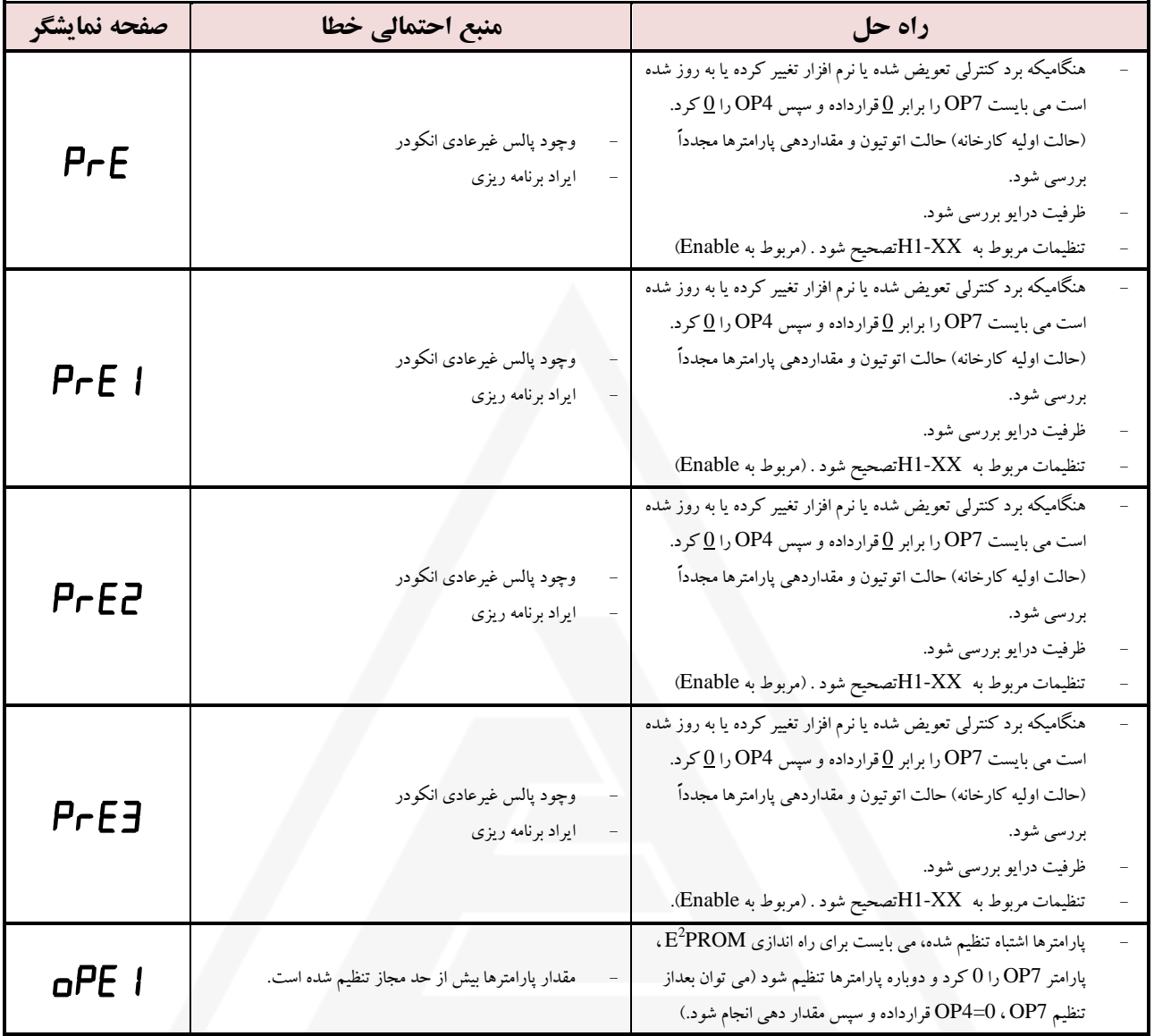

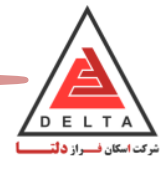

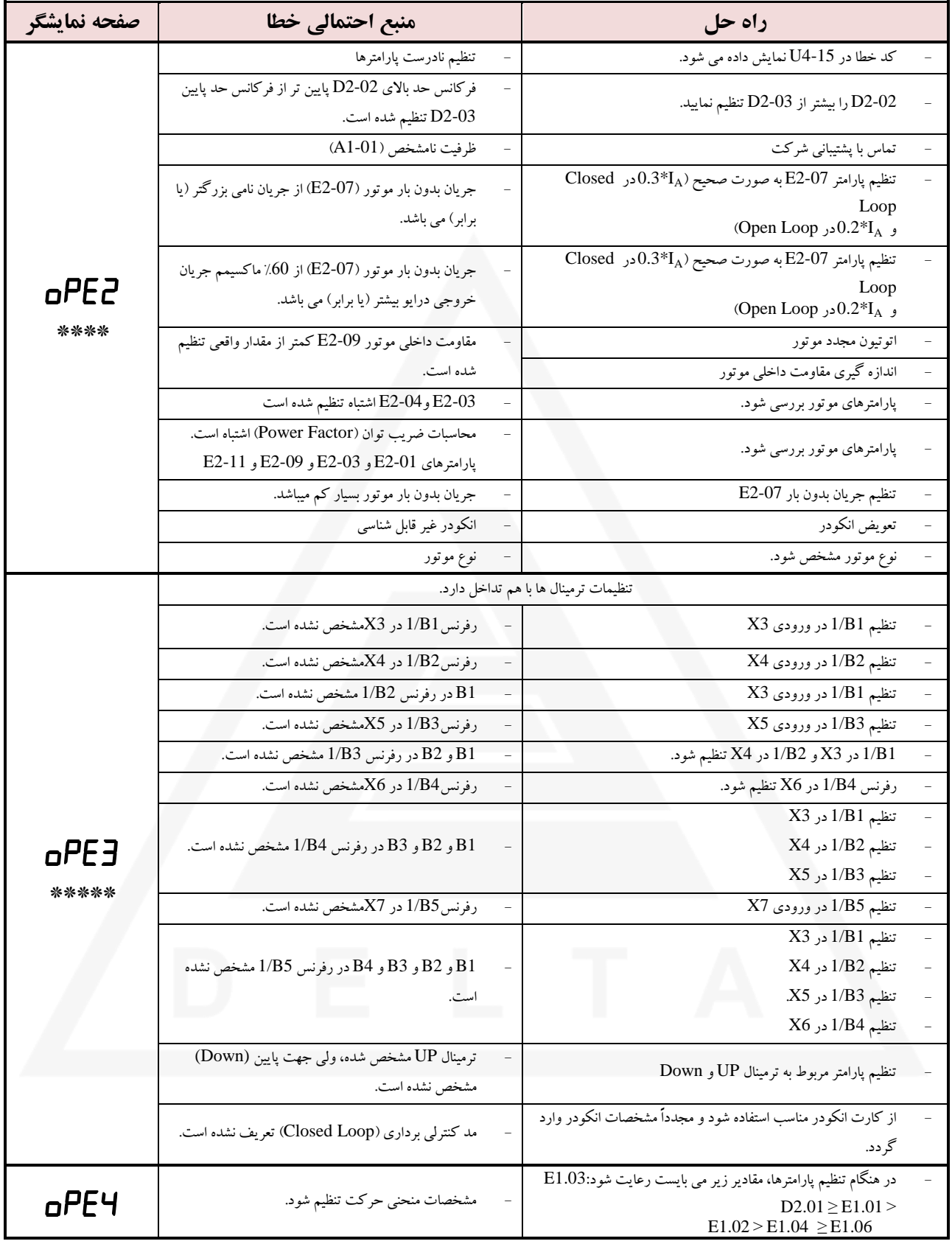

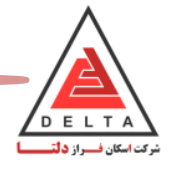

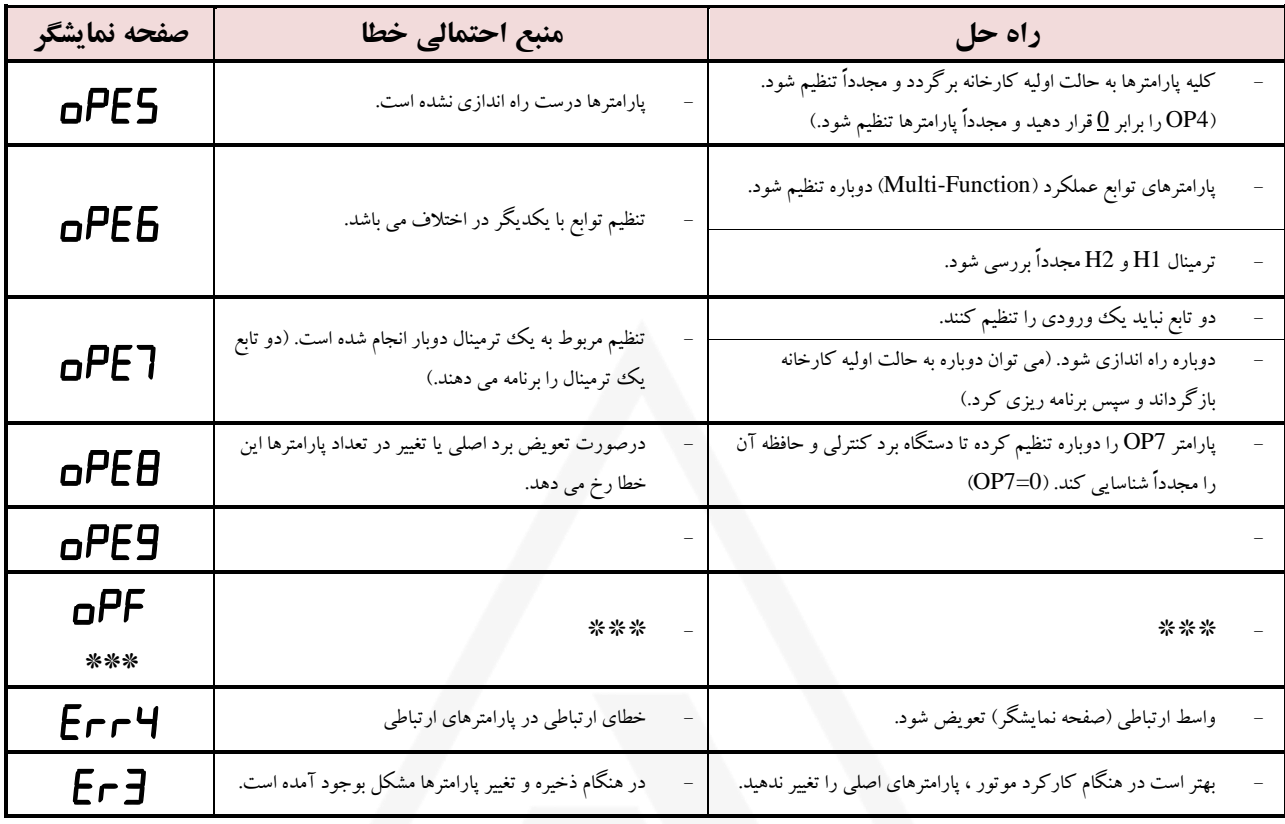

# **\*در زمان بروز خطای :** عامل خطای رخ داده در پارامتر 4.15U مطابق جدول زیر مشخص می شود.

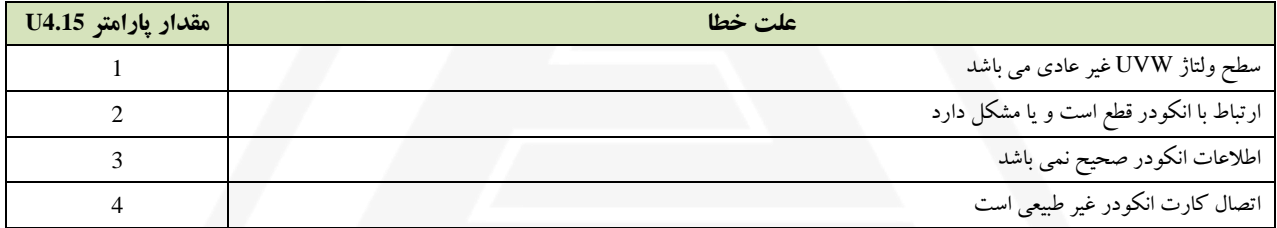

#### **\*\*در زمان بروز خطای :** عامل خطای رخ داده در پارامتر 4.15U مطابق جدول زیر مشخص می شود.

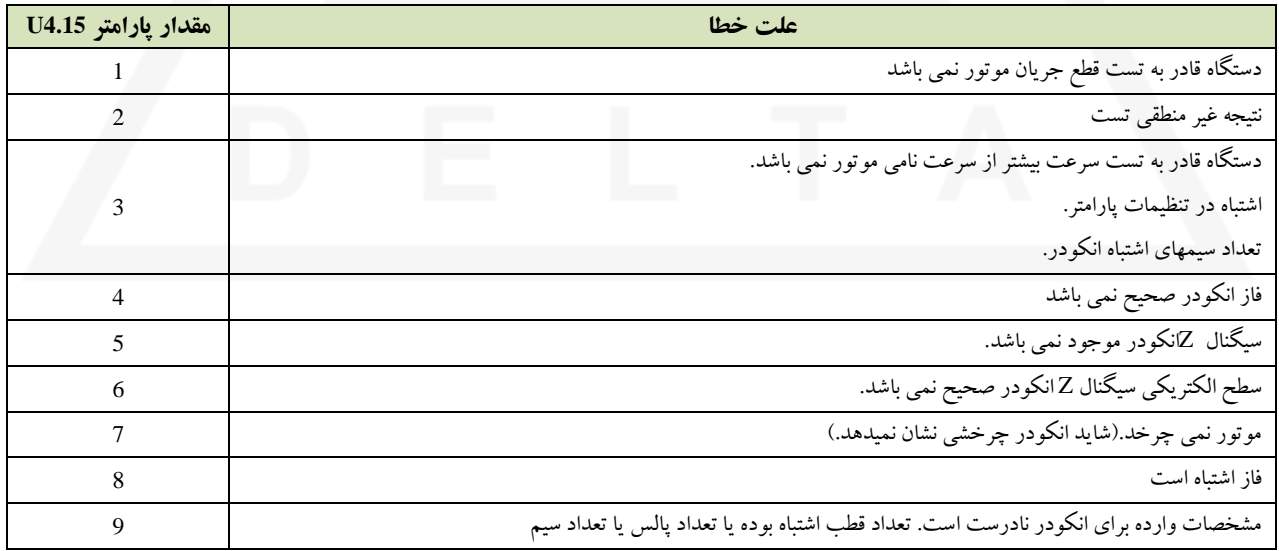

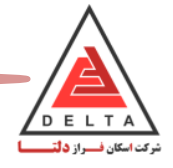

**\*\*\*در زمان بروز خطای :** عامل خطای رخ داده در پارامتر 4.15U مطابق جدول زیر مشخص میشود.

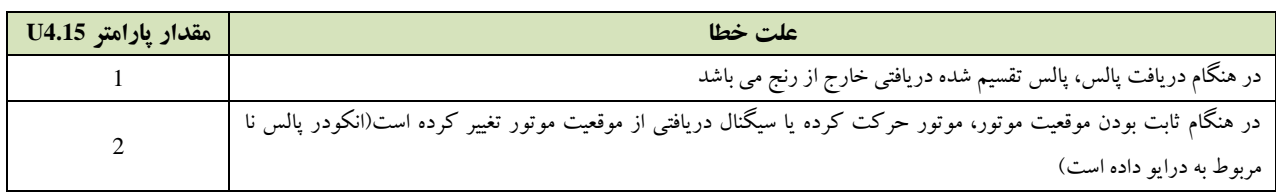

### **\*\*\*\*در زمان بروز خطای :** عامل خطای رخ داده در پارامتر 4.16U مطابق جدول زیر مشخص میشود.

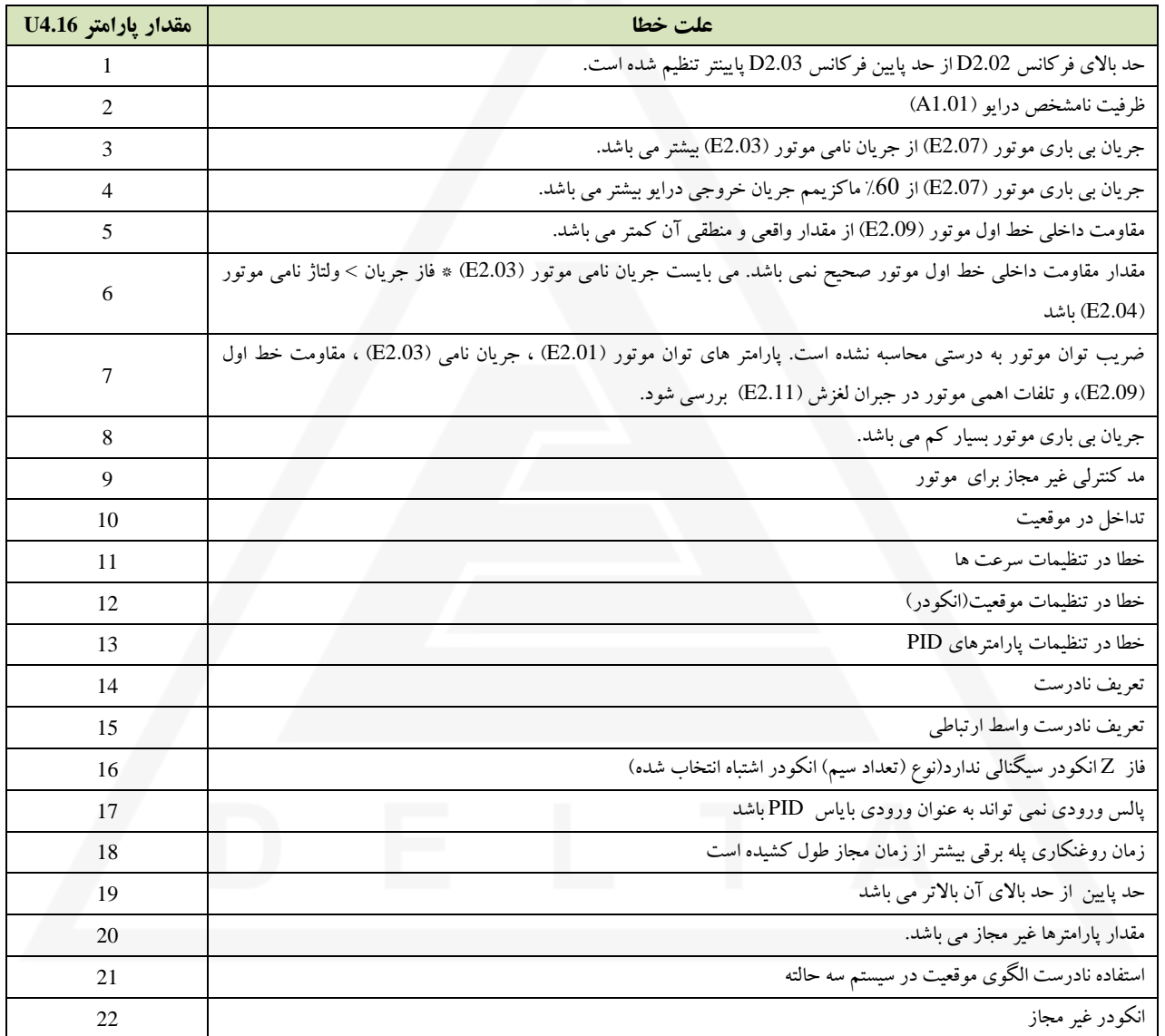

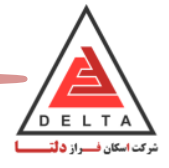

**\*\*\*\*\*در زمان بروز خطای :** عامل خطای رخ داده در پارامتر 4.16U مطابق جدول زیر مشخص میشود.

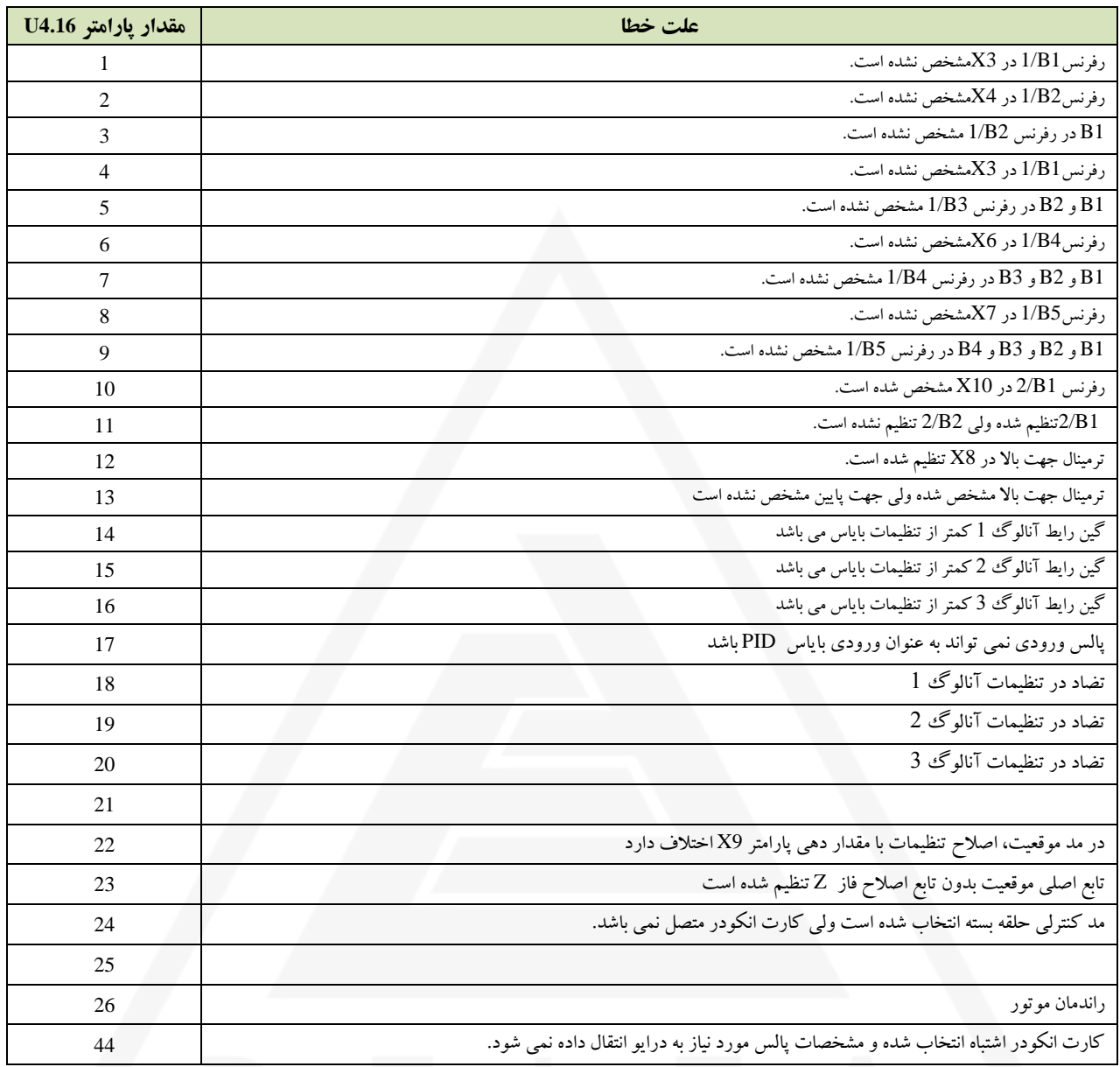

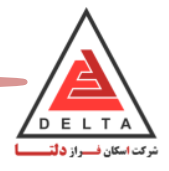

### **.4.2 بررسی نقص در عملکرد دستگاه**

هنگامیکه سیستم شروع به کار می کند، درایو و موتور ممکن است برطبق تنظیمات عمل نکنند که دلیل آن می تواند تنظیم اشتباه پارامترها و یا اشتباه در سیم کشی باشد. در این بخش به بررسی برخی از این دالیل پرداخته شده است.

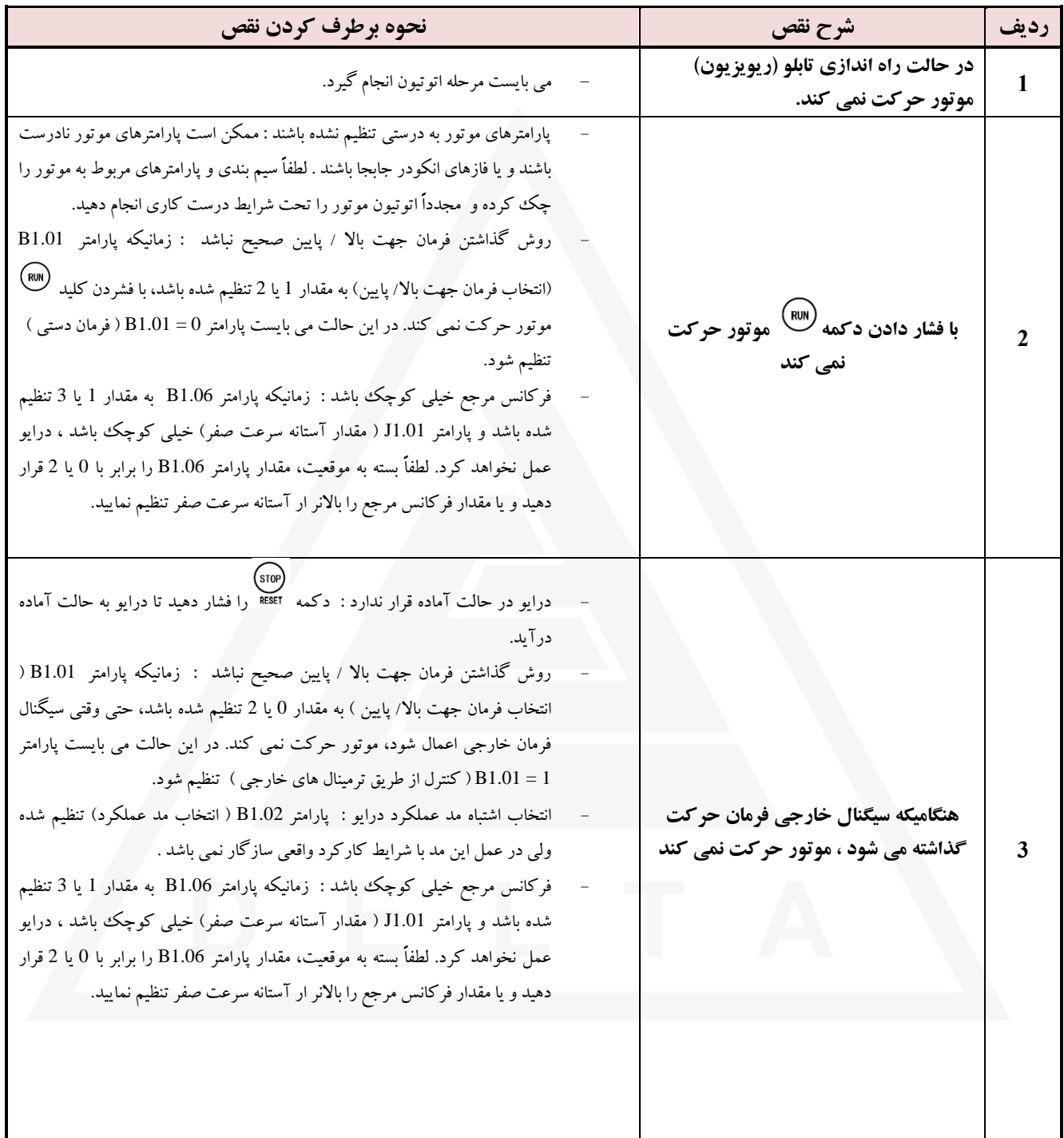

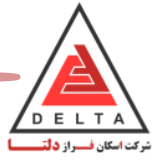

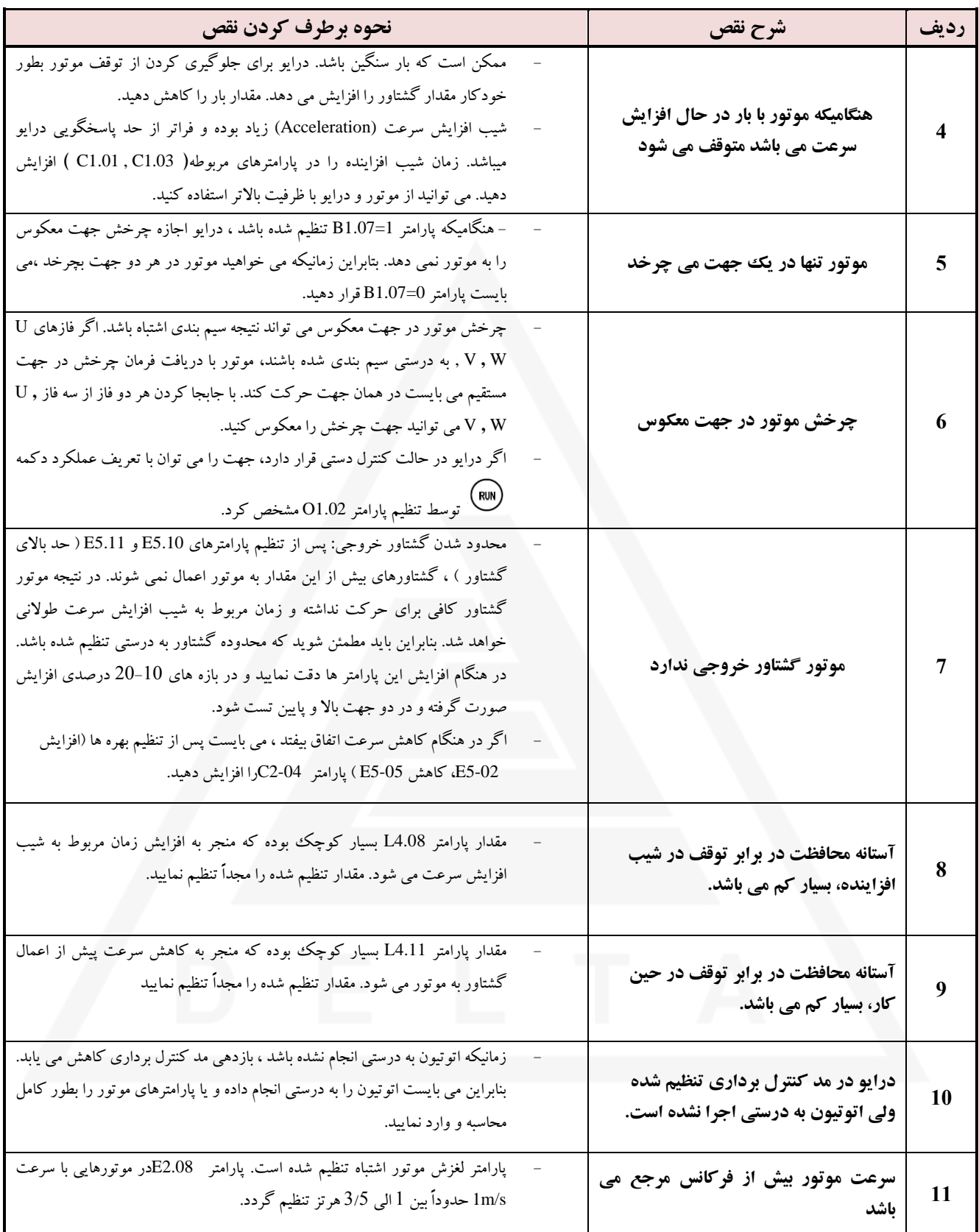

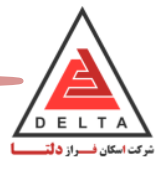

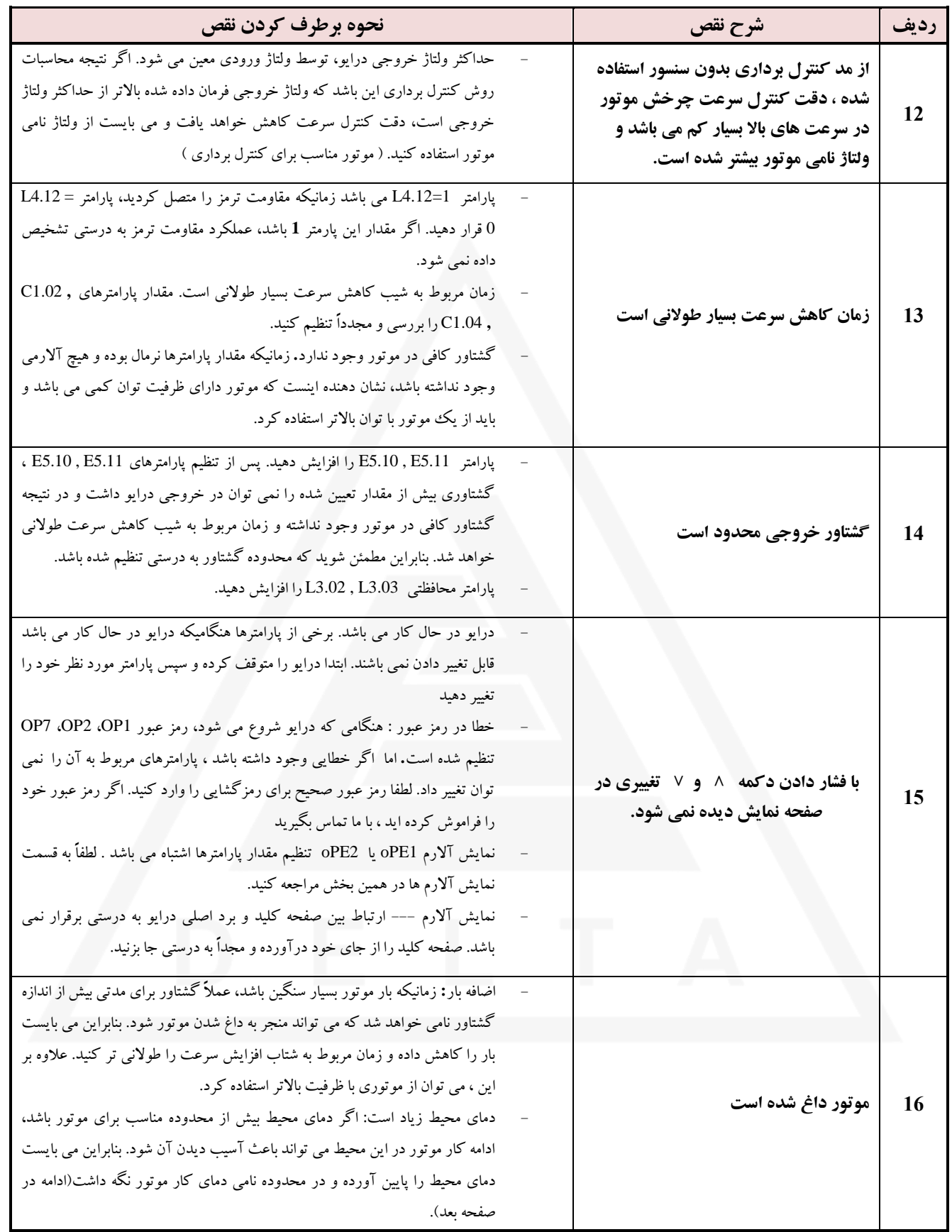

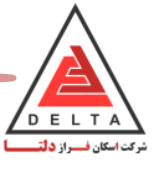

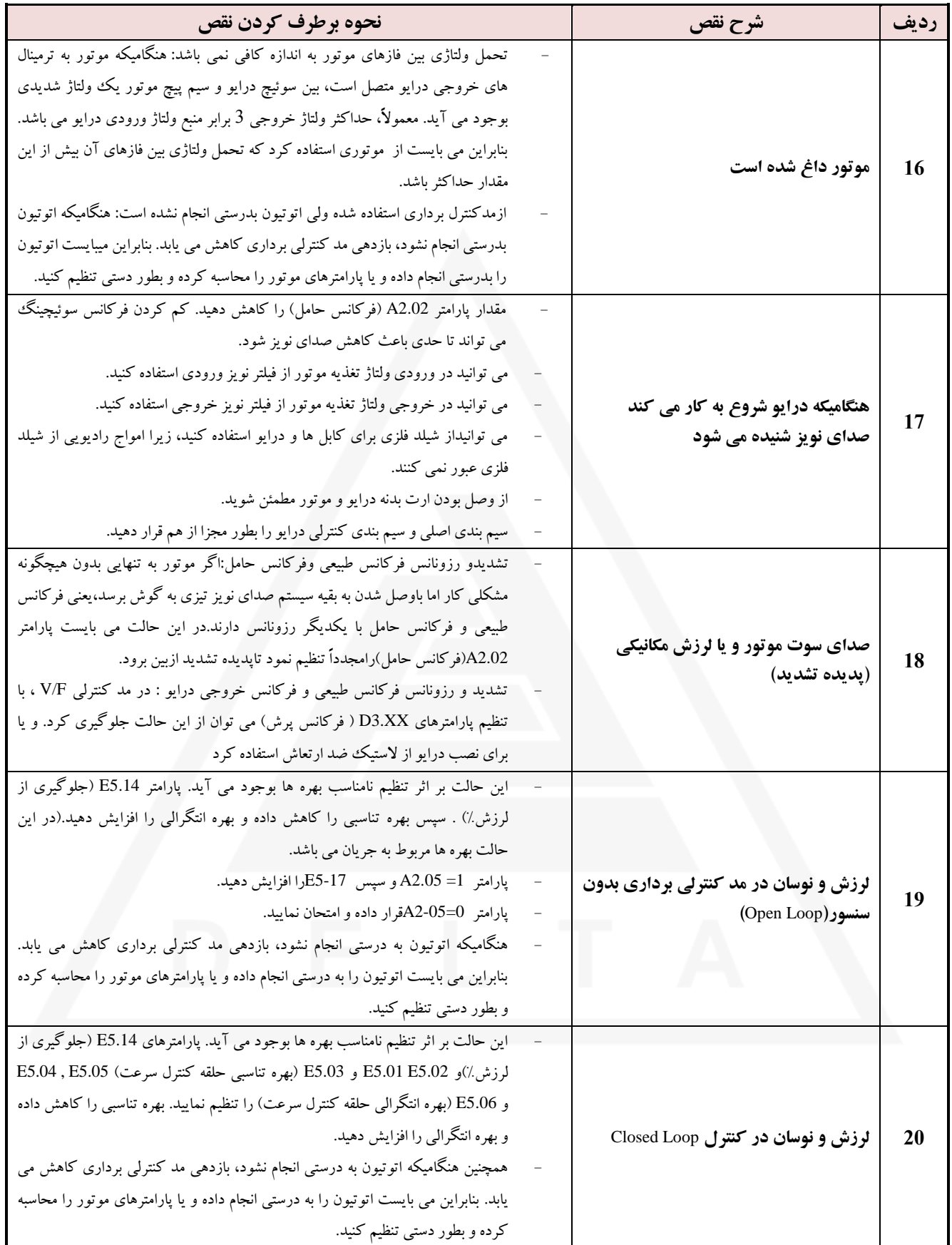

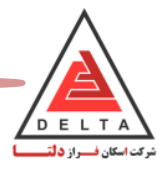

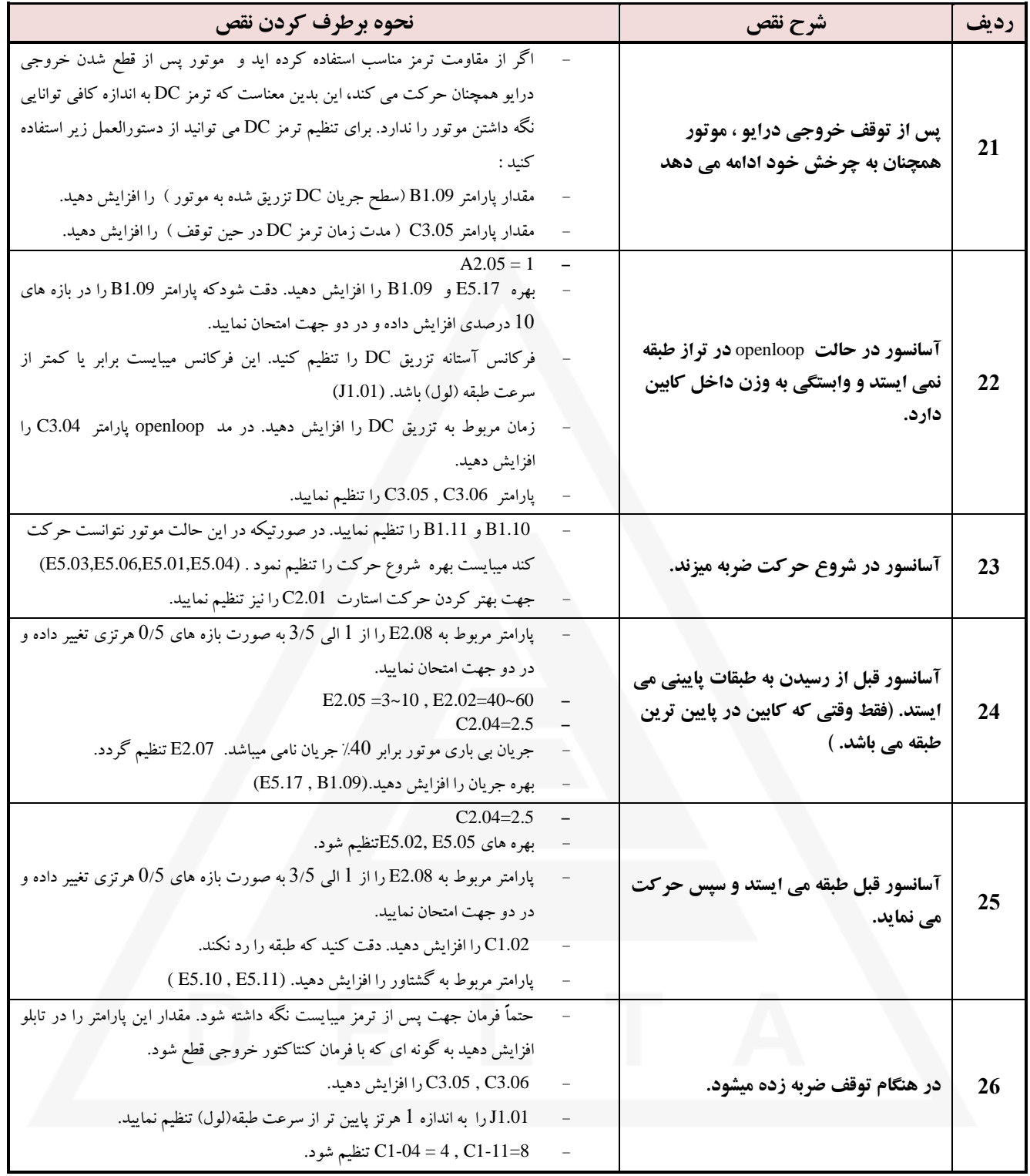

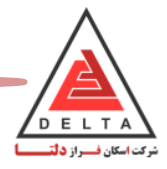

## **فصل 5( : انواع کارت انکودر**

این دستگاه قابلیت اتصال انواع انکودر ها را دارد. با توجه به انکودرهای موجود در ایران و موتورهای گیربکس و گیرلس می توان جهت انتخاب کارت انکودر مناسب به جدول زیر مراجعه نمود.

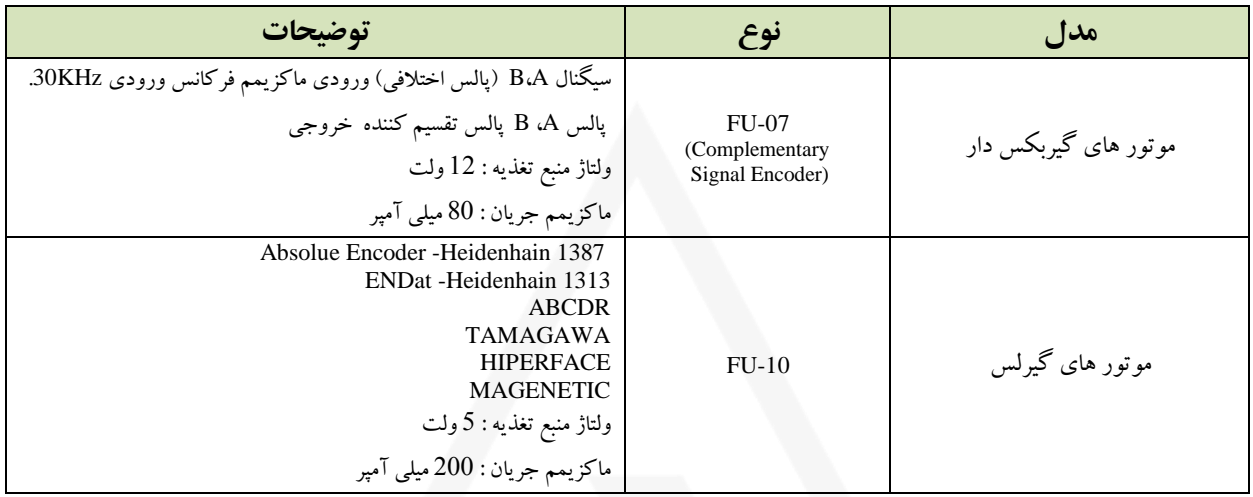

با توجه به جدول زیر و نوع انکودر موتور ، می بایست پارامتر های 5.01H و 1.06A تنظیم گردد.

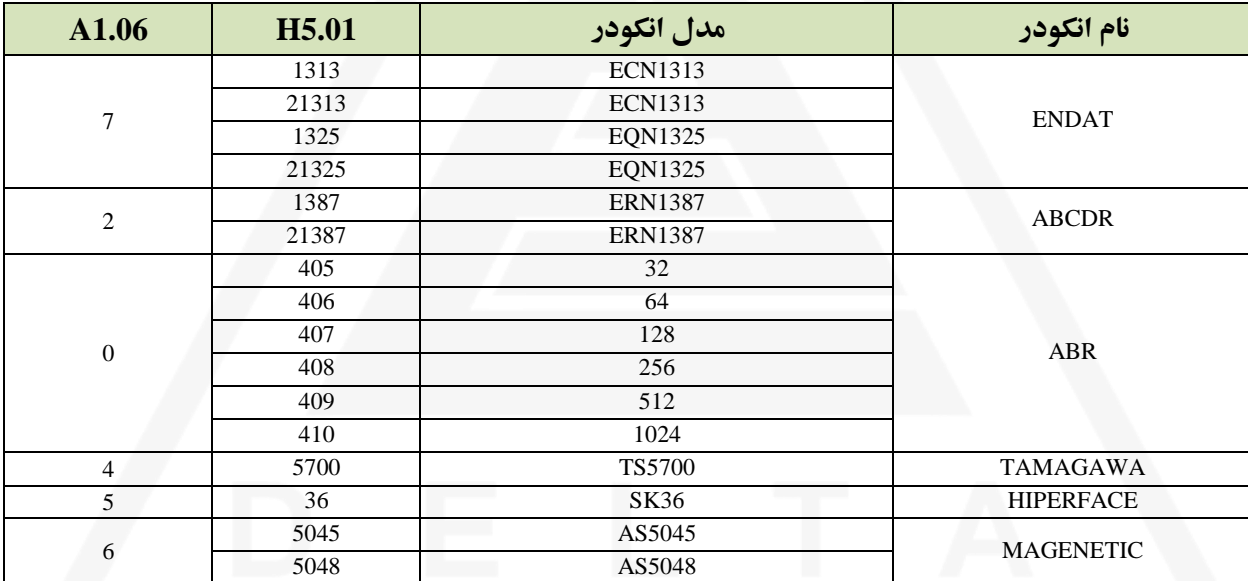

- برای خطوط سیگنال از سیم های دورشته ای تابیده شیلد دار استفاده شود.
- به جز منبع تغذیه خود کارت انکودر، از منبع تغذیه دیگری استفاده نشود. استفاده از سایر منابع تغذیه باعث ایجاد تداخل و عملکرد اشتباه کارت انکودر می شود.
- طول کابل مورد استفاده برای کارت انکودر می بایست کمتر از 20 متر باشد. جهت چرخش انکودر و یا توالی فازهای انکودر را می توان توسط پارامتر H5.03 تنظیم کرد. در حالت عادی فاز A پیش فاز می باشد.

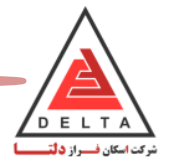

#### **نحوه سیم بندی و اتصال انکودر :**

#### **.5.1 کارت انکودر -07FU**

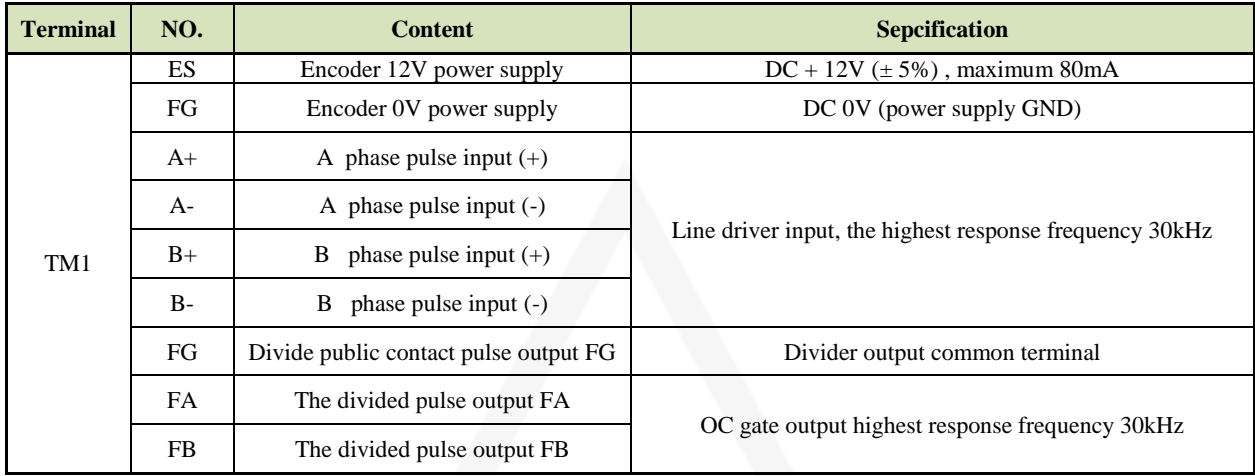

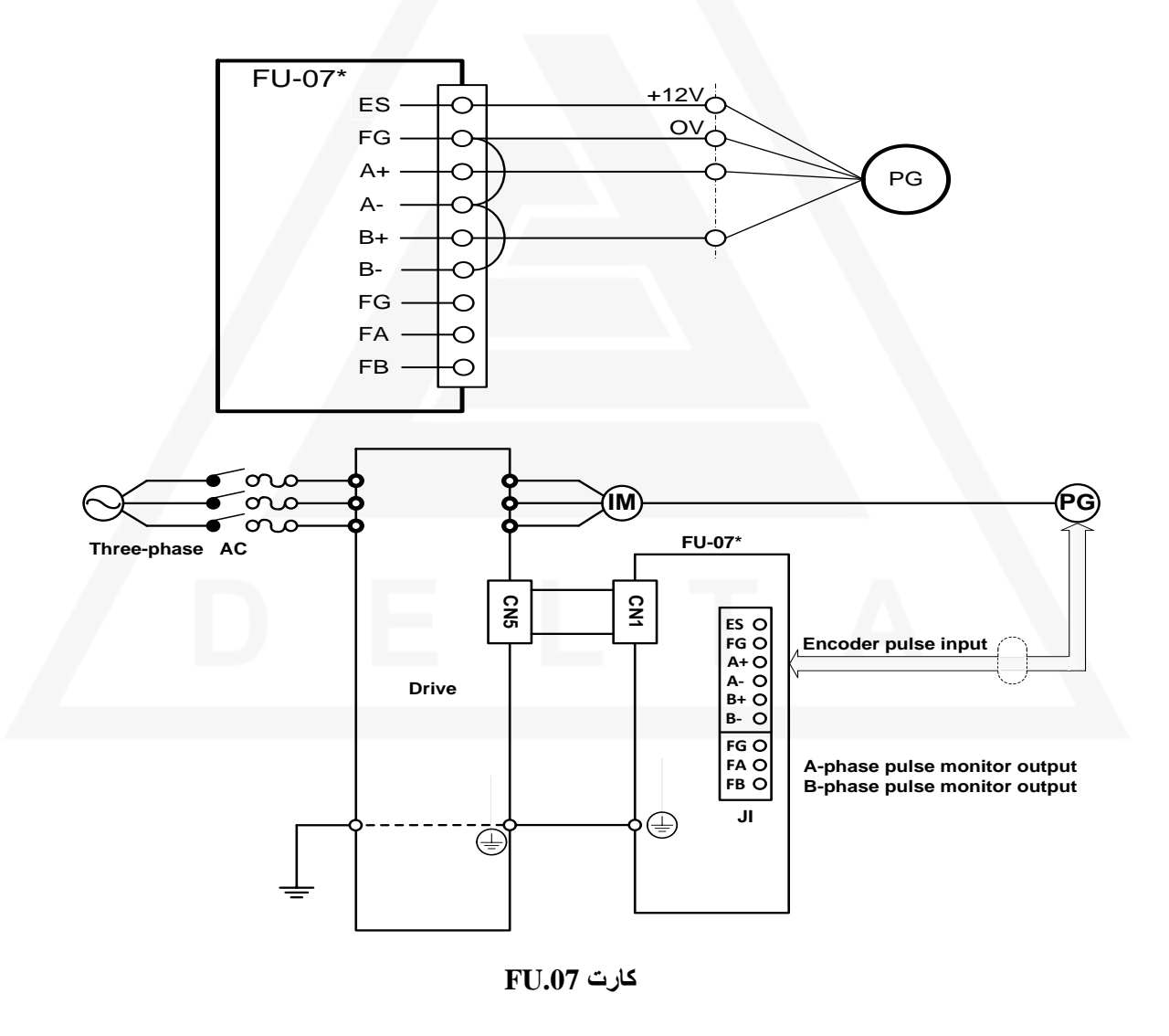

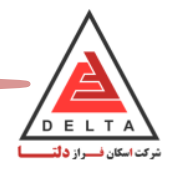

### **.5.2 کارت انکودر** -10FU **:**

#### **ترتیب سیم بندی سوکت** 1TM **کارت انکودر** -10FU **برای انکودر** -1313ENDAT **:**

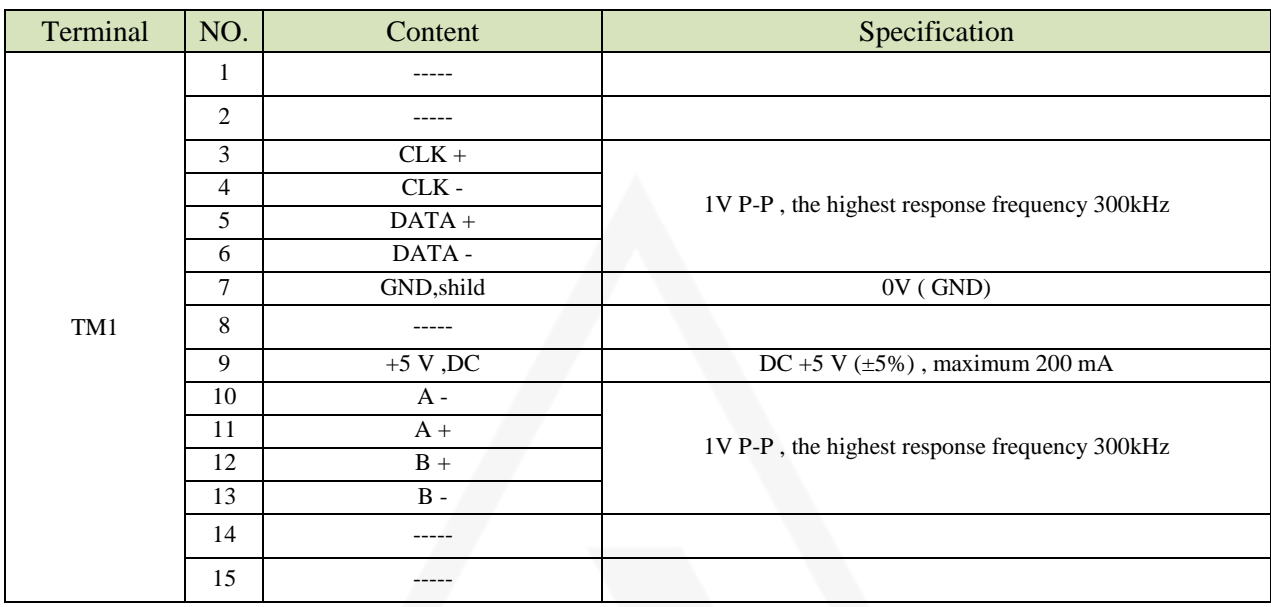

#### **ترتیب سیم بندی سوکت** 1TM**کارت انکودر** -10FU **برای انکودر** -1387ABCDR/ABR **:**

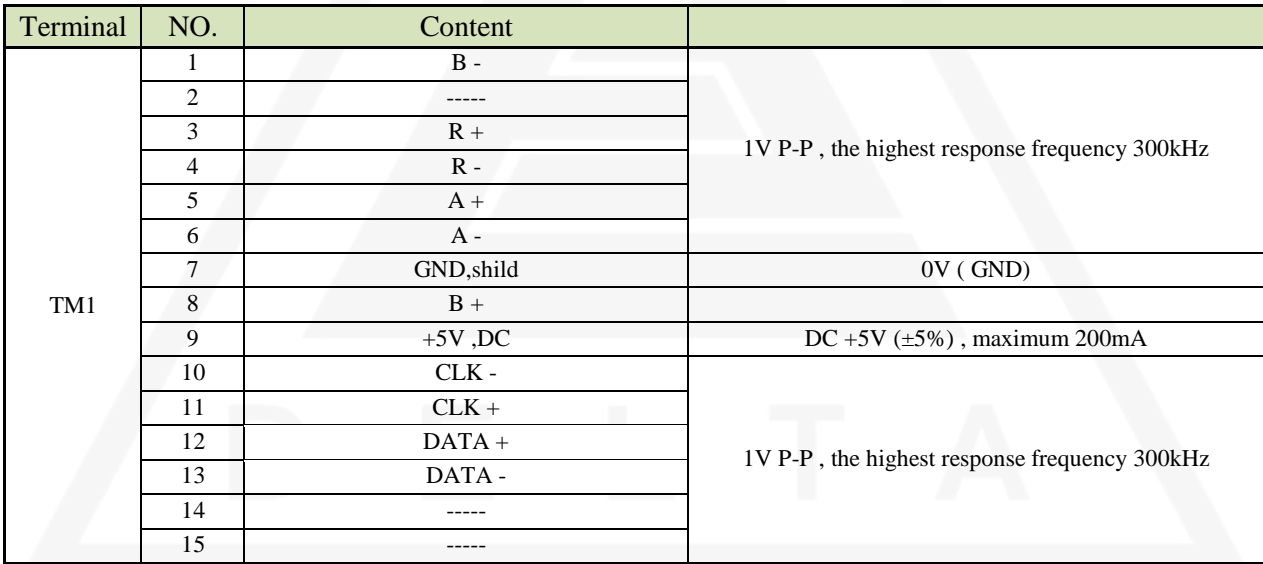

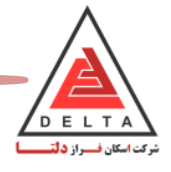

**ترتیب سیم بندی سوکت** 1TM **کارت انکودر** -10FU **برای انکودر** TAMAGAWA **:**

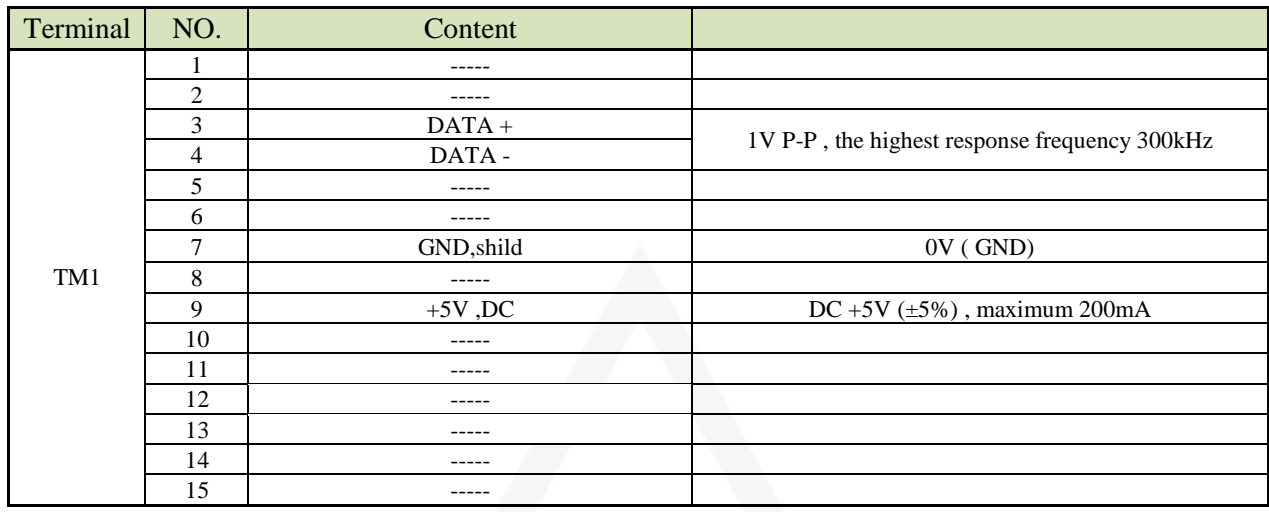

**ترتیب سیم بندی سوکت** 1TM **کارت انکودر** -10FU **برای انکودر** HIPERFACE **:**

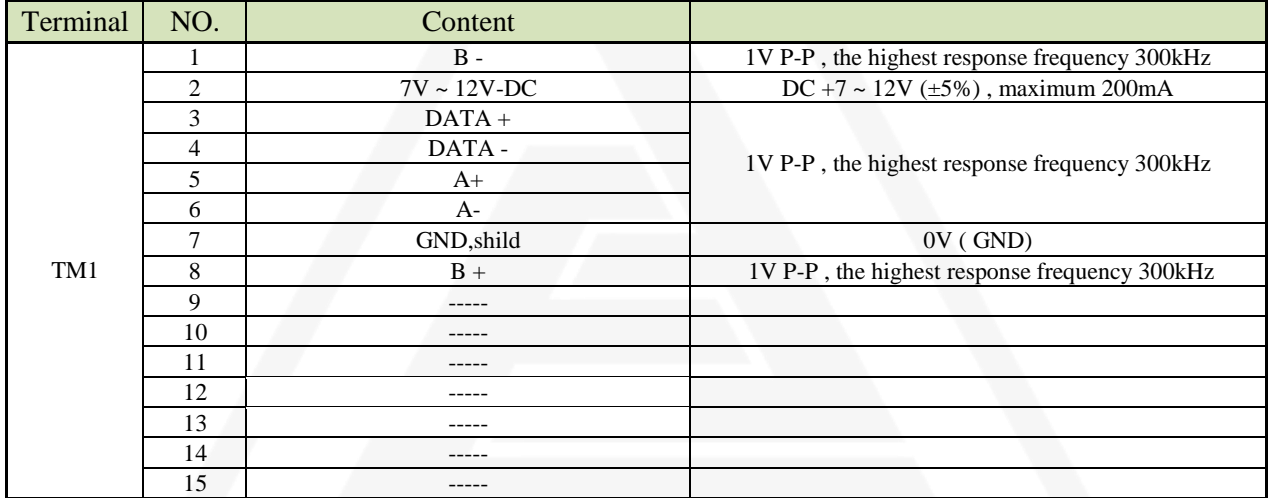

#### **ترتیب سیم بندی سوکت** 1TM **کارت انکودر** -10FU **برای انکودر** MAGNETIC **:**

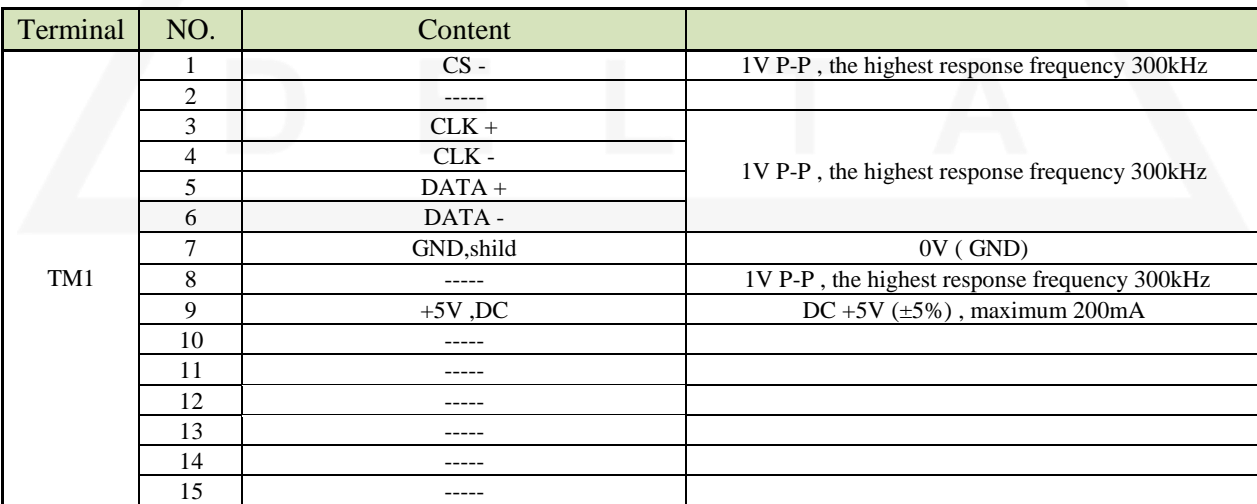

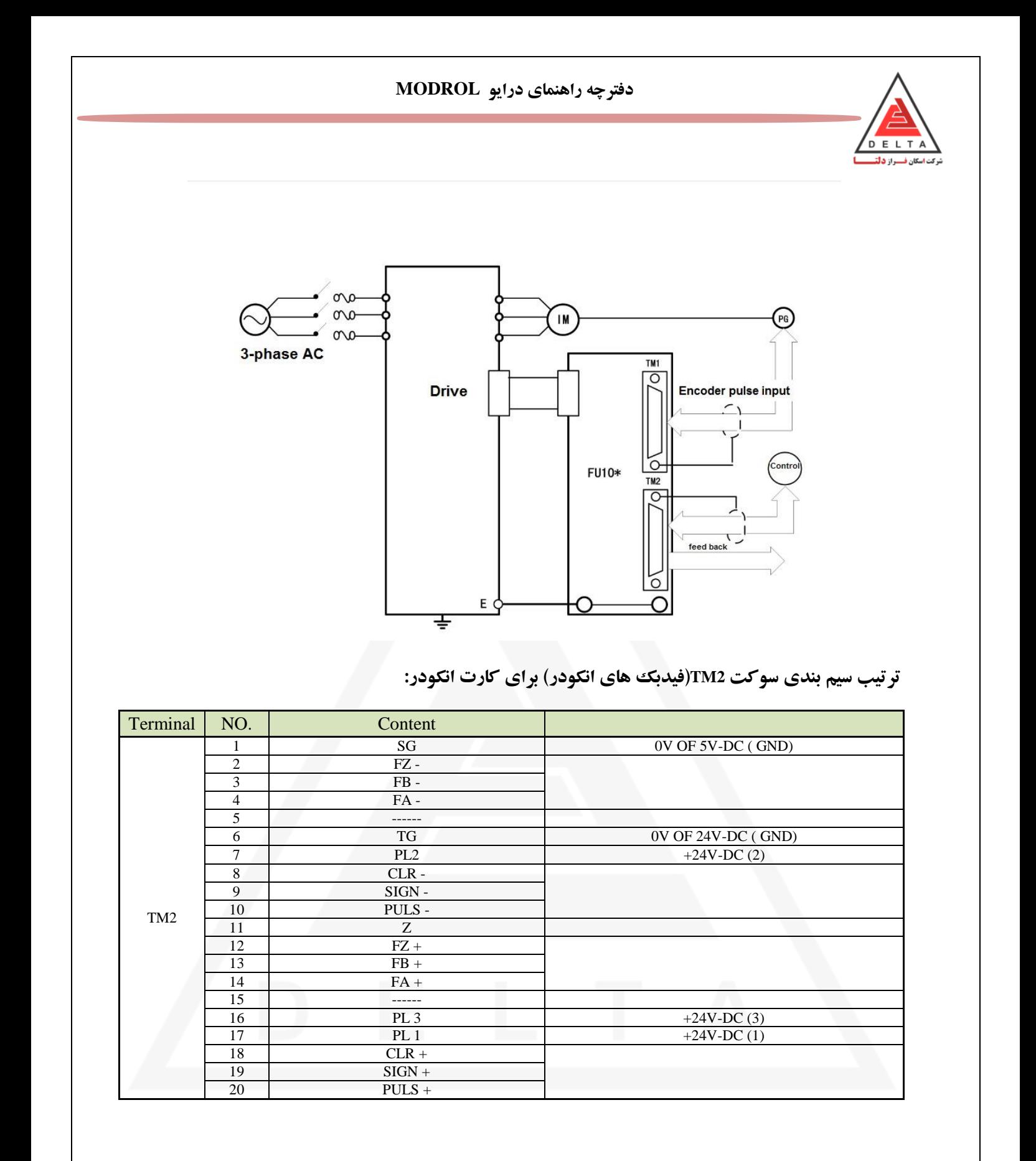

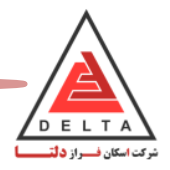

## **.5 نجات اضطراری**

درایو به دو صورت قابلیت سرویس دهی در هنگام قطع برق را دارد.

**-1 با استفاده از** UPS **-2 با استفاده از باتری**

#### .6.1 **نجات اضطراری با استفاده از UPS** :

جهت نجات اضطراری و راه اندازی درایو در حالت UPS می بایست طبق موارد زیر عمل نمایید.

- این درایو قابلیت کار با ولتاژ تک فاز220 ولت **UPS** برای مد نجات اضطراری را داردکه جهت ف السازی، از مدار زیر استفاده نمایید

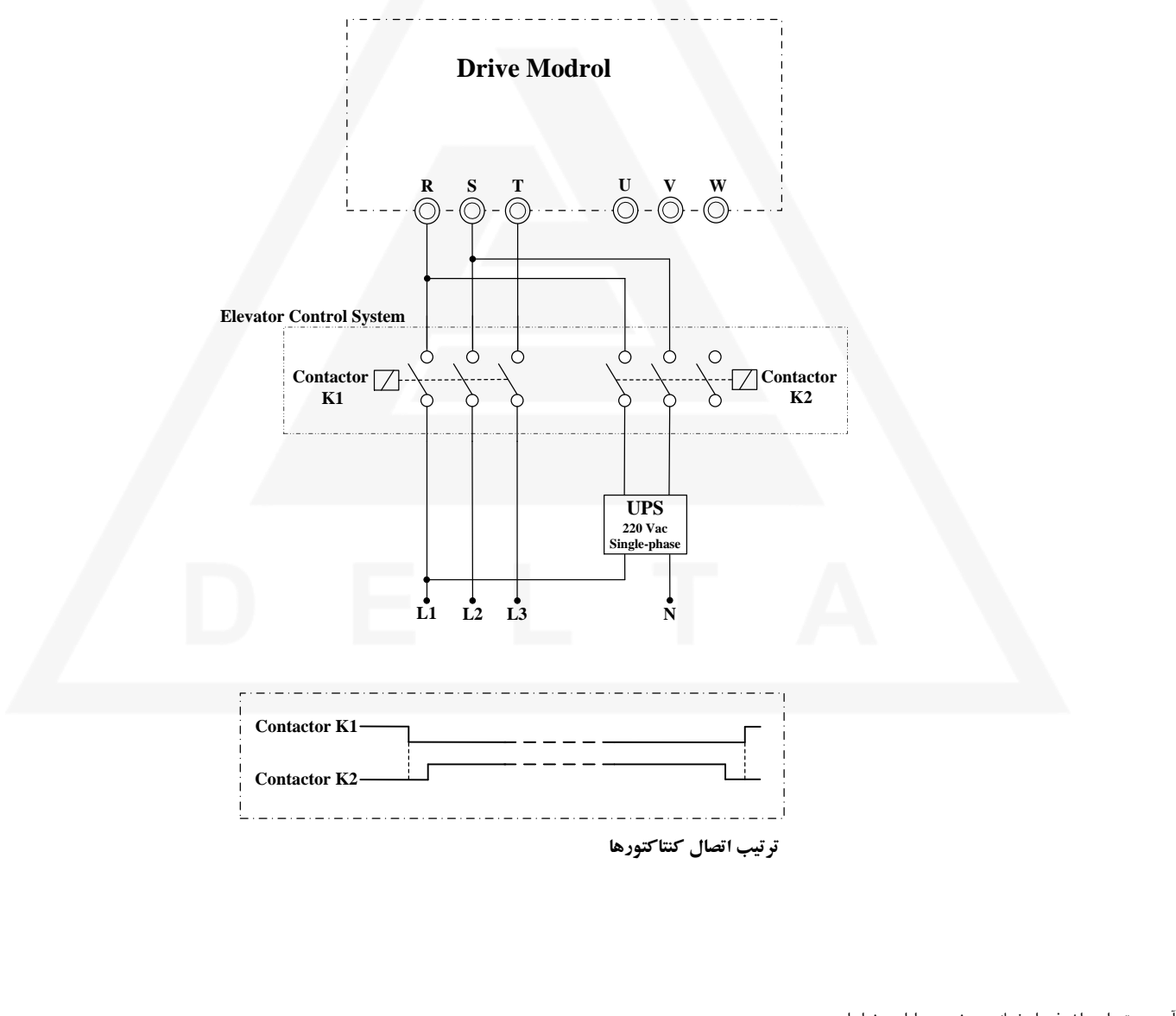

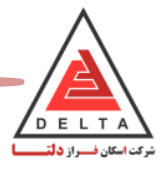

# **.6.2 نجات اضطراری با استفاده از باتری**

مطابق با تصاویر زیر ابتدا درایو را باز کرده ، سوکت CNN را خارج کرده و تغییرات الزم را که در ادامه آمده در آن بدهید.

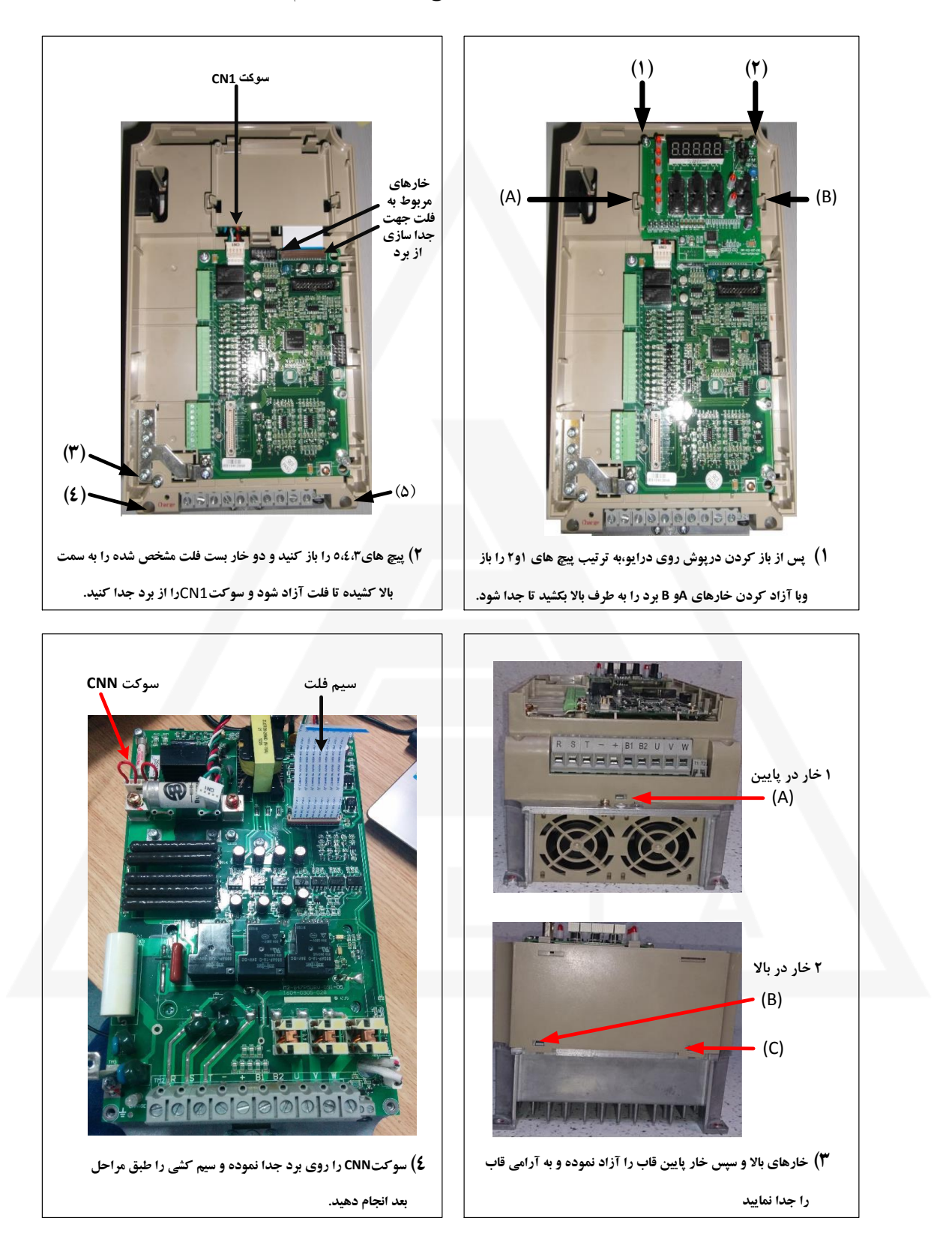

-5 اتصال باتری جهت تغذیه مدار قدرت درایو و برد نجات اضطراری

![](_page_54_Figure_2.jpeg)

-6 سوکت CNN مربوط به تغذیه مدار فرمان درایو می باشد که می بایست مانند شکل زیربا ولتاژ حداقل <sup>200</sup> ولت dc تغذیه گردد.

![](_page_54_Figure_4.jpeg)

![](_page_55_Picture_1.jpeg)

### **فصل 7 ( : راهنمای تنظیمات و راه اندازی سریع**

مراحل زیر را به ترتیب انجام دهید تا به سادگی بتوانید درایو را تنظیم و راه اندازی کنید

![](_page_55_Figure_4.jpeg)

گردد می متصل B1,B2 های ترمینال به 18.5KW تا درایوهای در ترمز مقاومت های سیم **:توجه**

![](_page_55_Picture_431.jpeg)

**9**

**Y1 Y2 Y3** ≹≹k

**YC**

![](_page_55_Picture_432.jpeg)

 $210P+$ 

**24V-DC**

![](_page_56_Picture_1.jpeg)

# **7.4 : مراحل راه اندازی)نرمال کردن ( و اتوتیون سر پروژه :**

#### **الف ( انتخاب مد کارکرد :**

![](_page_56_Picture_289.jpeg)

#### **ب ( تنظیم مشخصات موتور :**

![](_page_56_Picture_290.jpeg)

**نکته : در تنظیم جریان برای موتورهای دو سرعته (2.03E (را 2 یا 3 آمپر بیشتر از مقداری که روی پالک آمده تنظیم کنید.**

### **پ ( اتوتیون :**

![](_page_56_Picture_291.jpeg)

**نکته مهم : اتصال کنتاکتورهای بین خروجی درایو و موتور در حین عمل اتوتیون می بایست برقرار باشد)حدودا یک دقیقه(، لذا به طور دستی کنتاکتورهای خروجی را در حین این عمل فشرده نگه دارید.**

کنتاکتور های خروجی درایو را فشرده(در اتوتیون های چرخشی می بایست ترمز موتور نیز باز شود) و مقدار OP3 را تنظیم و دکمه **DATA** را بفشارید تا فرآیند اتوتیون آغاز شود. )در هنگام اتوتیون LED های روی درایو روشن خاموش شده و اعدادی روی مانیتور آن دیده می شود( اگر اتوتیون به صورت صحیح انجام شود، نمایشگر به صفحه ابتدا (. (باز خواهد گشت و در صورت اشکال در اتوتیون ، پیغام خطا برروی نمایشگر ظاهر و چشمک زن خواهد شد. مجددا اتوتیون را انجام دهید (و یا تماس با پشتیبانی)

![](_page_57_Picture_1.jpeg)

**ت( تنظیمات براساس نوع موتور و مد کارکرد** 

### **1( پروژه OPEN برای موتور های گیربکس**

- \* 1=2.01A باشد
- \* مشخصات پالک موتور در پارامترهای 2.01E~2.06E وارد شود
	- \* اتوتیون 1=3OP انجام گیرد.

نکته مهم : برای موتور های دو سرعته جریان بی باری را 3 برابر توان موتور تنظیم نمایید.

\* ابتدا در حالت REV موتور را در دو جهت باال و پایین حرکت داده و مقدار جریان درایو (1.05U (را مشاهده کنید، در صورت عدم اشکال در جریان درایو (1.05U (، صدای موتور وکیفیت حرکت، آسانسور را نرمال کنید. \* تنظیمات شیب و کیفیت حرکت بر اساس صفحه59 انجام گیرد .

### **2( پروژه CLOSE برای موتور های گیربکس**

- \* انکودر را به کارت انکودر -07FU متصل نمایید)مطابق شکل(
	- \* 2=2.01A تنظیم نماید
		- \* 1=1.13B قرار دهید
	- \* پالس انکودر را در پارامتر 5.01H وارد نمایید.
- \* مشخصات پالک موتور در پارامترهای 2.01E~2.06E وارد شود
	- \* اتوتیون 1=3OP انجام گیرد.
- \* در حالت ریویزیون موتور را به حرکت درآورید،اگر موتور به سختی حرکت کند و یا درایوخطا3OS دهد ، پارامتر 5.03H را تغییر)از صفر به
	- یک ویا برعکس) دهید (H5.03 تنظیم جهت چرخش انکودر است )
- - اشکال در جریان ، صدای موتور و کیفیت حرکت، آسانسور را نرمال کنید.
		- \* تنظیمات شیب و کیفیت حرکت بر اساس صفحه59 انجام گیرد .

![](_page_57_Figure_22.jpeg)

![](_page_58_Picture_1.jpeg)

### **3( پروژه CLOSE برای موتور های گیرلس**

\* با توجه به جدول زیر و نوع انکودر موتور، کارت انکودر مناسب را انتخاب و در درایو نصب نمایید.

![](_page_58_Picture_347.jpeg)

- \* یس از روشن کردن ،درایو خطای (25-OPE2) خواهد داد( پارامتر های زیر را تنظیم نمایید برطرف خواهد شد)
	- \* 5=2.01A تنظیم نمایید.
	- \* مشخصات پالک موتور در پارامترهای 2.01E~2.06E وارد شود.

\*5.01H مطابق با کارت انکودر استفاده شده 1313 و یا 2048 تنظیم شود.)برای 03FUتنظیم1313 و برای 10FUتنظیم 2048 گردد(

- \* 1=1.13B قرار دهید
- \* ابتدا اتوتیون 1=3OP انجام شود
- \* مقدار پارامتر 2.07E را صفر تنظیم کنید
- \* اگر موتور زیر بار است اتوتیون 4=3OP انجام شود)اتوتیون ایستا(
- \* اگر بار روی موتور نباشد، اتوتیون 3=3OP انجام شود. در این حالت باید ترمز موتور را نیز باز کنید )اتوتیون رخشی(
- \* در حالت ریویزیون موتور را به حرکت درآورید،اگر موتور حرکت غیر طبیعی دارد (فرار کند،به سختی حرکت می کند،ضربه بزند و یا

درایوخطا دهد) پارامتر H5.03 را تغییر دهید(از صفر به یک وویا برعکس) – H5.03 $-$  جهت چرخش انکودر است )

\* مجددا اتوتیون 4=3OP و یا 3=3OP را که انجام داده بودید تکرار نمایید.

\* در حالت ریویزیون موتور را به حرکت درآورید و اگر مشکلی در حرکت مشاهده نشد پارامترهای سرعت را بر اساس فرکانس موتور تنظیم نمایید.

\* با توجه به سرعت کند که برای سیستم خود تنظیم نموده اید ،مقدار 1.04C و 1.11C را از روابط زیر محاسبه و تنظیم نمایید.

C1.11= Low Speed+2 , C1.04=Low Speed

\* آسانسور را نرمال کنید و تنظیمات شیب و کیفیت حرکت بر اساس صفحه59 انجام گیرد .

### **تنظیمات زمان و کیفیت منحنی حرکت**

به صورت کلی زمانبندی پارامتر های 1C و 2C و 3C را در نمودار زیر می توان دید

![](_page_59_Figure_5.jpeg)

- در صورت نیاز به تغییر، مقادیر را به صورت یک دهمی افزایش و یا کاهش داده و تاثیر آنرا بررسی نمایید.
	- **پارامتر** 5E**( حلقه کنترل سرعت(**

![](_page_59_Figure_8.jpeg)

![](_page_60_Picture_1.jpeg)